#### بالمالة CISCO.

## **Interconnecting Cisco Network Devices, Part 2 (ICND2)**

**Foundation Learning Guide** 

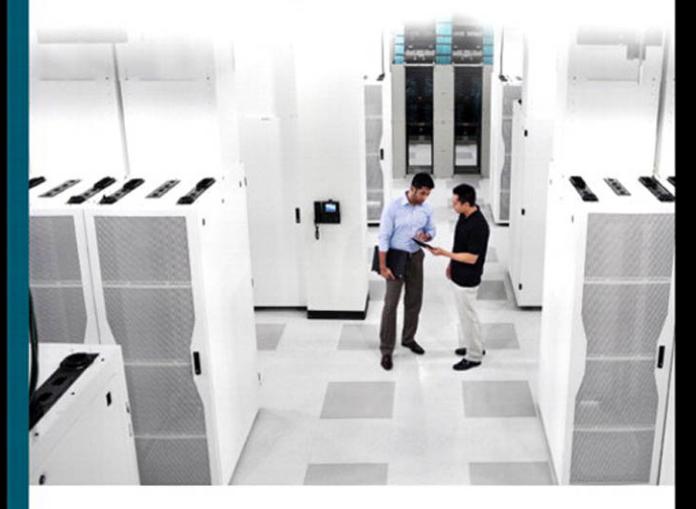

ciscopress.com

John Tiso

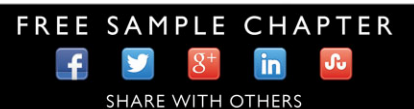

## **Interconnecting Cisco Network Devices, Part 2 (ICND2)**

## **Foundation Learning Guide, Fourth Edition**

John Tiso

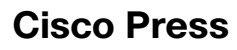

800 East 96th Street Indianapolis, IN 46240

## **Interconnecting Cisco Network Devices, Part 2 (ICND2) Foundation Learning Guide, Fourth Edition**

John Tiso

Copyright© 2014 Cisco Systems, Inc.

 Published by: Cisco Press 800 East 96th Street Indianapolis, IN 46240 USA

 All rights reserved. No part of this book may be reproduced or transmitted in any form or by any means, electronic or mechanical, including photocopying, recording, or by any information storage and retrieval system, without written permission from the publisher, except for the inclusion of brief quotations in a review.

Printed in the United States of America 1 2 3 4 5 6 7 8 9 0

First Printing September 2013

Library of Congress Control Number: 2013946147

ISBN-13: 978-1-58714-377-9

ISBN-10: 1-58714-377-1

## **Warning and Disclaimer**

 This book is designed to provide information about interconnecting Cisco network devices, the ICND2 portion of the CCNA exam. Every effort has been made to make this book as complete and as accurate as possible, but no warranty or fitness is implied.

 The information is provided on an "as is" basis. The author, Cisco Press, and Cisco Systems, Inc., shall have neither liability nor responsibility to any person or entity with respect to any loss or damages arising from the information contained in this book or from the use of the discs or programs that may accompany it.

 The opinions expressed in this book belong to the author and are not necessarily those of Cisco Systems, Inc.

#### **Trademark Acknowledgments**

All terms mentioned in this book that are known to be trademarks or service marks have been appropriately capitalized. Cisco Press or Cisco Systems, Inc. cannot attest to the accuracy of this information. Use of a term in this book should not be regarded as affecting the validity of any trademark or service mark.

## **Corporate and Government Sales**

 The publisher offers excellent discounts on this book when ordered in quantity for bulk purchases or special sales, which may include electronic versions and/or custom covers and content particular to your business, training goals, marketing focus, and branding interests. For more information, please contact:

**U.S. Corporate and Government Sales** 1-800-382-3419 corpsales@pearsontechgroup.com

For sales outside of the U.S. please contact:

**International Sales** international@pearsoned.com

### **Feedback Information**

 At Cisco Press, our goal is to create in-depth technical books of the highest quality and value. Each book is crafted with care and precision, undergoing rigorous development that involves the unique expertise of members from the professional technical community.

 Readers' feedback is a natural continuation of this process. If you have any comments regarding how we could improve the quality of this book, or otherwise alter it to better suit your needs, you can contact us through email at feedback@ciscopress.com . Please make sure to include the book title and ISBN in your message.

We greatly appreciate your assistance.

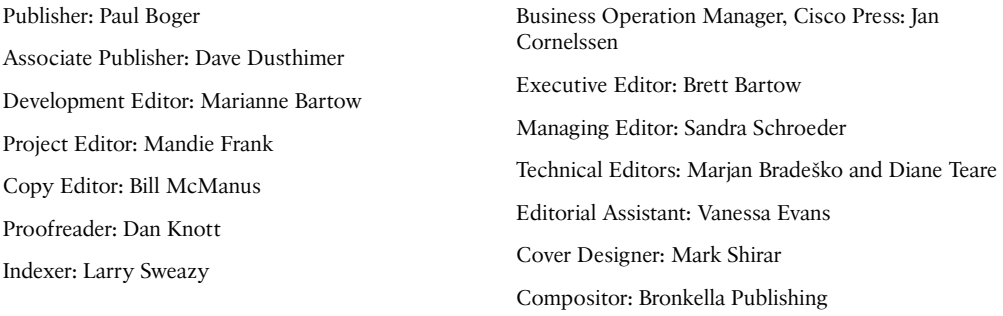

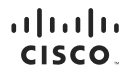

Americas Headquarters Cisco Systems, Inc.<br>San Jose, CA

Asia Pacific Headquarters Cisco Systems (USA) Pte. Ltd.<br>Singapore **Furope Headquarters** Cisco Systems International BV<br>Amsterdam, The Netherlands

Cisco has more than 200 offices worldwide. Addresses, phone numbers, and fax numbers are listed on the Cisco Website at www.cisco.com/go/offices.

CCDE, CCENT, Cisco Eos, Cisco HealthPresence, the Cisco logo, Cisco Lumin, Cisco Nexus, Cisco StadiumVision, Cisco TelePresence, Cisco WebEx, DCE, and Welcome to the Human Network are trademarks; Changing ◆ CODE, CCENT, Casco Eos, Cisco HealthPresence, the Cisco logo, Cisco Lumin, Cisco News, Cisco Victor Misch and RePresence, Cisco WebEx, DCE, and Welcome to the Human Network are trademarks; Changing<br>● Whe Way We Work, Li Follow Me Browsham Channel Consults and Channel Consumer Consumer Consumer Consumer Consumer Channel Channel Channel Channel Channel Channel Channel Channel Channel Channel Channel Channel Channel Channel Channel Channel C Networking Academy, Network Registrar, PCNow, PIX, PowerPanels, ProConnect, ScriptShare, SenderBase, SMARTnet, Spectrum Expert, StackWise, The Fastest Way to Increase Your Internet Quotient, TransPath, WebEx, and the WebEx logo are registered trademarks of Cisco Systems, Inc. and/or its affiliates in the United States and certain other countries.

All other trademarks mentioned in this document or website are the property of their respective owners. The use of the word partner does not imply a partnership relationship between Cisco and any other company. (0812R)

## **About the Author**

 **John Tiso** , CCIE #5162, holds a variety of industry certifications in addition to his Cisco CCIE. These include the Cisco CCDP, Cisco CCNP-Voice, Cisco CCT, and several specializations from Cisco. He is a Microsoft MCSE and also holds certifications from CompTIA, Nortel Networks, Novell, Sun Microsystems, IBM, and HP.

 John has a Graduate Citation in Strategic Management from Harvard University and a B.S. degree from Adelphi University. His writing has been published in a variety of industry journals and by Cisco Press. He has served as a technical editor for McGraw-Hill and Cisco Press. John is a past Esteemed Speaker for Cisco Networkers (Live!) and was a speaker at the National CIPTUG Conference. He has been an expert on Cisco's "Ask the Expert" NetPro forum and a question developer for the CCIE program.

 John's current role is as a senior engineer at a Cisco Partner. He has a quarter of a century experience in the technology industry, after deciding to stop carrying refrigerators in the family business. Prior to his current position, he held multiple roles while working at Cisco, including TAC Engineer, Systems Engineer, and Product Manager. While at Cisco, one of John's last projects was as a member of the team that developed the recent updates to the CCNA program. Prior to joining Cisco, he was a lead architect and consultant for a Cisco Gold Partner.

 John currently resides in Amherst, New Hampshire, with his wife Lauren and their three children, Kati, Nick, and Danny. John is a nine-time marathon finisher and also a Therapy Dog International certified handler of his therapy dog and running partner, Molly. He can be reached at johnt@jtiso.com.

## **About the Technical Reviewers**

**Marjan Bradeško** has always practiced this principle: If you know something, if you experienced something, if you learned something—tell. That's exactly what he has done throughout his many years at NIL Ltd., and he continues to strive to do it today in his role of Content Development Manager.

 Marjan was involved in learning services even prior to joining NIL in 1991. He came from the Faculty of Computer and Information Science at the University of Ljubljana, where he achieved his M.Sc. in computer science and was a teaching assistant. Soon after he joined NIL, the company became a Cisco Systems VAR, and Marjan's subsequent years are all "flavored" with Cisco. In all his various roles—from network engineer, consultant, or instructor to various management positions—Marjan's major goal has always been to educate, teach, and help people to achieve competencies in whatever they do. He has always been passionate about the importance of enthusiastic presentation of high-quality content to motivated people. He has long aided NIL employees in excelling at presentation skills and creating content to help NIL customers achieve competencies in IT and communications technologies. Marjan has also been heavily involved in promoting networking, Internet, cloud, and similar new technologies and publishing articles in numerous magazines.

 Through his transitions from software engineer to his current position selling learning services as Content Development Manager, Marjan has gained broad knowledge and many competencies that he gladly shares with customers and coworkers. Marjan became a CCIE in 1995, stayed a CCIE for 16 years, and is now CCIE Emeritus. As a networking veteran, he has seen frequent technology reinventions, and he has had to learn and relearn repeatedly as innovative solutions have revolutionized the industry.

 Marjan's passion for sharing his experiences is reflected in his private life as well. As an enthusiastic traveler and nature lover, especially of mountains, he has published many articles and books on nature and beautiful places of the world. In addition, he writes articles and books on presentation skills and sales, showing everyone that competencies are not given, but rather are a merging of talent, learning, and hard work.

**Diane Teare** , CCNP, CCDP, PMP, is a professional in the networking, training, project management, and e-learning fields. She has more than 25 years of experience in designing, implementing, and troubleshooting network hardware and software, and has been involved in teaching, course design, and project management. She has extensive knowledge of network design and routing technologies, and is an instructor with one of the largest authorized Cisco Learning Partners. She was the director of e-learning for the same company, where she was responsible for planning and supporting all the company's e-learning offerings in Canada, including Cisco courses. Diane has a bachelor's degree in applied science in electrical engineering and a master's degree in applied science in management science.

vi Interconnecting Cisco Network Devices, Part 2 (ICND2) Foundation Learning Guide, Fourth Edition

## **Dedication**

To everyone who helped me find my way back.

## **Acknowledgments**

 I'd like to thank the crew at Cisco Press. This includes Brett Bartow, Chris Cleveland, Marianne Bartow (who was my savior, yet again), and Mandie Frank. Your support and sticking with me through the difficulties and challenges I faced during this project meant a lot to me, and was much appreciated. Thank you.

 I'd like to thank the technical editors, Marjan and Diane. I'm happy I had the opportunity to meet you in person before I left Cisco and ask you to work on this project. I found your experience with the ICND2 course, your industry experience, and your diligent attention to detail invaluable. I really made you earn your money on this one! Thanks so much!

 Lauren, Danny, Nick, and Kati; Thank you for bearing with me under both our normal day-to-day life, as well as when I had to disappear to work on this project. I'd also like to thank Lauren for her photography on several of the photos as well.

 I'd also like to thank you, the reader and certification candidate, for your selection of this book.

 For everyone else who I did not directly mention, thanks for everything. I keep the words of "The Boss" in my head, "It ain't no sin to be glad you're alive."

## **Contents at a Glance**

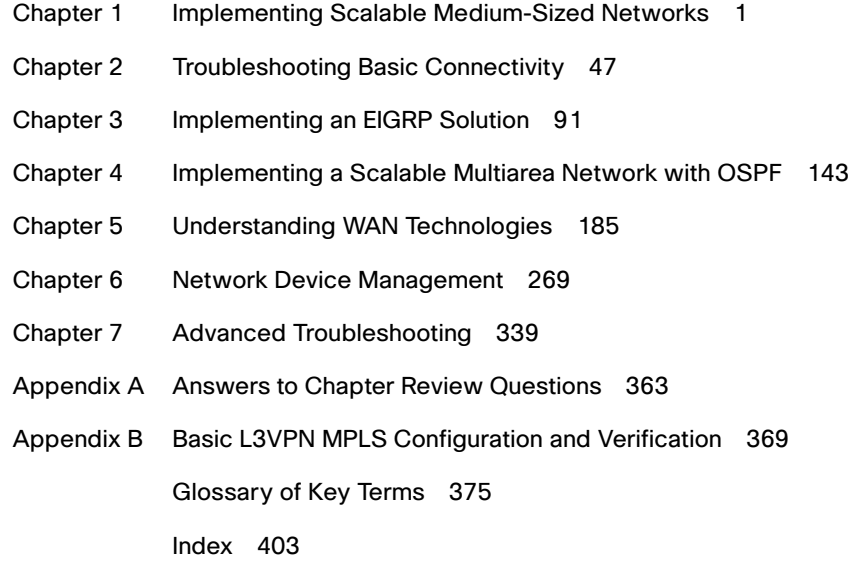

## <span id="page-9-0"></span>**Contents**

[Introduction xviii](#page-18-0)

```
Chapter 1 Implementing Scalable Medium-Sized Networks 1
             Understanding and Troubleshooting VLANs and VLAN Trunking 2
               VLAN Overview 2
               Trunk Operation 6
               Configuring Trunks 7
               Dynamic Trunking Protocol 8
               VLAN Troubleshooting 9
               Trunk Troubleshooting 10
             Building Redundant Switch Topologies 11
               Understanding Redundant Topologies 12
               BPDU Breakdown 15
               STP Types Defined 20
               Per-VLAN Spanning Tree Plus 21
               Analyzing and Reviewing STP Topology and Operation 24
               Examining Spanning-Tree Failures 26
               STP Features: PortFast, BPDU Guard, Root Guard, UplinkFast, and 
                  BackboneFast 28
             Improving Redundancy and Increasing Bandwidth with EtherChannel 29
               EtherChannel Protocols 31
               Port Aggregation Protocol 31
               Link Aggregation Control Protocol 32
               Configuring EtherChannel 33
               Checking EtherChannel Operation 34
             Understanding Default Gateway Redundancy 36
               Hot Standby Router Protocol 37
               HSRP Interface Tracking 38
               HSRP Load Balancing 39
               HSRP in Service Deployments 39
               HSRP in IPv6 40
               Gateway Load-Balancing Protocol 40
             Chapter Summary 42
             Review Questions 42
```
<span id="page-10-1"></span><span id="page-10-0"></span>x Interconnecting Cisco Network Devices, Part 2 (ICND2) Foundation Learning Guide, Fourth Edition

## **[Chapter 2 Troubleshooting Basic Connectivity 47](#page--1-6)** [Troubleshooting IPv4 Basic Connectivity 48](#page--1-0) [Components of End-to-End IPv4 Troubleshooting 48](#page--1-7) [Verification of Connectivity 51](#page--1-6) *[Cisco Discovery Protocol 58](#page--1-0) [Verification of Physical Connectivity Issues 60](#page--1-0) [Identification of Current and Desired Path 63](#page--1-8)* [Default Gateway Issues 66](#page--1-0) *[Name Resolution Issues 68](#page--1-0) [ACL Issues 71](#page--1-6)* [Understanding Networking in Virtualized Computing Environments 72](#page--1-4) [Troubleshooting IPv6 Network Connectivity 75](#page--1-6) [Understanding IPv6 Addressing 75](#page--1-9) *[IPv6 Unicast Addresses 76](#page--1-0)* [Components of Troubleshooting End-to-End IPv6 Connectivity 78](#page--1-0) *[Verification of End-to-End IPv6 Connectivity 79](#page--1-8) [Neighbor Discovery in IPv6 80](#page--1-4) [Identification of Current and Desired IPv6 Path 82](#page--1-0)* [Default Gateway Issues in IPv6 82](#page--1-4) [Name Resolution Issues in IPv6 83](#page--1-8) [ACL Issues in IPv6 84](#page--1-4) [IPv6 in a Virtual Environment 86](#page--1-0) [A Last Note on Troubleshooting 86](#page--1-4) [Chapter Summary 88](#page--1-0) [Review Questions 88](#page--1-7) **[Chapter 3 Implementing an EIGRP Solution 91](#page-22-0)** [Dynamic Routing Review 92](#page-23-0) [Routing 92](#page-23-1) [Routing Domains 92](#page-23-2) [Classification of Routing Protocols 93](#page-24-0) [Classful Routing Versus Classless Routing 94](#page-25-0) [Administrative Distance 95](#page-26-0) [EIGRP Features and Function 98](#page-29-0) [EIGRP Packet Types 100](#page-31-0) [EIGRP Path Selection 101](#page-32-0) [Understanding the EIGRP Metric 103](#page-34-0)

[EIGRP Basic Configuration 105](#page-36-0) *[Verification of EIGRP Configuration and Operation 106](#page-37-0)* [EIGRP Passive Interfaces 108](#page-39-0) [Load Balancing with EIGRP 111](#page-42-0) *[Variance 112](#page-43-0) [Traffic Sharing 113](#page-44-0)* [EIGRP Authentication 114](#page-45-0) [Troubleshooting EIGRP 115](#page-46-0) [Components of Troubleshooting EIGRP 115](#page-46-1) [Troubleshooting EIGRP Neighbor Issues 118](#page-49-0) [Troubleshooting EIGRP Routing Table Issues 121](#page-52-0) *[Issues Caused by Unadvertised Routes 121](#page-52-1) [Issues Caused by Route Filtering 122](#page-53-0) [Issues Caused by Automatic Network Summarization 123](#page-54-0)* [Implementing EIGRP for IPv6 124](#page-55-0) [EIGRP IPv6 Theory of Operation 124](#page-55-1) *[EIGRP IPv6 Feasible Successor 128](#page-59-0) [EIGRP IPv6 Load Balancing 129](#page-60-0)* [EIGRP for IPv6 Command Syntax 130](#page-61-0) *[Verification of EIGRP IPv6 Operation 131](#page-62-0) [EIGRP for IPv6 Configuration Example 133](#page-64-0) [Troubleshooting EIGRP for IPv6 135](#page-66-0)* [Chapter Summary 136](#page-67-0) [Review Questions 137](#page-68-0) **[Chapter 4 Implementing a Scalable Multiarea Network with OSPF 143](#page--1-0)** [Understanding OSPF 143](#page--1-4) [Link-State Routing Protocol Overview 144](#page--1-1) *[Link-State Routing Protocol Data Structures 145](#page--1-0) [Understanding Metrics in OSPF 146](#page--1-1) [Establishment of OSPF Neighbor Adjacencies 147](#page--1-4) [Building a Link-State Database 149](#page--1-0)* [OSPF Area Structure 150](#page--1-1) *[OSPF Area and Router Types 150](#page--1-3) [Link-State Advertisements 153](#page--1-4)* [Multiarea OSPF IPv4 Implementation 154](#page--1-3) [Single-Area vs. Multiarea OSPF 155](#page--1-0) *[Stub Areas, Not So Stubby Areas, and Totally Stub Areas 155](#page--1-4)*

[Planning for the Implementation of OSPF 158](#page--1-0) *[Multiarea OSPF Configuration 158](#page--1-4)* [Multiarea OSPF Verification 160](#page--1-4) [Troubleshooting Multiarea OSPF 162](#page--1-5) *[OSPF Neighbor States 162](#page--1-4)* [Components of Troubleshooting OSPF 166](#page--1-4) *[Troubleshooting OSPF Neighbor Issues 168](#page--1-0) [Troubleshooting OSPF Routing Table Issues 172](#page--1-0) [Troubleshooting OSPF Path Selection 174](#page--1-4)* [Examining OSPFv3 176](#page--1-0) *[OSPFv3 Key Characteristics 176](#page--1-4) [OSPFv3 LSAs 177](#page--1-8) [Configuring OSPFv3 178](#page--1-0) [OSPFv3 Verification 179](#page--1-6)* [Chapter Summary 180](#page--1-4) [Review Questions 181](#page--1-6) **[Chapter 5 Understanding WAN Technologies 185](#page--1-6)** [Understanding WAN Technologies 186](#page--1-0) [WAN Architecture 188](#page--1-0) *[Hub-and-Spoke Networks 188](#page--1-7) [Partial-Mesh Networks 189](#page--1-6) [Full-Mesh Networks 189](#page--1-8) [Point-to-Point Networks 191](#page--1-6)* [WAN Devices 192](#page--1-0) [Serial WAN Cabling 195](#page--1-6) [WAN Layer 2 Protocols 197](#page--1-6) [Other WAN Protocols 199](#page--1-6) *[Integrated Services Digital Network 199](#page--1-9) [X.25 199](#page--1-8) [Multiprotocol Label Switching 200](#page--1-0)* [Service Provider Demarcation Points 200](#page--1-7) *[T1/E1 200](#page--1-4) [DSL Termination 201](#page--1-8) [Cable Termination 202](#page--1-0) [Other WAN Termination 203](#page--1-6)* [WAN Link Options 203](#page--1-8) *[Private WAN Connection Options 204](#page--1-4)*

*[Public WAN Connection Options 205](#page--1-0) [Metropolitan-Area Networks 207](#page--1-4) [Extranet 209](#page--1-0)* [Configuring Serial Interfaces 209](#page--1-4) *[Configuration of a Serial Interface 213](#page--1-0) [Integrated CSU/DSU Modules 214](#page--1-3) [Back-to-Back Routers with an Integrated CSU/DSU 217](#page--1-0)* [HDLC Protocol 218](#page--1-1) [Point-to-Point Protocol 220](#page--1-1) *[PPP Authentication: PAP 222](#page--1-1) [PPP Authentication: CHAP 222](#page--1-3) [PPP Configuration 223](#page--1-4) [Configuring PPP Authentication with CHAP 225](#page--1-0) [Verifying CHAP Configuration 227](#page--1-4) [Configuring Multilink PPP over Serial Lines 228](#page--1-1) [Verifying Multilink PPP 230](#page--1-1)* [Troubleshooting Serial Encapsulation 232](#page--1-1) [Establishing a WAN Connection Using Frame Relay 233](#page--1-0) [Understanding Frame Relay 233](#page--1-7) [Frame Relay Topologies 236](#page--1-3) [Frame Relay Reachability and Routing Protocol Issues 237](#page--1-4) [Frame Relay Signaling 239](#page--1-4) [Frame Relay Address Mappings 240](#page--1-3) [Configuring Frame Relay 243](#page--1-0) [Point-to-Point and Multipoint Frame Relay 244](#page--1-3) *[Configuring Point-to-Point Frame Relay Subinterfaces 245](#page--1-0) [Configuring Point-to-Multipoint Frame Relay 247](#page--1-0)* [Verifying Frame Relay Configuration 249](#page--1-0) [Introducing Cisco VPN Solutions 252](#page--1-3) [Introducing IPsec 255](#page--1-4) [GRE Tunnels 256](#page--1-3) *[Configuring a GRE Tunnel 258](#page--1-1) [GRE Tunnel Verification 260](#page--1-1)* [Understanding MPLS Networking 261](#page--1-0) *[Basic Troubleshooting of MPLS Services 263](#page--1-4)* [Chapter Summary 264](#page--1-1) [Review Questions 265](#page--1-0)

#### **[Chapter 6 Network Device Management 269](#page--1-6)**

[Configuring Network Devices to Support Network Management](#page--1-0) Protocols 270 [SNMP Versions 270](#page--1-4) [Obtaining Data from an SNMP Agent 271](#page--1-8) *[Monitoring Polling Data in SNMP 272](#page--1-0) [Monitoring TRAPs in SNMP 273](#page--1-6) [Sending Data to an SNMP Agent 274](#page--1-0) [SNMP MIBs 275](#page--1-6) [Basic SNMP Configuration and Verification 276](#page--1-4)* [Syslog Overview 279](#page--1-6) *[Syslog Message Format 281](#page--1-6) [Syslog Configuration 281](#page--1-8)* [NetFlow Overview 283](#page--1-6) [NetFlow Architecture 285](#page--1-6) [NetFlow Configuration 286](#page--1-0) [Verifying NetFlow Operation 287](#page--1-8) [Router Initialization and Configuration 288](#page--1-4) [Router Internal Component Review 289](#page--1-6) *[ROM Functions 291](#page--1-8) [Router Power-Up Sequence 292](#page--1-0) [Configuration Register 293](#page--1-8) [Changing the Configuration Register 294](#page--1-4) [Locating the Cisco IOS Image to Load 295](#page--1-8) [Loading a Cisco IOS Image File 297](#page--1-8) [Selecting and Loading the Configuration 300](#page--1-4)* [Cisco IOS File System and Devices 302](#page--1-4) [Managing Cisco IOS Images 305](#page--1-6) *[Interpreting Cisco IOS Image Filenames 305](#page--1-8) [Creating a Cisco IOS Image Backup 306](#page--1-4) [Upgrading the Cisco IOS Image 308](#page--1-0)* [Managing Device Configuration Files 311](#page--1-6) [Cisco IOS Password Recovery 313](#page--1-6) [Cisco IOS Licensing 315](#page--1-10) [Licensing Overview 315](#page--1-8)

[Cisco IOS Licensing and Packaging Prior to Cisco IOS 15 316](#page--1-1)

[Cisco IOS 15 Licensing and Packaging 317](#page--1-0)

*[Obtaining Licensing 318](#page--1-1)*

*[License Verification 320](#page--1-1)*

*[Permanent License Installation 321](#page--1-4)*

*[Evaluation License Installation 322](#page--1-3)*

*[Backing Up Licenses 325](#page--1-0)*

[Uninstalling Permanent Licenses 325](#page--1-4)

*[Rehosting a License 327](#page--1-4)*

[Cisco IOS-XR, IOS-XE, and NX-OS 328](#page--1-3)

[Cisco IOS-XR 329](#page--1-4)

*[Cisco IOS-XE 330](#page--1-1)*

[Cisco NX-OS 331](#page--1-0)

[Chapter Summary 332](#page--1-1)

[Review Questions 333](#page--1-0)

#### **[Chapter 7 Advanced Troubleshooting 339](#page--1-0)**

[Advanced Router Diagnostics 340](#page--1-1) [Collecting Cisco IOS Device Diagnostic Information 340](#page--1-2) [Using the Output Interpreter to Detect Issues 341](#page--1-4) [Researching Cisco IOS Software Defects 343](#page--1-4) [Device Debugging 345](#page--1-5) [Capturing Debugging Output 345](#page--1-4) [Verifying and Disabling Debugging 350](#page--1-1) [Limiting Debugging Output 351](#page--1-5) *[ACL Triggered Debugging 351](#page--1-4)* [Conditionally Triggered Debugging 356](#page--1-1) [Troubleshooting an Issue with Debugging 357](#page--1-4) [Verifying Protocol Operation with Debugging 359](#page--1-0) [Chapter Summary 361](#page--1-0) [Review Questions 361](#page--1-4) **[Appendix A Answers to Chapter Review Questions 363](#page--1-0)**

**[Appendix B Basic L3VPN MPLS Configuration and Verification 369](#page--1-0)**

 **[Glossary of Key Terms 375](#page--1-0)**

 **[Index 403](#page-74-0)**

xvi Interconnecting Cisco Network Devices, Part 2 (ICND2) Foundation Learning Guide, Fourth Edition

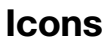

潦 Wan Switch

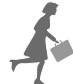

Mobile /Remote Worker

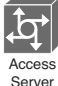

Server

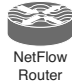

Network Cloud, White

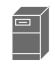

File Server **Router** 

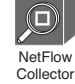

End User, **CiscoWorks** 

ন্তি

CSU/DSU

Network Management (NMS) Workstation

 $\Rightarrow$ ė

ņ

Cisco SBC

r.

c IP.

WAN Switch

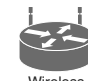

**Wireless** Router

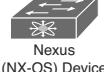

(NX-OS) Device

MAN

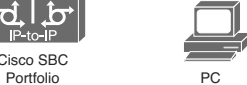

Workgroup<br>Switch

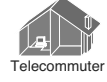

 $\fbox{\begin{minipage}{0.9\linewidth} \hline \raisebox{-12pt}{$\sim$} \raisebox{-12pt}{$\sim$} \raisebox{-12pt}{$\sim$ Connectivity

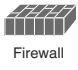

⋝⋌⋶

Route/Switch Processor

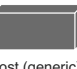

Host (generic)

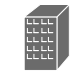

**Branch Office** 

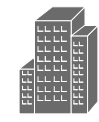

Remote Switch Printer Printer Headquarters

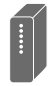

Modem (new)

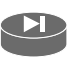

PIX Right

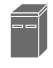

IBM Mini

Laptop

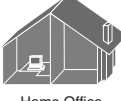

Layer 3

 $\overline{\mathbf{u}}$ 

 $\overline{\cdots}$ Modem

(old)

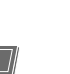

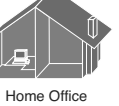

## **Command Syntax Conventions**

 The conventions used to present command syntax in this book are the same conventions used in the Cisco IOS Command Reference. The Command Reference describes these conventions as follows:

- **Boldface** indicates commands and keywords that are entered literally, as shown. In actual configuration examples and output (not general command syntax), boldface indicates commands that are manually input by the user (such as a **show** command).
- *Italics* indicates arguments for which you supply actual values.
- Vertical bars (|) separate alternative, mutually exclusive elements.
- Square brackets ([ ]) indicate optional elements.
- Braces ({ }) indicate a required choice.
- Braces within brackets ( $\{ \}$ }) indicate a required choice within an optional element.

## <span id="page-18-0"></span> **[Introduction](#page-9-0)**

 The purpose of this book is to enable readers to obtain a higher level of foundational knowledge beyond the ICND1 books and course. This book provides numerous illustrations, examples, photographs, self-check questions, and additional background information for reinforcement of the information presented. I have drawn on real-world experience and examples for some of the information.

 Cisco develops the career certifications, such as CCNA, to align to job roles. Cisco Press introduced the Foundation Learning Guide Series as a learning tool and a parallel resource for the instructor-led Cisco courses. This book is intended both to teach the fundamentals that a CCNA needs in their job role and to provide the knowledge required to pass the ICND2 exam (or the ICND2 components in the CCNA Composite exam).

 In my last role at Cisco, I was involved in the development of the updates to the CCNA program. Based on this experience, I have included some fundamental information in this book that is not directly part of the current ICND2 or CCNA composite exams or the ICND2 instructor-led training (however, it may very well be included in subsequent updates to the CCNA). I included this information (that you will not find in any other CCNA book) to help create and support the foundation necessary for both the job role and to obtain the certification. Areas that I have included that are not necessarily part of the CCNA certification are: MPLS, virtualization, and advanced troubleshooting techniques such as information on IOS debugging.

 Debugging is a useful skill for diagnosing network problems. It is also key to understanding how protocols and features work, by using debugging in a lab environment (examples of both uses are given in Chapter 7 , "Advanced Troubleshooting"). Improper use of debugging can also cripple a network (also discussed in Chapter 7). Therefore, this type of supplemental knowledge helps support both the job role of a CCNA and the use of alternate techniques and technologies as a study tool.

 If you are a certification candidate, I strongly suggest you check the exam blueprints on the Cisco Learning Network (<https://learningnetwork.cisco.com/> ) before embarking on your studying adventure.

 Thanks for selecting this book as part of your library, and all the best of luck in your quest for knowledge and certification.

## **Who Should Read This Book?**

There are four primary audiences for this text:

- The network engineer who needs to review key technologies that are important in today's networks
- The reader who is interested in learning about computer networking but might lack any previous experience in the subject
- The reader in the job role targeted for a CCNA who needs to obtain and update fundamental knowledge
- The reader who is interested in obtaining the Cisco CCNA certification

## **How This Book Is Organized**

 Certainly, this book may be read cover to cover. But it is designed to be flexible and to allow you to easily move between chapters and sections of chapters to cover only the material you need to learn or would like to revisit. If you do intend to read all of the chapters, the order in which they are presented is an excellent sequence.

Chapter 1: Implementing Scalable Medium Sized Networks. This chapter explores the basic foundational topics of internetworking. VLANs, EtherChannel, Spanning-Tree Protocol, and router redundancy (HSRP, VRRP, GLBP).

Chapter 2: Troubleshooting Basic Connectivity. Tools, techniques, and understanding basic error messaging and using host based and Cisco IOS Software are reviewed. IPv4, IPv6, and Virtualization are explored.

Chapter 3: Implementing an EIGRP Solution. EIGRP theory, operation, and troubleshooting for both IPv4 and IPv6 are discussed.

Chapter 4: Implementing a Scalable Multiarea Network with OSPF. The OSPF routing protocol is introduced. OSPF terminology, operation, configuration, and troubleshooting are explored.

Chapter 5: Understanding WAN technologies. WAN technologies are explored. This includes terminology, theory, configuration, and basic troubleshooting. VPNs are included as part of the chapter. This includes their comparison and integration with traditional WAN technology.

Chapter 6: Network Device Management. This chapter explores the various protocols such as SNMP, SYSLOG, and Cisco Flexible NetFlow. The architecture of the Cisco Integrated Service Routers is discussed. The management of configurations, Cisco IOS Software images, and licensing is explored.

Chapter 7: Advanced Troubleshooting. This chapter explores fundamental theory around advanced troubleshooting. It involves advanced diagnostics, Cisco IOS Software bugs, and Cisco IOS Debugging. The topics in this chapter are all directly outside the scope of the CCNA exam. However, understanding these topics will help the reader in both the job role as a CCNA and in exam preparation.

Appendix A: This appendix contains answers to the end of chapter questions.

Appendix B: This appendix contains information on very basic (customer side) configuration and troubleshooting of the MPLS WAN protocol. Again, the topics in this appendix are all directly outside the scope of the CCNA exam. However, understanding these topics will help the reader in both the job role as a CCNA and in exam preparation.

 Glossary: Internetworking terms and acronyms are designed to assist the reader in the understanding of the text.

*This page intentionally left blank* 

# Chapter 3

# <span id="page-22-0"></span> [Implementing an EIGRP Solution](#page-10-0)

This chapter contains the following sections:

- $\blacksquare$  Dynamic Routing Review
- EIGRP Features and Function
- Troubleshooting EIGRP
- $\blacksquare$  Implementing EIGRP for IPv6
- Chapter Summary
- Review Questions

 EIGRP, Enhanced Interior Gateway Protocol, is an advanced distance vector routing protocol that was developed by Cisco over 20 years ago. It is suited for many different topologies and media. EIGRP scales well and provides extremely quick convergence times with minimal overhead. EIGRP performs in both well-designed networks and poorly designed networks. It is a popular choice for a routing protocol on Cisco devices. EIGRP did have a predecessor, Interior Gateway Protocol (IGRP), which is now obsolete and is not included in Cisco IOS 15.

 EIGRP was historically a Cisco proprietary and closed protocol. However, as of this writing, Cisco is in the process of releasing the basic functions to the IETF as an RFC (Request For Comments, a standards document; see [http://tools.ietf.org/html/draft](http://tools.ietf.org/html/draftsavage-eigrp-00)savage-eigrp-00).

 This chapter begins with a review of dynamic routing. It then examines the operation, configuration, and troubleshooting of EIGRP for IPv4 and IPv6.

#### <span id="page-23-1"></span><span id="page-23-0"></span>**Chapter Objectives:**

- $\blacksquare$  Review key concepts for Dynamic Routing Protocols
- $\blacksquare$  Understand how a Cisco Router populates its routing table
- $\blacksquare$  Understand the features, operation, theory, and functions of EIGRP
- $\blacksquare$  Configure and troubleshoot EIGRP for IPv6 and IPv4

## <span id="page-23-2"></span> **[Dynamic Routing Review](#page-10-1)**

 A dynamic routing protocol is a set of processes, algorithms, and messages that is used to exchange routing and reachability information within the internetwork. Without a dynamic routing protocol, all networks, except those connected directly with the router, must be statically defined. Dynamic routing protocols can react to changes in conditions in the network, such as failed links.

#### **[Routing](#page-10-1)**

 All routing protocols have the same purpose: to learn about remote networks and to quickly adapt whenever there is a change in the topology. The method that a routing protocol uses to accomplish this purpose depends upon the algorithm that it uses and the operational characteristics of the protocol. The performance of a dynamic routing protocol varies depending on the type of routing protocol.

 Although routing protocols provide routers with up-to-date routing tables, there are costs that put additional demands on the memory and processing power of the router. First, the exchange of route information adds overhead that consumes network bandwidth. This overhead can be a problem, particularly for low-bandwidth links between routers. Second, after the router receives the route information, the routing protocol needs to process the information received. Therefore, routers that employ these protocols must have sufficient resources to implement the algorithms of the protocol and to perform timely packet routing and forwarding.

#### **[Routing Domains](#page-10-1)**

 An autonomous system (AS), otherwise known as a routing domain, is a collection of routers under a common administration. A typical example is an internal network of a company and its interconnection to the network of an ISP. The ISP and a company's internal network are under different control. Therefore, they need a way to interconnect. Static routes are often used in this type of a scenario. However, what if there are multiple links between the company and the ISP? What if the company uses more than one ISP? Static routing protocols would not be suitable. To connect the entities, it is necessary to establish communication with the bodies under different administration. Another example would be a merger, acquisition, or development of a subsidiary that maintains its own IT resources. The networks may need to be connected, but they also may need to be maintained as separate entities. There must be a way to communicate between the two. The third example, which is intimated by the first, is the public Internet. Many different entities are interconnected here as well. Figure 3-1 is a representation of three autonomous systems, one for a private company and two ISPs.

<span id="page-24-0"></span>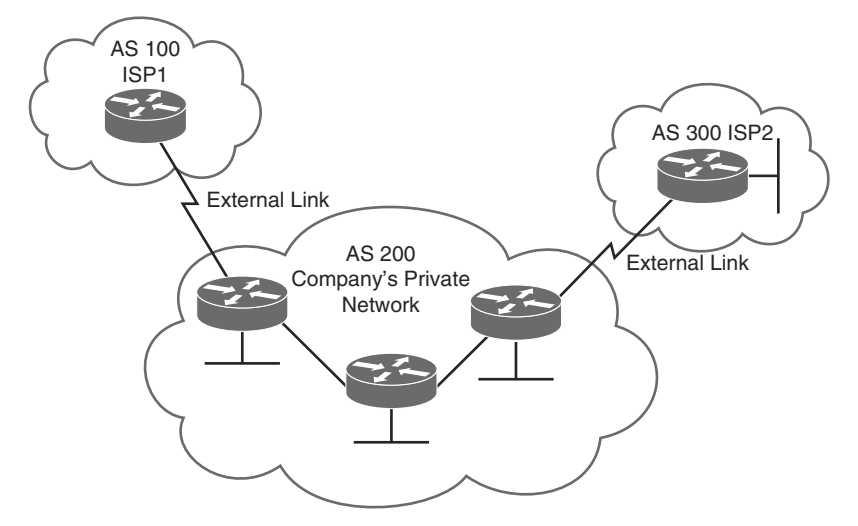

**Figure 3-1** *Connection of Three Distinct Autonomous Systems (AS)* 

To accommodate these types of scenarios, two categories of routing protocols exist:

- Interior Gateway Protocols (IGP): These routing protocols are used to exchange routing information within an autonomous system. EIGRP, IS-IS (Intermediate System-to-Intermediate System) Protocol, RIP (Routing Information Protocol), and OSPF (Open Shortest Path First) Protocol are examples of IGPs.
- **Exterior Gateway Protocols (EGP):** These routing protocols are used to route between autonomous systems. BGP (Border Gateway Protocol) is the EGP of choice in networks today. *The* Exterior Gateway Protocol, designed in 1982, was the first EGP. It has since been deprecated in favor of BGP and is considered obsolete. BGP is the routing protocol used on the public Internet.

### **[Classification of Routing Protocols](#page-10-0)**

 EGPs and IGPs are further classified depending on how they are designed and operate. There are two categories of routing protocols:

**Distance vector protocols:** The distance vector routing approach determines the direction (vector) and distance (hops) to any point in the internetwork. Some distance vector protocols periodically send complete routing tables to all of the connected neighbors. In large networks, these routing updates can become enormous, causing significant traffic on the links. This can also cause slow convergence, as the whole

routing table could be inconsistent due to network changes, such as a link down, between updates. RIP is an example of a protocol that sends out periodic updates.

 Distance vector protocols use routers as signposts along the path to the final destination. The only information that a router knows about a remote network is the distance or metric to reach that network and which path or interface to use to get there. Distance vector routing protocols do not have an actual map of the network topology. EIGRP is another example of the distance vector routing protocol. However, unlike RIP, EIGRP does not send out full copies of the routing table once the initial setup occurs between two neighboring routers. EIGRP only sends updates when there is a change.

<span id="page-25-0"></span>■ Link-state protocols: The link-state approach, which uses the shortest path first (SPF) algorithm, creates an abstract of the exact topology of the entire internetwork, or at least of the partition in which the router is situated. Using a link-state routing protocol is like having a complete map of the network topology. Signposts along the way from the source to the destination are not necessary because all link-state routers are using an identical "map" of the network. A link-state router uses the link-state information to create a topology map and select the best path to all destination networks in the topology. Link-state protocols only send updates when there is a change in the network. BGP, OSPF, and IS-IS are examples of link-state routing protocols.

**Note** EIGRP was originally classified as a "hybrid" routing protocol, the combination of link state and distance vector. However, it is truly a rich-featured distance vector protocol. A major differentiator to support this is that EIGRP does not have a full picture of the topology in each node.

#### **[Classful Routing Versus Classless Routing](#page-10-1)**

 IP addresses are categorized in classes: A, B, and C. Classful routing protocols only recognize networks as directly connected by class. So, if a network is subnetted, there cannot be a classful boundary in between. In Figure 3-2 , Network A cannot reach Network B using a classful routing protocol because they are separated by a different class network. The term for this scenario is *discontiguous subnets* .

 Classful routing is a consequence when subnet masks are not disclosed in the routing advertisements that most distance vector routing protocols generate. When a classful routing protocol is used, all subnetworks of the same major network (Class A, B, or C) must use the same subnet mask, which is not necessarily a default major-class subnet mask. Routers that are running a classful routing protocol perform automatic route summarization across network boundaries. Classful routing has become somewhat obsolete because the classful model is rarely used on the Internet. Because IP address depletion problems occur on the Internet, most Internet blocks are subdivided using classless routing and variable-length subnet masks. You will most likely see classful address allocation inside private organizations that use private IP addresses as defined in RFC 1918 in conjunction with Network Address Translation (NAT) at AS borders.

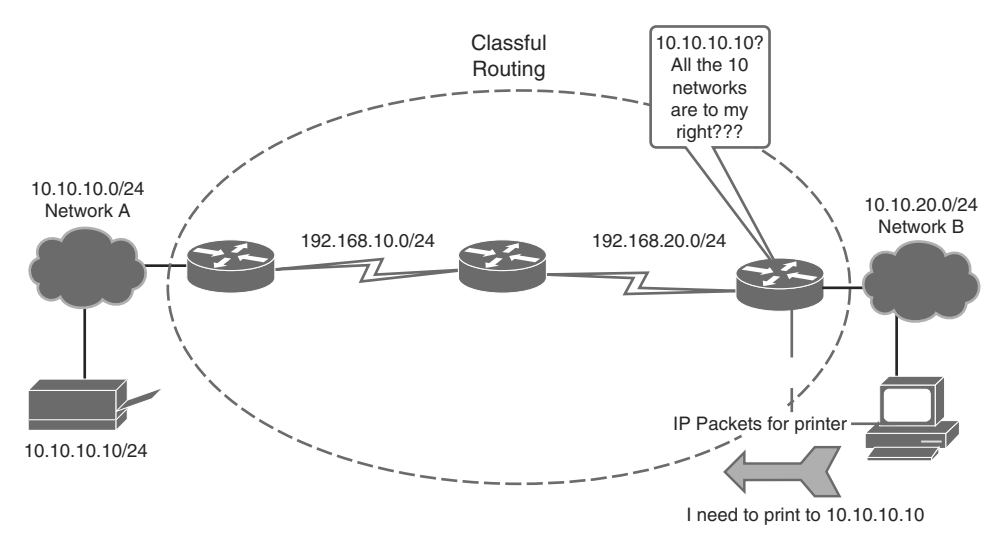

#### <span id="page-26-0"></span>**Figure 3-2** *Sample Classful Routing Domain*

 Classless routing protocols can be considered second-generation protocols because they are designed to address some of the limitations of the earlier classful routing protocols. A serious limitation in a classful network environment is that the subnet mask is not exchanged during the routing update process, thus requiring the same subnet mask to be used on all subnetworks within the same major network. Another limitation of the classful approach is the need to automatically summarize to the classful network number at all major network boundaries. In the classless environment, the summarization process is controlled manually and can usually be invoked at any bit position within the address. Because subnet routes are propagated throughout the routing domain, manual summarization may be required to keep the size of the routing tables manageable. Classless routing protocols include BGP, RIPv2, EIGRP, OSPF, and IS-IS. Classful routing protocols include Cisco IGRP and RIPv1.

**Note** RFC 1918 defines the following networks for private use, meaning they are not routed on the public Internet: 10.0.0.0/8, 172.16.0.0/16–172.31.0.0/26, and 192.168.0.0/24–192.168.255.0/24. For more information on RFC 1918, see [http://tools.](http://tools.ietf.org/html/rfc1918) [ietf.org/html/rfc1918.](http://tools.ietf.org/html/rfc1918)

#### **[Administrative Distance](#page-10-0)**

 Multiple routing protocols and static routes may be used at the same time. If there are several sources for routing information, including specific routing protocols, static routes, and even directly connected networks, an administrative distance value is used to rate the

trustworthiness of each routing information source. Cisco IOS Software uses the administrative distance feature to select the best path when it learns about the exact same destination network from two or more routing sources.

 An administrative distance is an integer from 0 to 255. A routing protocol with a lower administrative distance is more trustworthy than one with a higher administrative distance. Table 3-1 displays the default administrative distances.

| <b>Route Source</b>                           | <b>Default Administrative Distance</b> |
|-----------------------------------------------|----------------------------------------|
| Directly connected interface                  | $\Omega$                               |
| Static route                                  | 1                                      |
| eBGP (external BGP; between two different AS) | 20                                     |
| <b>EIGRP</b>                                  | 90                                     |
| <b>OSPF</b>                                   | 110                                    |
| $RIP$ (both v1 and v2)                        | 120                                    |
| EIGRP External                                | 170                                    |
| iBGP (internal BGP, inside AS)                | 200                                    |
| Unknown/untrusted source                      | 255                                    |

**Table 3-1** *Default Administrative Distances* 

**Note** There are other administrative distances, the discussion of which is beyond the scope of this text. See http://www.cisco.com/en/US/tech/tk365/technologies tech [note09186a0080094195.shtml](http://www.cisco.com/en/US/tech/tk365/technologies_tech_note09186a0080094195.shtml) for more information.

 As shown in the example in Figure 3-3 , the router must deliver a packet from Network A to Network B. The router must choose between two routes. One is routed by EIGRP, and the other is routed by OSPF. Although the OSPF route appears to be the logical choice, given that it includes fewer hops to the destination network, the EIGRP route is identified as more trustworthy and is added to the routing table of the router.

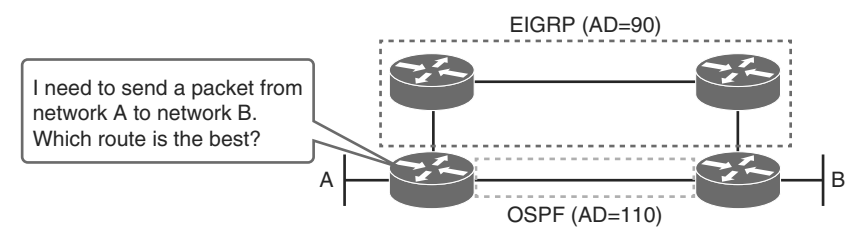

**Figure 3-3** *Administrative Distance* 

 A good way to detect which routing protocols are configured on the router is to execute **show ip protocols** . Example 3-1 gives output from a sample router running OSPF, EIGRP, and BGP. The command provides details regarding each routing protocol, including the administrative distance (Distance), values the routing protocol is using, and other features such as route filtering.

```
Example 3-1 show ip protocols Command Output
```

```
Branch# show ip protocols
Routing Protocol is "eigrp 1"
   Outgoing update filter list for all interfaces is not set
  Incoming update filter list for all interfaces is not set
  Default networks flagged in outgoing updates
  Default networks accepted from incoming updates
  EIGRP metric weight K1=1, K2=0, K3=1, K4=0, K5=0
  EIGRP maximum hopcount 100
  EIGRP maximum metric variance 1
  Redistributing: eigrp 1
  EIGRP NSF-aware route hold timer is 240s
  Automatic network summarization is in effect
  Automatic address summarization:
    192.200.200.0/24 for Loopback0, Loopback100
    192.168.1.0/24 for Loopback0, Vlan1
    172.16.0.0/16 for Loopback100, Vlan1
       Summarizing with metric 128256
  Maximum path: 4
  Routing for Networks:
    0.0.0.0
  Routing Information Sources:
    Gateway Distance Last Update
    (this router) 90 00:00:18
   Distance: internal 90 external 170
Routing Protocol is "eigrp 100"
  Outgoing update filter list for all interfaces is not set
  Incoming update filter list for all interfaces is not set
  Default networks flagged in outgoing updates
  Default networks accepted from incoming updates
  EIGRP metric weight K1=1, K2=0, K3=1, K4=0, K5=0
  EIGRP maximum hopcount 100
  EIGRP maximum metric variance 1
  Redistributing: eigrp 100
  EIGRP NSF-aware route hold timer is 240s
  Automatic network summarization is in effect
   Automatic address summarization:
```

```
 192.168.1.0/24 for Loopback0
     172.16.0.0/16 for Loopback100
      Summarizing with metric 128256
  Maximum path: 4
   Routing for Networks:
    172.16.1.0/24
    192.168.1.0
   Routing Information Sources:
 Gateway Distance Last Update
 (this router) 90 00:00:19
   Distance: internal 90 external 170
Routing Protocol is "ospf 100"
  Outgoing update filter list for all interfaces is not set
  Incoming update filter list for all interfaces is not set
  Router ID 172.16.1.100
  Number of areas in this router is 1. 1 normal 0 stub 0 nssa
  Maximum path: 4
  Routing for Networks:
    255.255.255.255 0.0.0.0 area 0
  Reference bandwidth unit is 100 mbps
   Routing Information Sources:
    Gateway Distance Last Update
   Distance: (default is 110)
Routing Protocol is "bgp 100"
   Outgoing update filter list for all interfaces is not set
  Incoming update filter list for all interfaces is not set
  IGP synchronization is disabled
  Automatic route summarization is disabled
  Maximum path: 1
  Routing Information Sources:
    Gateway Distance Last Update
   Distance: external 20 internal 200 local 200
```
## **[EIGRP Features and Function](#page-10-1)**

 EIGRP is a Cisco proprietary routing protocol that combines the advantages of link-state and distance vector routing protocols. EIGRP may act like a link-state routing protocol as it uses a Hello protocol to discover neighbors and form neighbor relationships, and only partial updates are sent when a change occurs. However, EIGRP is still based on the key

distance vector routing protocol principle in which information about the rest of the network is learned from directly connected neighbors. EIGRP is an advanced distance vector routing protocol that includes the following features:

- **EXECUTE:** Rapid convergence: EIGRP uses the DUAL algorithm to achieve rapid convergence. As the computational engine that runs EIGRP, DUAL is the main computational engine of the routing protocol, guaranteeing loop-free paths and backup paths (called *feasible successors* ) throughout the routing domain. A router that uses EIGRP stores all available backup routes for destinations so that it can quickly adapt to alternate routes. If the primary route in the routing table fails, the best backup route is immediately added to the routing table. If no appropriate route or backup route exists in the local routing table, EIGRP queries its neighbors to discover an alternate route.
- **Load balancing:** EIGRP supports both equal and unequal metric load balancing, which allows administrators to better distribute traffic flow in their networks.
- Loop-free, classless routing: Because EIGRP is a classless routing protocol, it advertises a routing mask for each destination network. The routing mask feature enables EIGRP to support discontiguous subnets and variable-length subnet masks (VLSM).
- Reduced bandwidth usage: EIGRP uses the terms *partial* and *bounded* when referring to its updates. EIGRP does not make periodic updates. *Partial* means that the update includes only information about the route changes. EIGRP sends these incremental updates when the state of a destination changes, instead of sending the entire contents of the routing table. *Bounded* refers to the propagation of partial updates that are sent specifically to those routers that are affected by the changes. By sending only the necessary routing information to those routers that need it, EIGRP minimizes the bandwidth required to send EIGRP updates. EIGRP uses multicast and unicast rather than broadcast. Multicast EIGRP packets employ the reserved multicast address of 224.0.0.10. As a result, end stations are unaffected by routing updates and requests for topology information.

EIGRP has four basic components:

- $\blacksquare$  Neighbor discovery/recovery
- Reliable Transport Protocol
- DUAL finite state machine
- $\blacksquare$  Protocol-dependent modules

 Neighbor discovery/recovery is the process that routers use to dynamically learn about other routers on their directly attached networks. Routers must also discover when their neighbors become unreachable or inoperative. This process is achieved with low overhead by periodically sending small hello packets. As long as hello packets are received, a router can determine that a neighbor is alive and functioning. Once this is confirmed, the neighboring routers can exchange routing information.

 The reliable transport protocol (not to be confused with Real Time Protocol-RTP, which is used to carry Voice over IP traffic) is responsible for guaranteed, ordered delivery of EIGRP packets to all neighbors. It supports the simultaneous usage of multicast or unicast packets. Only some EIGRP packets must be transmitted perfectly. For efficiency, reliability is provided only when necessary. For example, on a multiaccess network that has multicast capabilities, such as Ethernet, sending hellos reliably to all neighbors individually is not required. So, EIGRP sends a single multicast hello with an indication in the packet informing the receivers that the packet does not need to be acknowledged. Other types of packets, such as updates, require acknowledgment, and that is indicated in the packet. The reliable transport protocol has a provision to send multicast packets quickly when there are unacknowledged packets pending. This ensures that convergence time remains low in the presence of links with varying speed.

<span id="page-31-0"></span> The DUAL finite state machine embodies the decision process for all route computations. It tracks all routes advertised by all neighbors. The distance information, known as a *metric* , is used by DUAL to select efficient loop-free paths. DUAL selects routes to be inserted into a routing table based on feasible successors. A successor is a neighboring router used for packet forwarding that has a least cost path to a destination that is guaranteed not to be part of a routing loop. When there are no feasible successors but there are neighbors advertising the destination, a recomputation must occur. This is the process where a new successor is determined. The amount of time it takes to recalculate the route affects the convergence time. Even though the recomputation is not processor-intensive, it is better to avoid it if possible. When a topology change occurs, DUAL tests for feasible successors. If there are feasible successors, it uses any it finds in order to avert any unnecessary recomputation. Feasible successors are defined in detail later in this book.

 The protocol-dependent modules are responsible for network layer, protocol-specific requirements. For example, the IP-EIGRP module is accountable for sending and receiving EIGRP packets that are encapsulated in IP. IP-EIGRP is responsible for parsing EIGRP packets and informing DUAL of the new information received. IP-EIGRP asks DUAL to make routing decisions, the results of which are stored in the IP routing table. IP-EIGRP is accountable for redistributing routes learned by other IP routing protocols.

### **[EIGRP Packet Types](#page-10-1)**

EIGRP uses five packet types:

- $\blacksquare$  Hello/ACKs
- $\blacksquare$  Updates
- Queries
- $\blacksquare$  Replies
- $\blacksquare$  Requests

 As stated earlier, hellos are multicast for neighbor discovery/recovery. They do not require acknowledgment. A hello with no data is also used as an acknowledgment (ACK). ACKs are always sent using a unicast address and contain a non-zero acknowledgment number.

 Updates are used to give information on routes. When a new neighbor is discovered, update packets are sent so that the neighbor can build up its EIGRP topology table. In this case, update packets are unicast. In other cases, such as a link cost change, updates are multicast.

<span id="page-32-0"></span> Queries and replies are used for finding and conveying routes. Queries are always multicast unless they are sent in response to a received query. ACKs to queries always unicast back to the successor that originated the query. Replies are always sent in response to queries to indicate to the originator that it does not need to go into Active state because it has feasible successors. Replies are unicast to the originator of the query. Both queries and replies are transmitted reliably.

**Note** EIGRP has two other type of packets, but they are insignificant: request packets and IPX SAP packets. Request packets are specialized packets that were never fully implemented in EIGRP. EIGRP for Internet Packet Exchange (IPX) has IPX SAP packets. These packets have an optional code in them, technically making them another packet type.

### **[EIGRP Path Selection](#page-10-0)**

 Each EIGRP router maintains a neighbor table. This table includes a list of directly connected EIGRP routers that have an adjacency with this router. Neighbor relationships are used to track the status of these neighbors. EIGRP uses a low-overhead Hello protocol to establish and monitor the connection status with its neighbors.

 Each EIGRP router maintains a topology table for each routed protocol configuration. The topology table includes route entries for every destination that the router learns from its directly connected EIGRP neighbors. EIGRP chooses the best routes to a destination from the topology table and places these routes in the routing table.

 Figure 3-4 gives an example of the neighbor table, the topology table, and the subsequent derived routing table from the example.

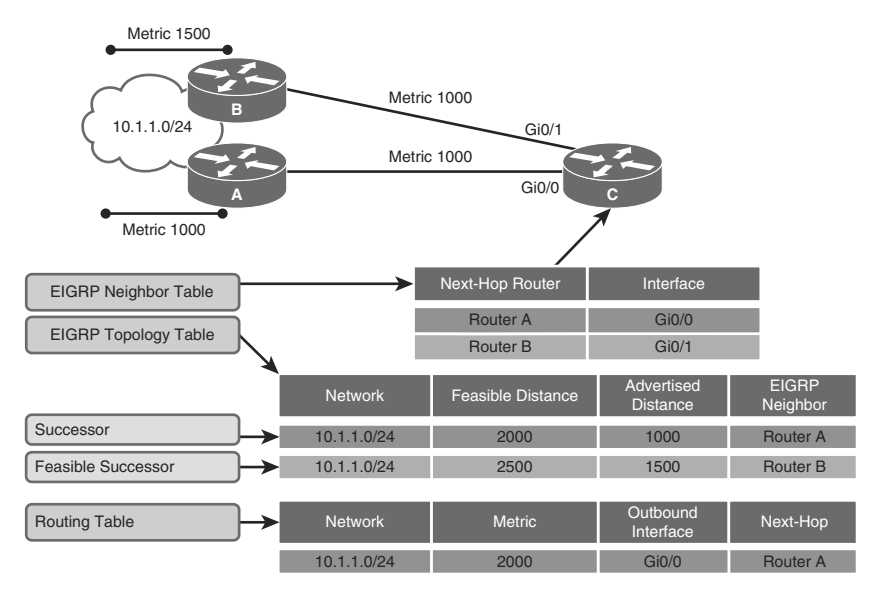

**Figure 3-4** *EIGRP Path Selection* 

 To determine the best route (successor) and any backup routes (feasible successors) to a destination, EIGRP uses the following two parameters:

- **Advertised distance (AD):** The EIGRP metric for an EIGRP neighbor to reach a particular network.
- **Example 3** Feasible distance (FD): The AD for a particular network that is learned from an EIGRP neighbor plus the EIGRP metric to reach that neighbor. This sum provides an end-to-end metric from the router to that remote network. A router compares all FDs to reach a specific network and then selects the lowest FD and places it in the routing table.

 The EIGRP topology table contains all of the routes that are known to each EIGRP neighbor. As shown in Figure 3-4 , Routers A and B sent their routing tables to Router C, whose table is displayed. Both Routers A and B have routes to network 10.1.1.0/24 as well as to other networks that are not shown.

 Router C has two entries to reach 10.1.1.0/24 in its topology table. The EIGRP metric for Router C to reach both Routers A and B is 1000. Add this metric (1000) to the respective AD for each route, and the results represent the FDs that Router C must travel to reach network 10.1.1.0/24.

 Router C chooses the least FD (2000) and installs it in the IP routing table as the best route to reach 10.1.1.0/24. The route with the least FD that is installed in the routing table is called the *successor route* .

 If one or more feasible successor routes exist, Router C chooses a backup route to the successor, called a *feasible successor route* . To become a feasible successor, a route must <span id="page-34-0"></span>satisfy this feasibility condition: a next-hop router must have an AD that is less than the FD of the current successor route. (Hence, the route is tagged as a feasible successor, which is a loop-free path to the destination). This rule is used to ensure that the network is loop-free.

 If the route via the successor becomes invalid, possibly because of a topology change, or if a neighbor changes the metric, DUAL checks for feasible successors to the destination route. If one is found, DUAL uses it, avoiding the need to recompute the route. A route changes from a passive state to an active state (actively sending queries to neighboring routers for alternative routes) if a feasible successor does not exist and recomputation is necessary to determine the new successor.

**Note** In Figure 3-4, values for the EIGRP metric and for FDs and ADs are simplified to make the scenario easier to understand. The metrics in a real-world example would normally be larger.

### **[Understanding the EIGRP Metric](#page-10-0)**

 The EIGRP metric can be based on several criteria, but EIGRP uses only two of these by default:

- **Bandwidth:** The smallest bandwidth of all outgoing interfaces between the source and destination in kilobits per second.
- Delay: The cumulative (sum) of all interface delay along the route in tenths of microseconds.

 The following criteria also can be used for the EIGRP metric, but using them is not recommended because they typically result in frequent recalculation of the topology table:

- **Reliability:** This value represents the worst reliability between the source and destination, which is based on keepalives.
- **Load:** This value represents the worst load on a link between the source and destination, which is computed based on the packet rate and the configured bandwidth of the interface.
- K values: K values are administratively set parameters that manipulate the value of the EIGRP Metrics. Changing them is not recommended. They are involved in the metric calculation and are set to 1 and 0 to default,. This way, the default K values do not affect the metric(K1, K3 are one – K1, K4, K5 are zero). The K values are
	- $\blacksquare$  K1 = Bandwidth modifier
	- $K2 =$ Load modifier
	- $\blacksquare$  K3 = Delay modifier
- $\blacksquare$  K4 = Reliability modifier
- $\blacksquare$  K5 = Additional Reliability modifier

 The composite metric formula is used by EIGRP to calculate metric value. The formula consists of values K1 through K5, which are known as EIGRP metric weights. By default, K1 and K3 are set to 1, and K2, K4, and K5 are set to 0. The result is that only the bandwidth and delay values are used in the computation of the default composite metric. The metric calculation method (K values) and the EIGRP AS number must match between EIGRP neighbors. Figure 3-5 shows a sample metric calculation with default K values and scaled metrics.

EIGRP uses scaled values to determine the total metric: 256  $*$  ([K1  $*$  bandwidth] + [K2  $*$ bandwidth] /  $[256 -$  Load] + K3 \* Delay) \* (K5 / [Reliability + K4]), where if K5 = 0, the (K5 / [Reliability + K4]) part is not used (that is, equals to 1). Using the default K values, the metric calculation simplifies to 256 \* (bandwidth + delay). Figure 3-5 gives the metrics in scaled values. Delay and bandwidth are scaled to mathematically fit the equation. 10^7 is used for bandwidth, and 10 is used for delay. This helps keep the metric as a manageable number.

 Although a maximum transmission unit (MTU) is exchanged in EIGRP packets between neighbor routers, the MTU is not factored into the EIGRP metric calculation.

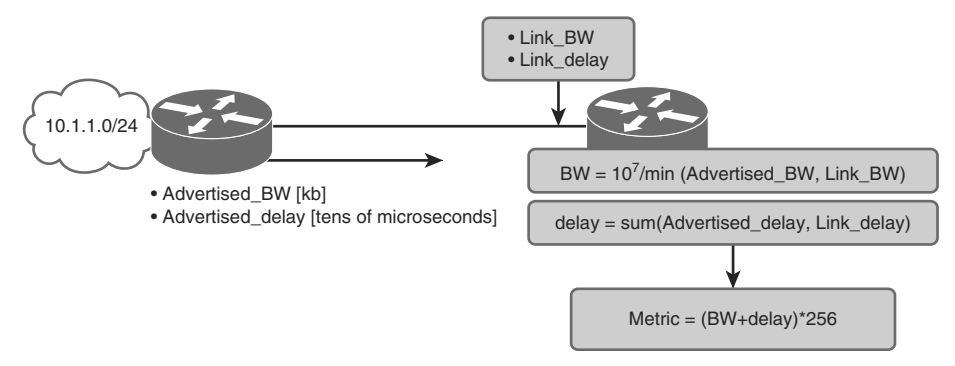

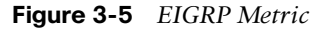

 By using the **show interface** command, you can examine the actual values that are used for bandwidth, delay, reliability, and load in the computation of the routing metric. The output in Example 3-2 shows the values that are used in the composite metric for the Serial0/0/0 interface.

**Example 3-2 show interface** *to Verify the EIGRP Metric* 

```
HQ# show interfaces serial 0/0/0
Serial0/0/0 is up, line protocol is down
  Hardware is GT96K Serial Description: Link to Branch
   MTU 1500 bytes, BW 1544 Kbit/sec, DLY 20000 usec,
      reliability 255/255, txload 1/255, rxload 1/255
<output truncated>
```
## **[EIGRP Basic Configuration](#page-11-0)**

 The **router eigrp** global configuration command enables EIGRP. Use the **router eigrp** and **network** commands to create an EIGRP routing process. Note that EIGRP requires an AS number. The AS parameter is a number between 1 and 65,535 that is chosen by the network administrator and must match all routers in the EIGRP AS. The **network** command is used in the router configuration mode.

 Figure 3-6 shows a sample two-node network that is the basis for the following examples explaining how to configure EIGRP.

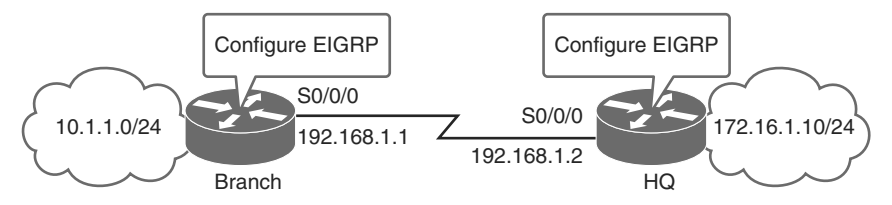

**Figure 3-6** *Example Network for EIGRP Configuration* 

Example 3-3 shows how to configure EIGRP on the Branch router.

**Example 3-3** *Configuring EIGRP on the Branch Router* 

```
Branch(config)# router eigrp 100
Branch(config-router)# network 10.1.1.0
Branch(config-router)# network 192.168.1.0
```
Example 3-4 shows how to configure EIGRP on the HQ router.

**Example 3-4** *Configuring EIGRP on the HQ Router* 

```
HQ(config)# router eigrp 100
HQ(config-router)# network 172.16.1.0 0.0.0.255
HQ(config-router)# network 192.168.1.0 0.0.0.255
```
Table 3-2 describes the EIGRP commands in detail.

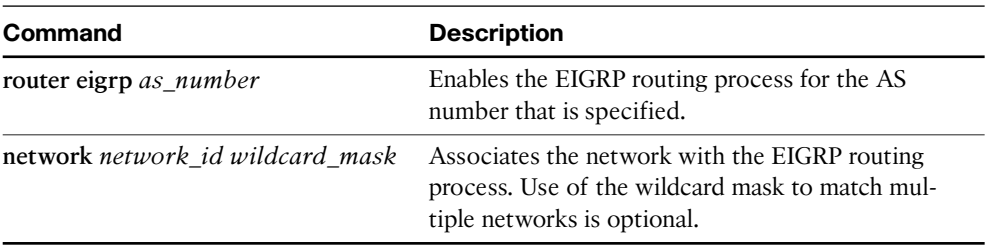

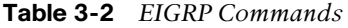

 In Examples 3-3 and 3-4 the **router eigrp** and **network** commands were used to create an EIGRP routing process. Note that EIGRP requires an AS number. In this case, the AS number is 100 on both routers, because the AS parameter must match in all EIGRP routers for the formation of neighbor adjacency and for routes to be exchanged.

 The **network** command defines a major network number to which the router is directly connected. Any interface on this router that matches the network address in the **network** command is enabled to send and receive EIGRP updates. The EIGRP routing process searches for interfaces that have an IP address that belongs to the networks specified with the **network** command. The EIGRP process begins on these interfaces. As you can see in Example 3-5 , the EIGRP process is running on the interface. However, a second EIGRP process has been configured, but it does not match any interfaces in the **network** command.

**Example 3-5** *Reviewing the EIGRP Neighbors* 

| HO# show ip eigrp neighbors        |             |                 |       |               |      |       |         |         |  |
|------------------------------------|-------------|-----------------|-------|---------------|------|-------|---------|---------|--|
| IP-EIGRP neighbors for process 100 |             |                 |       |               |      |       |         |         |  |
| H                                  | Address     | Interface       |       | Hold Uptime   | SRTT | RTO   | $\circ$ | Sea     |  |
|                                    |             |                 | (sec) |               | (ms) |       |         | Cnt Num |  |
| O.                                 | 192.168.1.2 | FastEthernet0/0 |       | 11 00:04:17 8 |      | 200 O |         | 2       |  |
| IP-EIGRP neighbors for process 100 |             |                 |       |               |      |       |         |         |  |

**Note** For more details regarding the **router eigrp** command, check out the *Cisco IOS IP Routing: EIGRP Command Reference* at [http://www.cisco.com/en/US/docs/ios/](http://www.cisco.com/en/US/docs/ios/iproute_eigrp/command/reference/ire_book.html) [iproute\\_eigrp/command/reference/ire\\_book.html.](http://www.cisco.com/en/US/docs/ios/iproute_eigrp/command/reference/ire_book.html)

For more details regarding the **network** command, see the *Cisco IOS IP Routing: Protocol-Independent Command Reference* at [http://www.cisco.com/en/US/docs/ios/](http://www.cisco.com/en/US/docs/ios/iproute_pi/command/reference/iri_book.html) [iproute\\_pi/command/reference/iri\\_book.html.](http://www.cisco.com/en/US/docs/ios/iproute_pi/command/reference/iri_book.html)

### [Verification of EIGRP Configuration and Operation](#page-11-1)

 Use the **show ip eigrp neighbors** command to display the neighbors that EIGRP discovered and determine when they become active and inactive. The command is also useful for debugging when neighbors are not communicating properly.

 As you can see in Figure 3-7 , the Branch router has a neighbor relationship with the HQ router, which is also shown in the following command output:

Branch# **show ip eigrp neighbors**

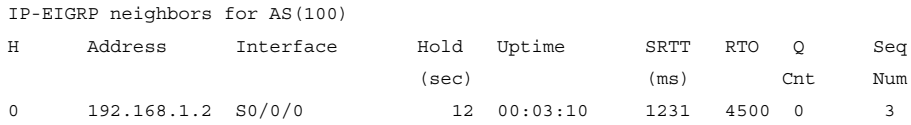

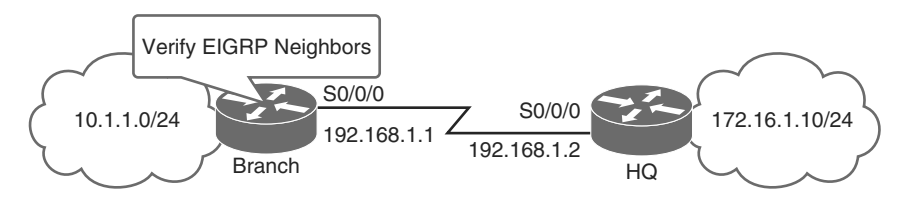

**Figure 3-7** *Verification of EIGRP Configuration with* **show ip eigrp neighbors** *Command* 

Table 3-3 identifies the key fields in the output of **show ip eigrp neighbors** .

| <b>Field</b> | <b>Definition</b>                                                                                                    |
|--------------|----------------------------------------------------------------------------------------------------|
| AS           | AS identifier for this EIGRP process.                                                                                                    |
| Address      | IP address of the neighbor.                                                                                                    |
| Interface    | The interface that EIGRP receives hello packets from the neighbor on.                                                                                                    |
| Hold         | Length of time (in seconds) that Cisco IOS Software waits to hear from the peer<br>before declaring it down. If the peer is using the default hold time, this number<br>is less than 15. If the peer configures a nondefault hold time, the nondefault hold<br>time is displayed. |
| Uptime       | Elapsed time (in hours: minutes: seconds) since the local router first heard from<br>this neighbor.                                                                                                    |
| Q Cnt        | Number of EIGRP packets (update, query, and reply) that the software is waiting<br>to send.                                                                                                    |
| Seq<br>Num   | Sequence number of the last update, query, or reply packet that was received<br>from this neighbor.                                                                                                    |

**Table 3-3** *Key Output Fields from* **show ip eigrp neighbors** *Command* 

 Use the **show ip eigrp interfaces** command to determine active EIGRP interfaces and learn information regarding those interfaces. If you specify an interface (for example, show ip eigrp interfaces FastEthernet0/0), only that interface is displayed. Otherwise, all interfaces on which EIGRP is running are shown. If you specify an AS (for example, **show ip eigrp interfaces 100),** the only thing displayed is the routing process for the specified AS. Otherwise, all EIGRP processes are shown.

Table 3-4 defines the fields in **show ip eigrp interfaces** .

| <b>Field</b>                      | <b>Description</b>                                                                                                    |
|-----------------------------------|----------------------------------------------------------------------------------------------------|
| Interface                         | Interface that EIGRP is configured on.                                                                                                    |
| Peers                             | List of directly connected EIGRP neighbors.                                                                                                    |
| Xmit Oueue<br>Unreliable/Reliable | Number of packets remaining in the Unreliable and Reliable<br>queues.                                                                                           |
| Mean SRTT                         | Mean smooth round-trip time (SRTT) interval (in milliseconds).                                                                                                  |
| Pacing Time Un/<br>Reliable       | Pacing time (how long to wait) used to determine when EIGRP<br>packets should be sent out the interface (Unreliable and Reliable<br>packets).                   |
| Multicast Flow Timer              | Maximum number of seconds that the router will wait for an ACK<br>packet after sending a multicast EIGRP packet, before switching<br>from multicast to unicast. |
| Pending Routes                    | Number of routes in the packets sitting in the transmit queue wait-<br>ing to be sent.                                                                          |

**Table 3-4** *Key Output Fields from* **show ip eigrp interfaces** *Command* 

 The **show ip route** command, as seen in the next section, in Example 3-6 , displays the current entries in the routing table. EIGRP has a default administrative distance of 90 for internal routes and 170 for routes that are redistributed (redistributed routes are routes brought into a routing protocol from an external source; a routing protocol or static routes). When compared to other IGPs, EIGRP is the most preferred by Cisco IOS Software because it has the lowest administrative distance.

## **[EIGRP Passive Interfaces](#page-11-1)**

 Most routing protocols have a passive interface. A passive interface suppresses some routing updates but also allows other updates to be exchanged normally. EIGRP is slightly different from other routing protocols. Routing updates are not received and processed. No neighbor relationships are established via a passive interface.

 Passive interfaces are set in EIGRP configuration mode, as shown next, and are not configured on the interface:

```
router eigrp 1
passive-interface FastEthenet0/0
```
 This sets passive interface status on FastEthernet0/0. The following sets passive interface status as the default behavior, and explicitly specifies which interfaces should not be "passive":

```
router eigrp 1
passive-interface default
no passive-interface FastEthenet0/0
```
This sets all interfaces to passive, except FastEthernet0/0.

Figure 3-8 displays a sample network for verification using the **show ip route** command.

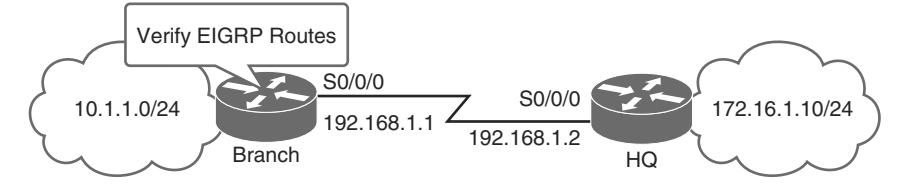

**Figure 3-8** *Verification of EIGRP Configuration with* **show ip route** *Command* 

The routing table is shown in Example 3-6.

**Example 3-6** *Reviewing the Routing Table Using Passive Interfaces* 

```
Branch# show ip route
Codes: C - connected, S - static, R - RIP, M - mobile, B - BGP
       D - EIGRP, EX - EIGRP external, O - OSPF, IA - OSPF inter area
       N1 - OSPF NSSA external type 1, N2 - OSPF NSSA external type 2
       E1 - OSPF external type 1, E2 - OSPF external type 2
        i - IS-IS, su - IS-IS summary, L1 - IS-IS level-1, L2 - IS-IS level-2
        ia - IS-IS inter area, * - candidate default, U - per-user static route
       o - ODR, P - periodic downloaded static route
Gateway of last resort is not set
      10.0.0.0/24 is subnetted, 1 subnets
C 10.1.1.0/24 is directly connected, GigabitEthernet0/0
L 10.1.1.1/32 is directly connected, GigabitEthernet0/0
      172.16.0.0/24 is subnetted, 1 subnets
D 172.16.1.0 [90/156160] via 192.168.1.2, 02:02:02, Serial 0/0/0
      192.168.1.0/24 is subnetted, 1 subnets
C 192.168.1.0/24 is directly connected, Serial0/0/0
L 192.168.1.1/32 is directly connected, Serial0/0/0
```
 For the example network depicted in Example 3-7 , the **show ip eigrp topology** command displays the EIGRP topology table, the active or passive state of routes, the number of successors, and the FD to the destination. Use the **show ip eigrp topology all-links** command to display all paths, even those that are not feasible.

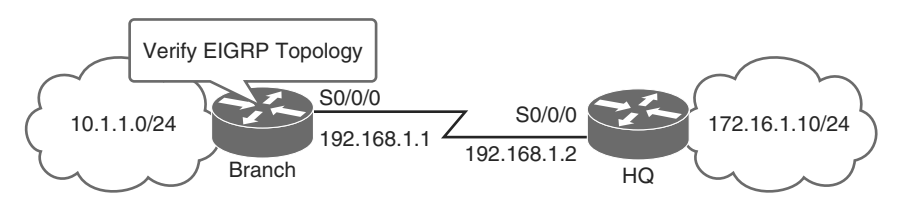

**Figure 3-9** *Verification of EIGRP Configuration with* **show ip eigrp topology** *Command* 

**Example 3-7** *Using the* **show ip eigrp topology** *Command* 

```
Branch# show ip eigrp topology
IP-EIGRP Topology Table for AS(100)/ID(192.168.1.1)
Codes: P - Passive, A - Active, U - Update, Q - Query, R - Reply,
        r - reply Status, s - sia Status
P 192.168.1.0/24, 1 successors, FD is 28160
         via Connected, Serial0/0/0
P 172.16.1.0/24, 1 successors, FD is 156160
         via 192.168.1.2 (156160/128256), Serial0/0/0
P 10.1.1.0/24, 1 successors, FD is 28160
         via Connected, GigabitEthernet0/0
```
Table 3-5 defines the fields in the **show ip eigrp topology** command.

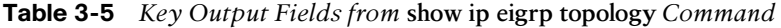

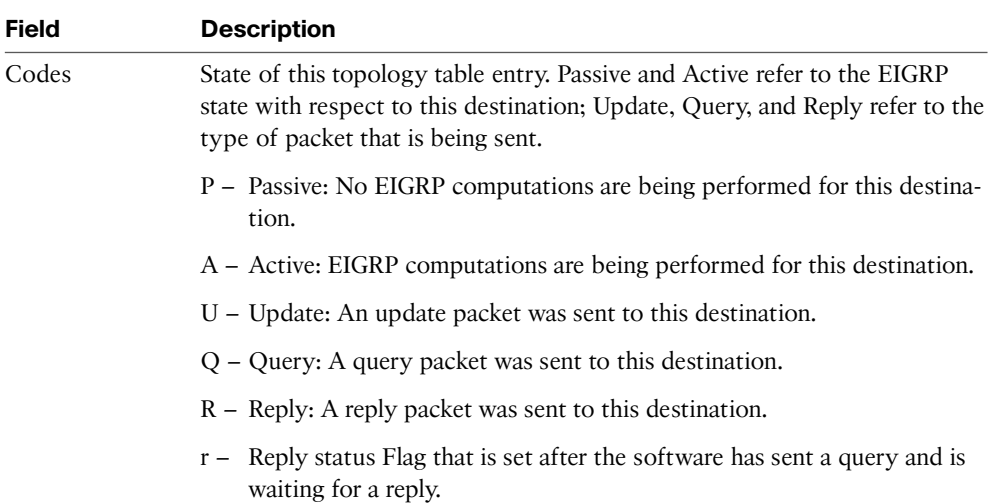

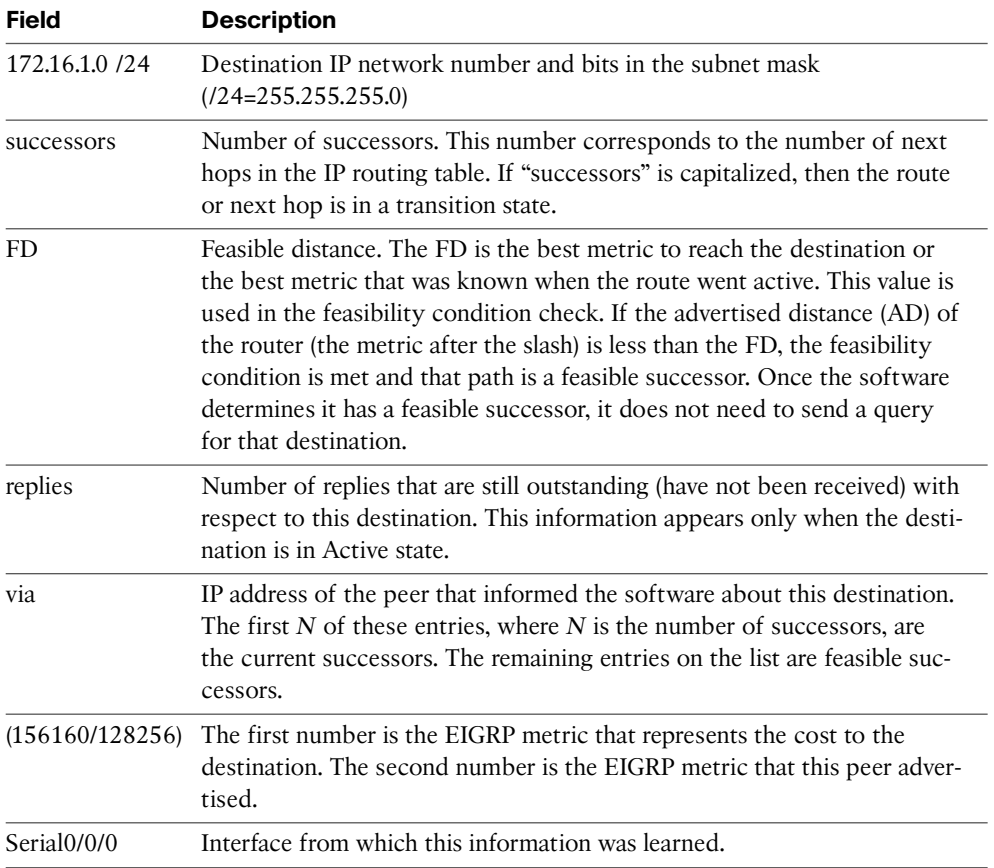

## **[Load Balancing with EIGRP](#page-11-0)**

 Every routing protocol supports equal-cost path load balancing, which is the ability of a router to distribute traffic over all of its network ports that are the same metric from the destination address. Load balancing increases the use of network segments and increases effective network bandwidth. EIGRP also supports unequal-cost path load balancing. You use the **variance** *n* command to instruct the router to include routes with a metric of less than *n* times the minimum metric route for that destination. The variable *n* can take a value between 1 and 128. The default is 1, which specifies equal-cost load balancing. Traffic is also distributed among the links with unequal costs, proportionately, with respect to the metric.

Here's a quick comparison of the two types of load balancing offered by EIGRP:

- Equal-cost load balancing
	- $\blacksquare$  By default, up to four routes with a metric equal to the minimum metric are installed in the routing table.
	- $\blacksquare$  By default, the routing table can have up to 16 entries for the same destination.
- Unequal-cost load balancing
	- By default, it is not turned on.
	- $\blacksquare$  Load balancing can be performed through paths that are 128 times less desirable than the route with the lowest FD.

 For IP, Cisco IOS Software applies load balancing across up to four equal-cost paths by default. With the **maximum-paths** router configuration command, up to 32 equal-cost routes can be kept in the routing table, depending on the router type and Cisco IOS version. If you set the value to 1, you disable load balancing. When a packet is processswitched, load balancing over equal-cost paths occurs on a per-packet basis. When packets are fast-switched, load balancing over equal-cost paths occurs on a per-destination basis.

 Per-packet load balancing is problematic for applications such as voice and video, which require packets to arrive in order. Per-destination switching is the default and must be changed to per-packet using the interface command **ip load-sharing per-packet** . Unless your network is free of applications that require packets in order, changing this parameter is not recommended.

### [Variance](#page-11-1)

 This section provides an example of variance for the sample network depicted in Figure  $3-10$ .

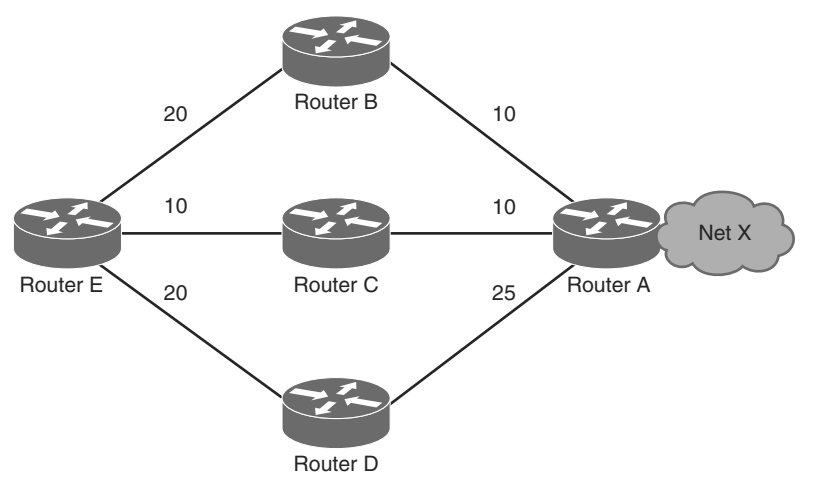

**Figure 3-10** *Example Network to Display Metrics* 

In Figure 3-10, there are three ways to get from Router E to Network  $X$ :

- $\blacksquare$  E-B-A with a metric of 30
- $\blacksquare$  E-C-A with a metric of 20
- $\blacksquare$  E-D-A with a metric of 45

 Router E chooses the path E-C-A with a metric of 20 because 20 is better than 30 and 45. To instruct EIGRP to select the path E-B-A as well, you would configure **variance** with a multiplier of 2:

```
router eigrp 1
network x.x.x.x variance 2
```
This configuration increases the minimum metric to 40 ( $2 * 20 = 40$ ). EIGRP includes all routes that have a metric of less than or equal to 40 and satisfy the feasibility condition. The configuration in this section illustrates that EIGRP now uses two paths to reach Network X, E-C-A and E-B-A, because both paths have a metric of under 40. EIGRP does not use path E-D-A because that path has a metric of 45, which is not less than the value of the minimum metric of 40 because of the variance configuration. Also, the AD of neighbor D is 25, which is greater than the FD of 20 through C. This means that, even if variance is set to 3, the E-D-A path is not selected for load balancing because Router D is not a feasible successor.

### [Traffic Sharing](#page-11-0)

 EIGRP provides not only unequal-cost path load balancing, but also intelligent load balancing, such as traffic sharing. To control how traffic is distributed among routes when multiple routes for the same destination network have different costs, use the **trafficshare balanced** command. With the keyword **balanced** , the router distributes traffic proportionately to the ratios of the metrics that are associated with different routes. This is the default setting:

```
router eigrp 1
network x.x.x.x variance 2
traffic-share balanced
```
The traffic share count for the example in Figure 3-10 is

- For path E-C-A:  $30 / 20 = 3 / 2 = 1$
- For path E-B-A:  $30 / 30 = 1$

 Because the ratio is not an integer, you round down to the nearest integer. In this example, EIGRP sends one packet to E-C-A and one packet to E-B-A.

 If we change the metric between links E and B in the example, the result would be the change in metric between B and A changes to 15. In this case, the E-B-A metric is 40. However, this path will not be selected for load balancing because the cost of this path, 40, is not less than  $(20 * 2)$ , where 20 is the FD and 2 is the variance. To also include this path in load sharing, the variance should be changed to 3. In this case, the traffic share count ratio is

- For path E-C-A:  $40 / 20 = 2$
- For path E-B-A:  $40 / 40 = 1$

 In this situation, EIGRP sends two packets to E-C-A and one packet to E-B-A. Therefore, EIGRP provides both unequal-cost path load balancing and intelligent load balancing.

 Similarly, when you use the **traffic-share** command with the keyword **min** , the traffic is sent only across the minimum-cost path, even when there are multiple paths in the routing table:

```
router eigrp 1
network x.x.x.x variance 3
  traffic-share min across-interfaces
```
 In this situation, EIGRP sends packets only through E-C-A, which is the best path to the destination network. This is identical to the forwarding behavior without use of the **variance** command. However, if you use the **traffic-share min** command and the **variance** command, even though traffic is sent over the minimum-cost path only, all feasible routes get installed into the routing table, which decreases convergence times.

## **[EIGRP Authentication](#page-11-1)**

 Many routing protocols allow the addition of some sort of authentication to protect against accepting routing messages from other routers that are not configured with the same preshared key. If this authentication is not configured, a malicious or misconfigured device can be introduced into the network. This may inject different or conflicting route information into the network, causing loss of service.

 To configure EIGRP authentication, the router must first be configured globally with a "key chain," using the **key chain** command in global configuration mode. Then, each interface that uses EIGRP must be configured individually in the device. In Example 3-9 , MD5 type key encryption is used.

```
Example 3-8 Configuring EIGRP Authentication
```

```
Branch# configure terminal
Enter configuration commands, one per line. End with CNTL/Z.
Branch(config)# key chain 1
Branch(config-keychain)# exit
Branch(config)# key chain key4eigrp
Branch(config-keychain)# key 1
Branch(config-keychain-key)# key-string secureeigrp
Branch(config-keychain-key)# exit
```
 With the global key chain configured, other applications, besides EIGRP, such as the RIP version 2 routing protocol, can now use this key chain. Next, apply it to the EIGRP interface configuration. EIGRP authentication is on a per-link basis. Neighboring interfaces must be configured with the same key chain. Other interfaces can be configured with other key chains or can have no authentication, as long as all neighbors are configured similarly. Example 3-9 provides the configuration necessary for application of the key chain to a single interface. The routers that are directly connected neighbors from interface FastEthernet0/0 in Example 3-9 must use the same authentication mode and the same key chain.

**Example 3-9** *Placing Authentication on an Interface* 

```
Branch# configure terminal
Enter configuration commands, one per line. End with CNTL/Z.
Branch(config)# interface FastEthernet0/0
Branch(config-if)# ip authentication mode eigrp 100 md5
Branch(config-if)# ip authentication key-chain eigrp 100 key4eigrp
Branch(config-if)# exit
```
**Note** For more information on EIGRP authentication, see the Cisco document "EIGRP Message Authentication Configuration Example" at [http://www.cisco.com/en/](http://www.cisco.com/en/US/tech/tk365/technologies_configuration_example09186a00807f5a63.shtml) [US/tech/tk365/technologies\\_configuration\\_example09186a00807f5a63.shtml.](http://www.cisco.com/en/US/tech/tk365/technologies_configuration_example09186a00807f5a63.shtml)

# **[Troubleshooting EIGRP](#page-11-0)**

 The ability to troubleshoot problems related to the exchange of routing information and missing information from the routing table is one of the most essential skills for a network engineer who is involved in the implementation and maintenance of a routed enterprise network that uses a routing protocol.

 This section provides a suggested troubleshooting flow and explains the Cisco IOS commands that you can use to gather information from the EIGRP data structures and routing processes to detect and correct routing issues.

## **[Components of Troubleshooting EIGRP](#page-11-0)**

 In troubleshooting EIGRP, as with any networking issue, follow a structured methodology. Figure 3-11 shows a suggested flowchart.

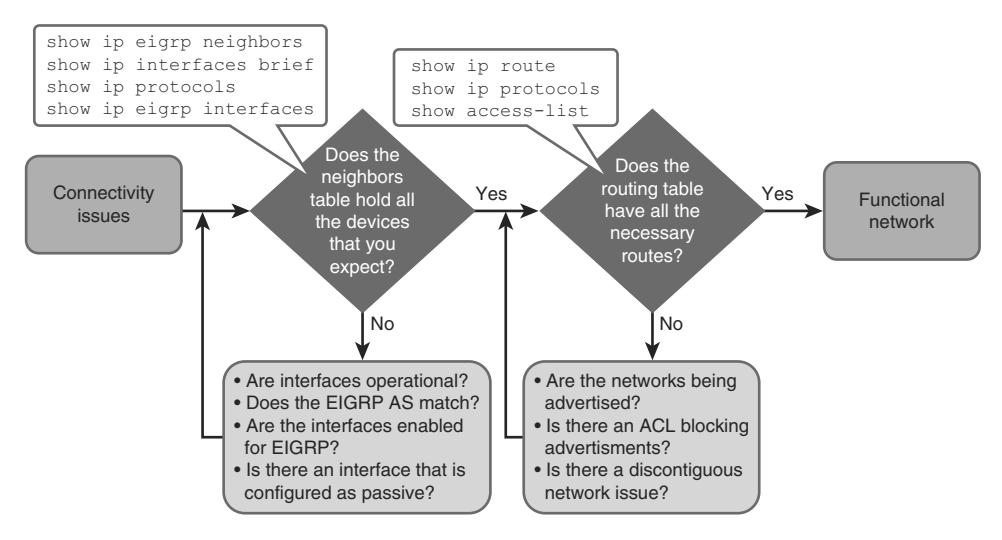

**Figure 3-11** *EIGRP Troubleshooting Flowchart* 

 After configuring EIGRP, first test connectivity to the remote network, using ping. If the ping fails, check that the router has EIGRP neighbors and troubleshoot on a link-by-link basis. Neighbor adjacency might not be running for a number of reasons. Figure 3-12 provides a very basic design with two EIGRP neighbors connected by an Ethernet switch. The HQ router has three loopback interfaces, and both routers have two FastEthernet interfaces. One FastEthernet (0/0) interface from each router is connected to a switch. The switch has only one VLAN for all ports.

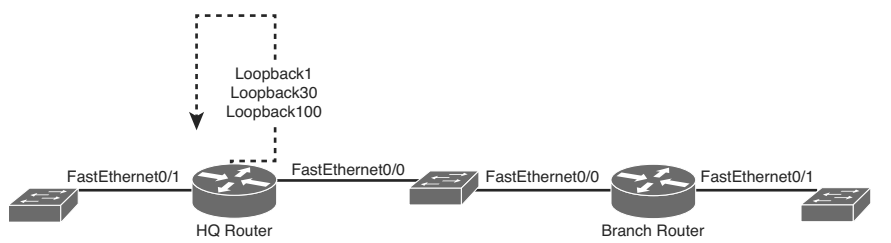

**Figure 3-12** *Simple Network Example* 

HQ# **show ip interface brief**

Now let's examine a few potential scenarios, via **show** commands:

 $\blacksquare$  The interface between the devices is down:

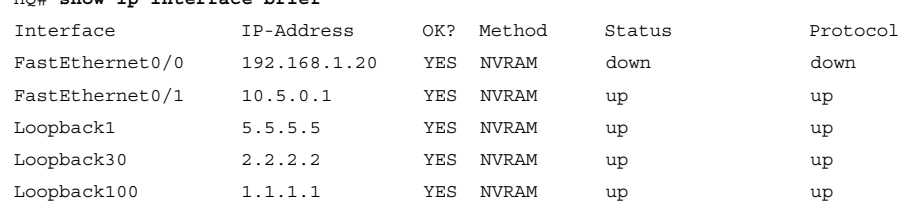

 In this case, FastEthernet0/0 is down. Possibilities include a disconnected cable, a down switch, or faulty hardware.

■ The two routers have mismatching EIGRP AS numbers:

```
HQ# show ip protocol
Routing Protocol is "eigrp 1"
<output omitted>
Branch# show ip protocol
Routing Protocol is "eigrp 10"
```
<output omitted>

 In this case, the Branch and HQ routers are misconfigured with different EIGRP AS numbers.

■ Proper interfaces are not enabled for the EIGRP process:

```
HQ# show running-config
<output omitted>
router eigrp 1
network 192.168.1.0 255.255.255.0
<output omitted>
```

```
HQ# show ip interface brief
```
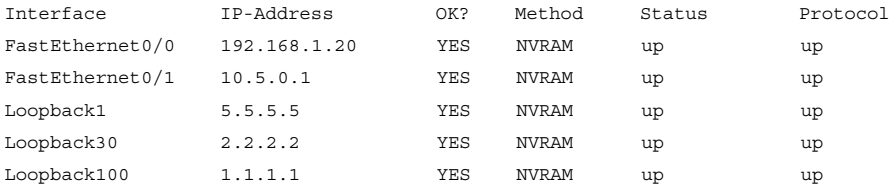

In this case, there is only a single interface configured for EIGRP.

 $\blacksquare$  The interface between the devices is up but can't ping:

```
HQ# show ip interface brief
```
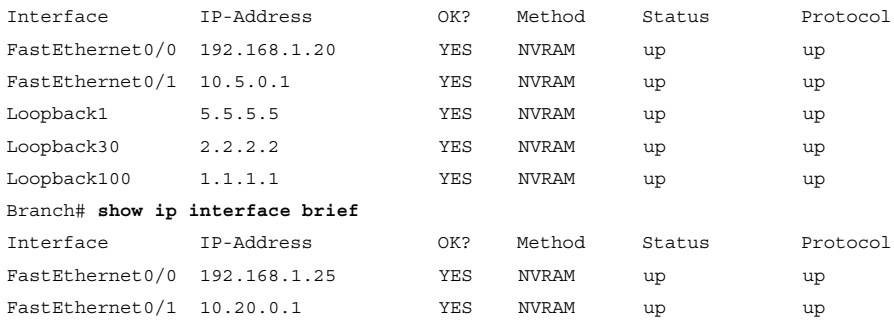

 In this case, a potential Layer 2 problem exists. This could be a misconfigured switch port and/or VLAN misconfiguration.

 $\blacksquare$  An interface is configured as passive:

```
HQ# show running-config
<output omitted>
router eigrp 1
   passive-interface FastEthernet0/0
network 192.168.1.0 255.255.255.0
<output omitted>
```
 In this case, a *passive-interface* is configured. The **show ip protocols** command will also identify passive interfaces.

 Aside from the issues reviewed here, there are a number of other, more advanced concerns that can prevent neighbor relationships from forming. Two examples are misconfigured EIGRP authentication or mismatched K values, depending on which EIGRP calculates its metric. The next section covers specifically neighbor adjacency.

## **[Troubleshooting EIGRP Neighbor Issues](#page-11-1)**

 The previous section examined several possible reasons why EIGRP might not be working properly. This section takes a closer look at troubleshooting EIGRP neighbor relationships. As previously mentioned, a major prerequisite for the neighbor relationship to form between routers is Layer 3 connectivity. By investigating the output of **show ip interface brief** , you can verify that the status and protocol are both up for the interface between the routers. In Figure 3-13 and Example 3-10 , the Serial0/0/0 interface that is connected to the Branch router is up. A successful ping then confirms IP connectivity between routers.

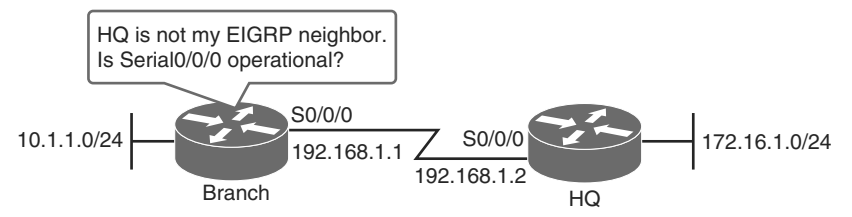

**Figure 3-13** *Determining If the Interface Is Operational* 

**Example 3-10** *Verifying Protocol and Status of Link Between Neighbors* 

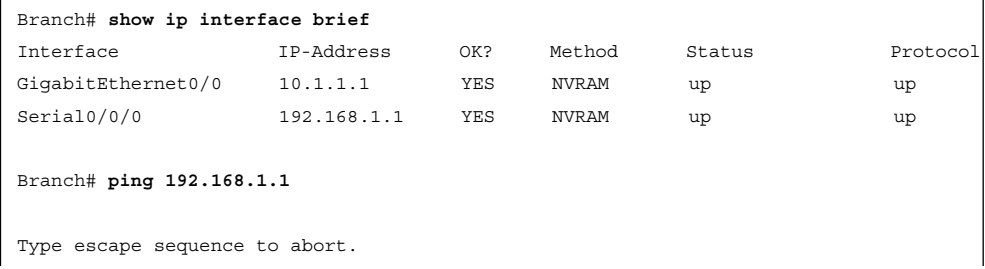

```
Sending 5, 100-byte ICMP Echos to 192.168.1.1, timeout is 2 seconds:
.....
Success rate is 0 percent (0/5)
```
 If the ping is not successful, as shown in Example 3-10 , you should use the technologies discussed in Chapter 2 , "Troubleshooting Basic Connectivity." First, check the cabling and verify that the interfaces on connected devices are on a common subnet.

 If you notice a log message such as the following that states that EIGRP neighbors are "not on common subnet," this indicates that there is an improper IP address on one of the two EIGRP neighbor interfaces:

```
*Mar 28 04:04:53.778: IP-EIGRP(Default-IP-Routing-Table:100): Neighbor 
192.168.100.1 not on common subnet for Serial0/0/0
```
 If this message was received on the Branch router, you can see that the reported IP address of the neighbor does not match what you expected. However, you can still have an IP address mismatch and not see this message .

 Next, check that the AS numbers are the same between neighbors. The command that starts the EIGRP process is followed by the AS number, **router eigrp** *as\_number* . This AS number is significant to the entire network, as it must match between all the routers within the same routing domain. In other routing protocols, the numbering used to start the process may have only local significance (for instance, the OSPF routing protocol is started with a process-id and does not use an AS number).

 In Figure 3-14 and Example 3-11 , **show ip protocols** helps to determine if the AS numbers match.

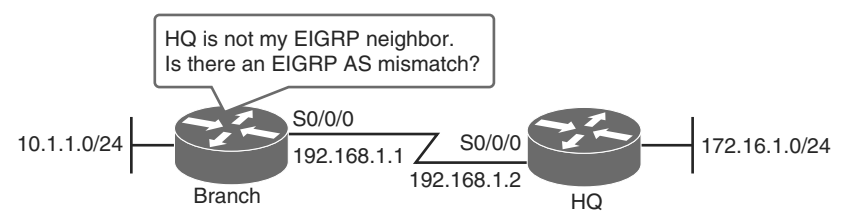

**Figure 3-14** *Determining AS Numbers* 

```
Example 3-11 Using show ip protocols to Verify EIGRP AS Numbers
```

```
Branch# show ip protocols
Routing Protocol is "EIGRP 1"
<output omitted>
HQ# show ip protocols
Routing Protocol is "EIGRP 2"
<output omitted>
```
**Note** For more details about **show ip protocols** and related commands, see the *Cisco IOS IP Routing: Protocol-Independent Command Reference* at [http://www.cisco.com/](http://www.cisco.com/en/US/docs/ios/iproute_pi/command/reference/iri_book.html) [en/US/docs/ios/iproute\\_pi/command/reference/iri\\_book.html.](http://www.cisco.com/en/US/docs/ios/iproute_pi/command/reference/iri_book.html)

 Also confirm that EIGRP is running on the correct interfaces. The **network** command configured under the EIGRP routing process indicates which router interfaces will participate in EIGRP.

 The **show ip eigrp interfaces** *interface* command shows you which interfaces are enabled for EIGRP. If connected interfaces are not enabled for EIGRP, then neighbors will not form an adjacency. If an interface is not on the list, that means the router is not communicating EIGRP through that interface. Figure 3-15 shows that EIGRP is running on the Branch router. Run the same command on the HQ router and look for the same results. In this case, both routers are neighbors.

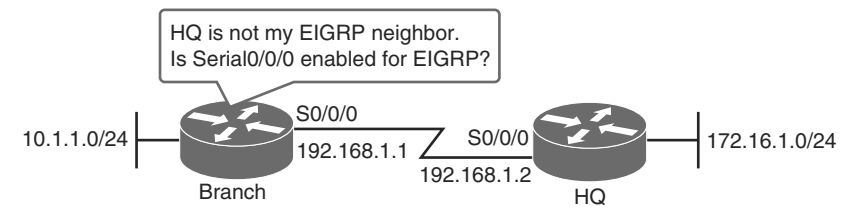

**Figure 3-15** *EIGRP Interface Enabled* 

 You can also check the interface by referring to the "Routing for Networks" section of the **show ip protocols** command output. As shown in Example 3-12 , this indicates which networks have been configured; any interfaces in those networks participate in EIGRP.

**Example 3-12** *Check the "Routing for Networks" Output* 

```
HQ# show ip protocols
<output omitted>
Routing Protocol is "eigrp 1"
  <output omitted>
Routing for Networks:
      172.16.0.0
      192.168.1.0
   Passive Interface(s):
       Serial0/0/0
  <output omitted>
```
 With the **show ip protocols** command, you can also confirm if an interface is in passive mode only. The **passive-interface** command prevents both outgoing and incoming routing updates, because the effect of the command causes the router to stop sending and receiving hello packets over an interface. For this reason, routers do not become neighbors. An example where you would need to configure an interface as passive toward a specific LAN. You want to advertise LANs but don't want to have the security risk of transmitting hello packets into the LAN. A final suggestion for checking a failed neighbor relationship is to confirm a mismatch in the authentication parameters. The key authentication configuration must match on both neighbors. The key number and key string should be checked in the running configuration.

## **[Troubleshooting EIGRP Routing Table Issues](#page-11-0)**

 This section covers issues that cause missing entries in the routing table when proper connectivity and neighbor relationships exist. The exclusion of routes that should be in the routing table can be caused by routes not being advertised, by route filtering, or by network summarization. Missing routing entries due to these issues can be related to a problem either with a directly connected EIGRP neighbor or with an EIGRP router that is in another section of the network.

### [Issues Caused by Unadvertised Routes](#page-11-0)

 Routing table issues caused by unadvertised routes are indicated by a failed ping test. Figure 3-16 illustrates the Branch/HQ example that has been implemented. It is established by checking the neighbor adjacency.

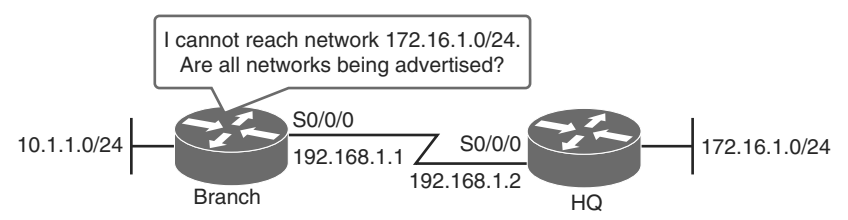

### **Figure 3-16** *Troubleshooting EIGRP Routing Table Issues with the* **show ip protocols** *Command*

 In this case, checking the **show ip protocols** command output from the HQ router indicates the HQ router is not advertising 172.16.1.0/24. Adding the **network** statement to EIGRP, as demonstrated in Example 3-13 , should resolve the issue.

### **Example 3-13** *Adding the Correct Network Command*

```
HQ(config)# router eigrp 1
HQ(config-router)# network 172.16.1.0
```
 This should restore the routing table. If it does not, check route filtering. Route filtering can be performed by route maps or ACLs, as discussed in the next section.

### [Issues Caused by Route Filtering](#page-11-1)

 Routing protocols can be configured to filter routes. This is a powerful tool, especially when connecting different routing domains (different AS). However, a misconfigured filter can be difficult to detect.

**Note** Route maps and distribute lists are not part of the CCNA curriculum, but are visited as part of the CCNP curriculum. This book contains only brief coverage of distribute lists. For more information on route maps, see Chapter 8, "EIGRP Support for Route Map Filtering," of the *IP Routing EIGRP Configuration Guide, Cisco IOS Release 15S*: [http://www.cisco.com/en/US/docs/ios-xml/ios/iproute\\_eigrp/](http://www.cisco.com/en/US/docs/ios-xml/ios/iproute_eigrp/configuration/15-s/ire-15-s-book.pdf) [configuration/15-s/ire-15-s-book.pdf.](http://www.cisco.com/en/US/docs/ios-xml/ios/iproute_eigrp/configuration/15-s/ire-15-s-book.pdf)

 When investigating filtering issues, first check the **show ip protocols** command, as demonstrated in Example 3-14 .

**Example 3-14** *Indentifying Incoming Filtering* 

```
Branch# show ip protocols
Routing Protocol is "eigrp 1"
  Outgoing update filter list for all interfaces is not set
Incoming update filter list for all interfaces is 1
```
As you can see, there is an ACL. Next, check the ACL, as shown in Example 3-15.

**Example 3-15** *Identifying Access List Used for Filtering* 

```
Branch# show ip access-lists
Standard IP access list 1
     10 deny 172.16.0.0 , wildcard bits 0.0.255.255 (2 matches)
     20 permit any (6 matches)
```
 The ACL matches the missing network. In this case, remove the ACL from the EIGRP configuration, as demonstrated in Example 3-16 .

**Example 3-16** *Removing the Distribute List Used for Filtering* 

```
Branch# config t
Enter configuration commands, one per line. End with CNTL/Z.
Branch(config)# router EIGRP 1
Branch(config-router)# no distribute-list 1 in
```
 The console output shows the change in the adjacency after changing the configuration, as demonstrated in Example 3-17 .

**Example 3-17** *Console Reporting Neighbor Change Due to Reconfiguration* 

```
*Mar 1 00:17:37.775: %DUAL-5-NBRCHANGE: IP-EIGRP(0) 1: Neighbor 192.168.1.1 
(FastEthernet0/0) is down: route configuration changed
*Mar 1 00:17:41.431: %DUAL-5-NBRCHANGE: IP-EIGRP(0) 1: Neighbor 192.168.1.1 
(FastEthernet0/0) is up: new adjacency
```
**Caution** Do not remove an actual ACL without first removing the ACL reference from other configuration/interfaces. Otherwise, you may create instability in the configuration!

 Take notice of the "in" on the **distribute-list** . ACLs can be placed in both inbound and outbound directions. Inbound and outbound lists are structured the same, but the transmission or reception of routes is controlled by direction.

### [Issues Caused by Automatic Network Summarization](#page-11-0)

 EIGRP can be configured to automatically summarize routes at classful boundaries. If you have discontiguous networks, automatic summarization can cause inconsistencies in the routing tables.

 In Figure 3-17 , Router B is not receiving individual routes for the 172.16.1.0/24 and 172.16.2.0/24 subnets. Both Router A and Router C automatically summarized those subnets to the 172.16.0.0/16 classful boundary when sending EIGRP update packets to Router C.

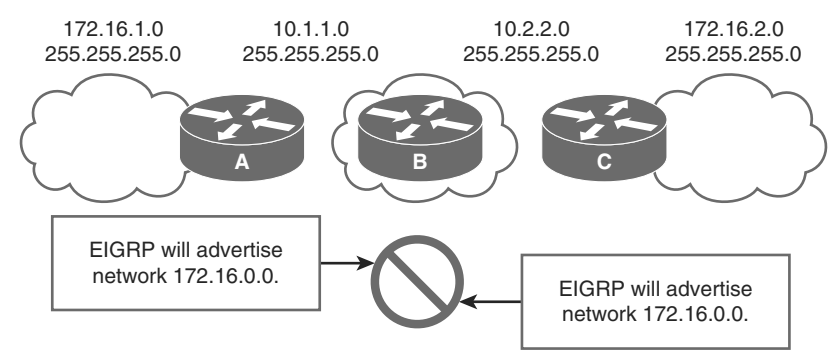

**Figure 3-17** *Automatic Summarization Issues* 

 Router B has two routes to 172.16.0.0/16 in the routing table, which can result in inaccurate routing and packet loss, as shown in Example 3-18.

**Example 3-18** *Inaccurate Routing Entries* 

```
RouterB# show ip route
<output omitted>
 Gateway of last resort is not set
     10.0.0.0/24 is subnetted, 2 subnets
C 10.1.1.0 is directly connected, Serial0/2/0
C 10.2.2.0 is directly connected, Serial0/3/0
D 172.16.0.0/16 [90/2172416] via 10.1.1.1, 00:03:51, Serial0/2/0
                                    [90/2172416] via 10.2.2.3, 00:00:14, Serial0/3/0
```
**Note** The behavior of the **auto-summary** command is disabled by default on Cisco IOS version 15. Older versions of Cisco IOS Software may have automatic summarization enabled by default.

 In Example 3-19 , automatic summarization is disabled by entering the **no auto-summary** command in the router eigrp configuration mode:

**Example 3-19** *Disable Automatic Summarization* 

```
RouterB(config)# router eigrp 1
RouterB(config-if)# no auto-summary
```
## **[Implementing EIGRP for IPv6](#page-11-1)**

 Although EIGRP is a Cisco proprietary protocol, it and its predecessor, IGRP (IGRP is an obsolete protocol and removed from production in Cisco IOS 12.3 and later), have been widely deployed in enterprise networks. EIGRP has also supported multiple protocols besides IP (AppleTalk and Novell IPX). For these reasons, it is logical that EIGRP would continue to be used in the IPv6 world. This section describes Cisco EIGRP support for IPv6. The theory and operation of EIGRP only differs slightly between IPv6 and IPv4. The main differences are where IPv6 and IPv4 deviate as a protocol, so parts of this section will serve as a review.

## **[EIGRP IPv6 Theory of Operation](#page-11-1)**

 Although the configuration and management of EIGRP for IPv4 and EIGRP for IPv6 are similar, they are configured and managed separately.

 As previously mentioned, EIGRP is inherently a multiprotocol routing protocol because it has supported non-IP protocols. Novell IPX and AppleTalk were protocols with early support from EIGRP. As with the non-IP protocols, IPv6 support is added as a separate

module within the router. IPv6 EIGRP is configured and managed separately from IPv4 EIGRP, but the mechanisms and configuration techniques for IPv6 EIGRP will be very familiar to engineers who have worked with EIGRP for IPv4.

 EIGRP maintains feature parity across protocols, where appropriate. Due to the differences in protocols, configuration and operation can slightly differ. Much of the theory in key areas such as DUAL and metrics are the same.

 The following are a few (not all) examples of similarities shared by IPv4 EIGRP and IPv6 EIGRP:

- DUAL is used for route calculation and selection with the same metrics.
- $\blacksquare$  It is scalable to large network implementations.
- E Neighbor, routing, and topology tables are maintained.
- Both equal-cost load balancing and unequal-cost load balancing are offered.

A few (not all) examples of differences include these:

- The network command is not used in IPv6; EIGRP is configured via links.
- The **ipv6** keyword is used in many of the EIGRP commands.
- Deeds to be explicitly enabled on each interface when configuring EIGRP.

 The basic components of EIGRP for IPv6 remain the same as in the IPv4 version. So, this section contains a review of the operation of EIGRP and DUAL.

 As in IPv4, EIGRP in IPv6 uses a hello packet to discover other EIGRP-capable routers on directly attached links and to form neighbor relationships. Updates may be acknowledged by using a reliable transport protocol, or they may be unacknowledged—depending on the specific function that is being communicated. The protocol provides the flexibility necessary to unicast or multicast updates, acknowledged or unacknowledged.

 Hello packets and updates are set to the well-known, link-local multicast address FF02::A, which Cisco has obtained from the Internet Assigned Numbers Authority (IANA). This multicast distribution technique is more efficient than the broadcast mechanism that is used by earlier, more primitive routing protocols such as RIPv1. EIGRP for IPv4 also uses multicast for update distribution.

**Note** For more information on IANA numerical assignments, see [http://www.iana.](http://www.iana.org/numbers) [org/numbers.](http://www.iana.org/numbers)

 EIGRP sends incremental updates when the state of a destination changes, instead of sending the entire contents of the routing table. This feature minimizes the bandwidth that is required for EIGRP packets.

 DUAL, which is an EIGRP algorithm for determining the best path through the network, uses several metrics to select efficient, loop-free paths. Figure 3-18 shows a topology with sample metrics. When multiple routes to a neighbor exist, DUAL determines which route has the lowest metric (the FD) and enters this route into the routing table. Other possible routes to this neighbor with larger metrics are received, and DUAL determines the AD to this network. The AD is defined as the total metric that is advertised by an upstream neighbor for a path to a destination. DUAL compares the AD with the FD, and if the AD is less than the FD, DUAL considers the route to be a feasible successor and enters the route into the topology table. The feasible successor route that is reported with the lowest metric becomes the successor route to the current route if the current route fails. To avoid routing loops, DUAL ensures that the AD is always less than the FD for a neighbor router to reach the destination network; otherwise, the route to the neighbor may loop back through the local router.

 When there are no feasible successors to a route that has failed, but there are neighbors advertising the route, a recomputation must occur. This is the process where DUAL determines a new successor. The amount of time that is required to recompute the route affects the convergence time. Recomputation is processor-intensive, so avoiding unneeded recomputation is advantageous. When a topology change occurs, DUAL tests for feasible successors. If there are feasible successors, DUAL uses them to avoid unnecessary recomputation of the topology.

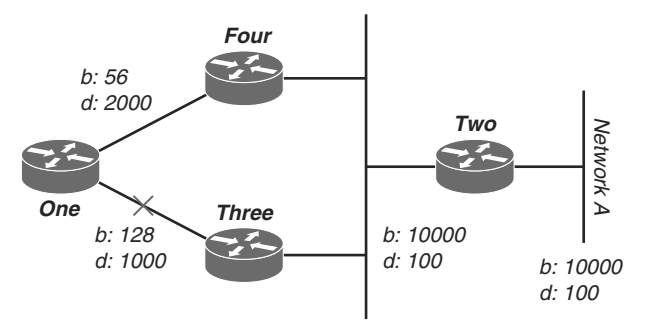

**Figure 3-18** *EIGRP Path Selection* 

 Of these metrics, by default, only minimum bandwidth and delay are used to compute the best path. Unlike most metrics, minimum bandwidth is set to the minimum bandwidth of the entire path, and it does not reflect how many hops or low-bandwidth links are in the path. Delay is a cumulative value that increases by the delay value of each segment in the path. In Figure 3-18 , Router One is computing the best path to Network A.

 It starts with the two advertisements for this network: one through Router Four, with a minimum bandwidth of 56 and a total delay of 2200; and the other through Router Three, with a minimum bandwidth of 128 and a delay of 1200. Router One chooses the path with the lowest metric.

 Let's compute the metrics. EIGRP calculates the total metric by scaling the bandwidth and delay metrics.

 $\blacksquare$  EIGRP uses the following formula to scale the bandwidth:

bandwidth =  $(10000000 / bandwidth(i))$  \* 256

where bandwidth(i) is the least bandwidth (represented in kilobits) of all outgoing interfaces on the route to the destination network.

 $\blacksquare$  EIGRP uses the following formula to scale the delay:

delay = delay(i)  $*$  256

 where delay(i) is the sum of the delays configured on the interfaces, on the route to the destination network, in tens of microseconds. The delay as shown in the **show ipv6 eigrp topology** command or the **show interface** command is in microseconds, so you must divide by 10 before you use it in this formula. Throughout the section, a delay is used as it is configured and shown on the interface.

 $\blacksquare$  EIGRP uses these scaled values to determine the total metric to the network:

metric =  $[K1 * bandwidth + (K2 * bandwidth) / (256 - load) + K3 * delay] * [K5 / (reli$ ability + K4)]

**Caution** You should not change these K values without first giving the decision careful consideration. Any revisions should be avoided and completed only after careful planning. Mismatched K values prevent a neighbor relationship from being built, which causes the network to fail to converge.

**Note** If  $K5 = 0$ , the formula reduces to metric =  $[K1 * bandwidth + (K2 * bandwidth) /$  $(256 - load) + K3 * delay.$ 

The default values for K are

- $K1 = 1$
- $K2 = 0$
- $K3 = 1$
- $K4 = 0$
- $K5 = 0$

For default behavior, you can simplify the formula as follows:

metric = bandwidth + delay

 Cisco routers round down to the nearest integer to properly calculate the metrics. In this example, the total cost through Router Four is

 minimum bandwidth = 56 kb total delay = 100 + 100 + 2000 = 2200 [(10000000 /  $56$  + 2200] x 256 = (178571 + 2200) x 256 = 180771 x 256 = 46277376

And the total cost through Router Three is

minimum bandwidth = 128kb total delay = 100 + 100 + 1000 = 1200 [(10000000 /  $128$  + 1200 x 256 = (78125 + 1200) x 256 = 79325 x 256 = 20307200

So to reach Network A, Router One chooses the route through Router Three.

 Note that the bandwidth and delay values used are those configured on the interface through which the router reaches its next hop to the destination network. For example, Router Two advertised Network A with the delay configured on its Ethernet interface; Router Four added the delay configured on its Ethernet interface; and Router One added the delay configured on its serial interface.

 When a router discovers a new neighbor, it records the neighbor address and interface as an entry in the neighbor table. One neighbor table exists for each protocol-dependent module (as stated earlier, EIGRP runs a protocol-independent module for each protocol running, so IPv4 and IPv6 are calculated independently). When a neighbor sends a hello packet, it advertises a hold time, which is the amount of time that a router treats a neighbor as reachable and operational. If a hello packet is not received within the hold time, the hold time expires and DUAL is informed of the topology change.

 The topology table contains all destinations that are advertised by neighboring routers. Each entry in the topology table includes the destination address and a list of neighbors that have advertised the destination. For each neighbor, the entry records the advertised metric, which the neighbor stores in its routing table. An important rule that distance vector protocols must follow is that if the neighbor advertises this destination, the neighbor must use the route to forward packets. Although having a route and using it to forward packets may seem implicit, link-state protocols may advertise a route that is not necessarily a direct path. Explicitly, this can be done with the Border Gateway Protocol (BGP), but that topic is beyond the scope of this text.

**Note** As in IPv4, the MTU in IPv6 is carried in the EIGRP hello packets but is not used in the metric calculation.

### [EIGRP IPv6 Feasible Successor](#page-11-1)

 As previously defined, the feasible distance is the best metric along a path to a destination network, including the metric to the neighbor advertising that path. Reported distance is the total metric along a path to a destination network as advertised by an upstream neighbor. A feasible successor is a path whose AD is less than the FD (current best path). Figure 3-19 illustrates this process.

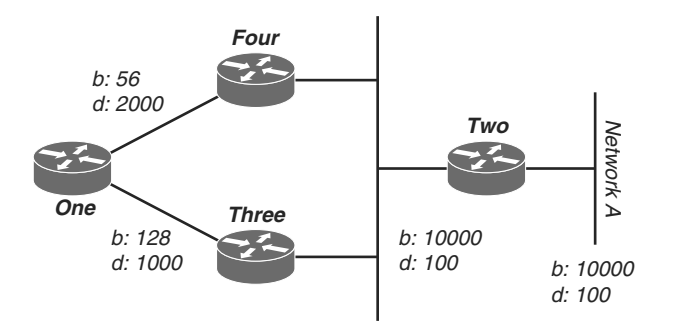

**Figure 3-19** *Example Topology for Calculating Metric* 

 Router One recognizes two routes to Network A, one through Router Three and another through Router Four:

- The route through Router Four has a cost of  $46277376$  and an AD of 307200.
- The route through Router Three has a cost of 20307200 and an AD of 307200.

 Note that in each case, EIGRP calculates the AD from the router advertising the route to the network. In other words, the AD from Router Four is the metric to get to Network A from Router Four, and the AD from Router Three is the metric to get to Network A from Router Three. EIGRP chooses the route through Router Three as the best path, and uses the metric through Router Three as the FD. Because the AD to this network through Router Four is less than the FD, Router One considers the path through Router Four a feasible successor.

 When the link between Routers One and Three goes down, Router One examines each path it knows to Network A and finds that it has a feasible successor through Router Four. Router One uses this route, using the metric through Router Four as the new FD. The network converges instantly, and updates to downstream neighbors are the only traffic from the routing protocol.

## [EIGRP IPv6 Load Balancing](#page-11-0)

 Similarly to IPv4, IPv6 supports equal-cost load balancing and unequal-cost load balancing.

 Cisco IOS Software has the ability to load balance across up to four equal-cost paths by default. With the **maximum-paths** router configuration command, up to 32 equal-cost routes can be kept in the routing table, depending on the router type and Cisco IOS version. If you set the value to 1, you disable equal-cost load balancing.

 EIGRP supports unequal-cost path load balancing. Use the **variance** *n* command to instruct the router to include routes with a metric of less than *n* times the minimum metric route for that destination. The variable *n* can take a value between 1 and 128. The default is 1, which means equal-cost load balancing. Traffic is also distributed among the

links with unequal costs, proportionately, with respect to the metric. If a path is not a feasible successor, it is not used in load balancing.

### **[EIGRP for IPv6 Command Syntax](#page-11-1)**

 This section covers some of the basics for EIGRP configuration under IPv6. Example 3-20 illustrates the process of basic IPv6 routing. It shows how to configure an IPv6 address and the EIGRP routing protocol on an interface, and verify that the EIGRP process has begun.

**Example 3-20** *Configuring and Verifying EIGRP for IPv6* 

```
IPv6-router# config terminal
Enter configuration commands, one per line. End with CNTL/Z.
IPv6-router(config)# interface FastEthernet0/0
IPv6-router(config-if)# ipv6 address 2001:DB8:A00:1::1/32
IPv6-router(config-if)# no shutdown
IPv6-router(config-if)# exit
IPv6-router(config)# ipv6 unicast-routing
IPv6-router(config)# ipv6 router eigrp 1
IPv6-router(config-rtr)# no shutdown
IPv6-router(config-rtr)# interface FastEthernet0/0
IPv6-router(config-if)# ipv6 eigrp 1
IPv6-router(config-if)# exit
IPv6-router(config)# exit
*Apr 8 06:56:18.011: %SYS-5-CONFIG_I: Configured from console by console
IPv6-router# show ipv6 protocol
IPv6 Routing Protocol is "connected"
IPv6 Routing Protocol is "eigrp 1"
  EIGRP metric weight K1=1, K2=0, K3=1, K4=0, K5=0
  EIGRP maximum hopcount 100
  EIGRP maximum metric variance 1
  Interfaces: FastEthernet0/0
  Redistribution:
    None
  Maximum path: 16
  Distance: internal 90 external 170
IPv6-router#
```
Table 3-6 describes the basic commands used in Example 3-20 .

| Command(s)                        | <b>Description</b>                                                                                        |  |  |  |  |
|-----------------------------------|----------------------------------------------------------------------------------------------------|--|--|--|--|
| interface FastEthernet0/0         | Enter interface mode                                                                                      |  |  |  |  |
| ipv6 address 2001:DB8:A00:1::1/32 | Assign an IPv6 address on the interface                                                                   |  |  |  |  |
| ipv6 unicast-routing              | Enable IPv6 routing                                                                                       |  |  |  |  |
| ipv6 router eigrp 1               | Configure EIGRP with AS number 1                                                                          |  |  |  |  |
| no shutdown                       | Enable the EIGRP process                                                                                  |  |  |  |  |
| show ipv6 protocol                | Verify the EIGRP process has started (more on<br>EIGRP verification/show commands in the next<br>section) |  |  |  |  |

**Table 3-6** *Commands Used in Example 3-20* 

**Note** For more information on configuring IPv6, refer to the *IOS IPv6 Configuration Guide, Cisco IOS Release 15.1.S*: [http://www.cisco.com/en/US/docs/ios-xml/ios/ipv6/](http://www.cisco.com/en/US/docs/ios-xml/ios/ipv6/configuration/15-1s/ipv6-15-1s-book.html) [configuration/15-1s/ipv6-15-1s-book.html.](http://www.cisco.com/en/US/docs/ios-xml/ios/ipv6/configuration/15-1s/ipv6-15-1s-book.html)

### [Verification of EIGRP IPv6 Operation](#page-11-0)

 Example 3-21 shows the EIGRP topology for IPv6. A good point to note is that the command execution and information displayed are similar to the IPv4 version of the command (see Figure 3-7), and are just differentiated by the IPv4 and IPv6 protocol differences.

### **Example 3-21** *EIGRP Topology for IPv6*

```
IPv6-router# show ipv6 eigrp topology
IPv6-EIGRP Topology Table for AS(1)/ID(2001:0DB8:10::/64)
Codes: P - Passive, A - Active, U - Update, Q - Query, R - Reply,
r - reply Status, s - sia Status
P 2001:0DB8:3::/64, 1 successors, FD is 281600
via Connected, Ethernet1/0
```
The EIGRP neighbors are shown in Example 3-22 .

```
Example 3-22 Verifying EIGRP Neighbors
```
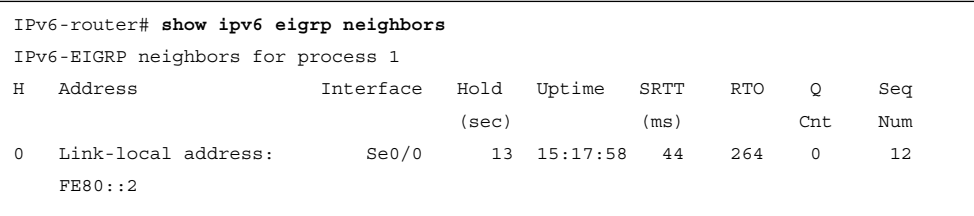

Example 3-23 displays the associated routing table.

**Example 3-23** *Verifying the Routing Table* 

```
IPv6-router# show ipv6 route eigrp
IPv6 Routing Table - 12 entries
Codes: C - Connected, L - Local, S - Static, R - RIP, B – BGP
               U - Per-user Static route, M - MIPv6
              I1 - ISIS L1, I2 - ISIS L2, IA - ISIS interarea, IS - ISIS summary
               O - OSPF intra, OI - OSPF inter, OE1 - OSPF ext 1, OE2 - OSPF ext 2
               ON1 - OSPF NSSA ext 1, ON2 - OSPF NSSA ext 2
               D - EIGRP, EX - EIGRP external
D 1000:AB8::/64 [90/2297856]
          via FE80::2, Serial0/0
D 2000:AB8::/64 [90/2297856]
          via FE80::2, Serial0/0
D 3000:AB8::/64 [90/2297856]
          via FE80::2, Serial0/0
```
 The **show** commands in Example 3-20 through Example 3-23 have the same role as in EIGRP for IPv4. The differences are related to the protocol output:

- To display entries in the EIGRP for IPv6 topology table, use the **show ipv6 eigrp topology** command in privileged EXEC mode.
- To display the neighbors discovered by EIGRP for IPv6, use the **show ipv6 eigrp neighbors** command.
- The **show ipv6 route eigrp** command reveals the content of the IPv6 routing table that includes the routes specific to EIGRP.

### [EIGRP for IPv6 Configuration Example](#page-11-0)

 Figure 3-20 along with the configurations in Examples 3-24 and 3-25 provide a simple two-node network with a Branch router and an HQ router.

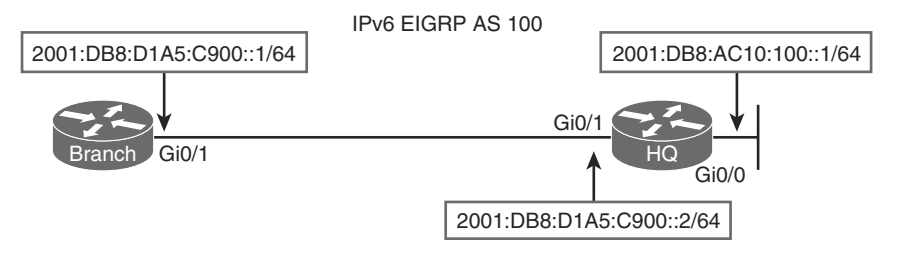

**Figure 3-20** *Two-Router IPv6 Network* 

 On the Branch router, EIGRP for IPv6 is enabled with AS 100. EIGRP is then enabled on the interface GigabitEthernet0/1.

#### **Example 3-24** *Branch Router Configuration*

```
Branch(config)# ipv6 router eigrp 100
Branch(config-router)# no shutdown
Branch(config-router)# exit
Branch(config)# interface GigabitEthernet0/1
Branch(config-if)# ipv6 eigrp 100
```
 As displayed in Example 3-25 , on the HQ router, first EIGRP for IPv6 is enabled with AS 100. Then interfaces GigabitEthernet0/0 and GigabitEthernet0/1 are enabled for IPv6 EIGRP.

```
Example 3-25 HQ Router Configuration
```

```
HQ(config)# ipv6 router eigrp 100
HQ(config-router)# no shutdown
HQ(config)# exit
HQ(config)# interface GigabitEthernet0/0
HQ(config-if)# ipv6 eigrp 100
HQ(config-if)# exit
HQ(config)# interface GigabitEthernet0/1
HQ(config-if)# ipv6 eigrp 100
```
 In the **show ipv6 eigrp interfaces** command output that follows in Example 3-26 for the Branch router, one neighbor is on the GigabitEthernet0/1 interface, which is the only interface that is included in the EIGRP process.

```
Example 3-26 Verifying EIGRP Interface
```

```
Branch# show ipv6 eigrp interfaces
IPv6-EIGRP interfaces for AS(100)
                 Xmit Queue Mean Pacing Time Multicast Pending
Interface Peers Un/Reliable SRTT Un/Reliable Flow Timer Routes
Gi0/1 1 0/0 0 0/10 0 0
Un/reliable mcasts: 0/0 Un/reliable ucasts: 0/0
Mcast exceptions: 0 CR packets: 0 ACKs suppressed: 0
Retransmissions sent: 0 Out-of-sequence rcvd: 0
Authentication mode is not set
```
 Example 3-27 shows the output of the **show ipv6 eigrp neighbors** command from the Branch router. The fields in the command output are described in Table 3-7 .

### **Example 3-27** *Reviewing EIGRP Neighbors*

```
IPv6-router# show ipv6 eigrp neighbors
IPv6-EIGRP neighbors for process 1
H Address Interface Hold Uptime SRTT RTO Q Seq
                            (sec) (ms) Cnt Num
0 Link-local address: Gi0/1 12 00:20:48 9 100 0 2
    FE80::FE99:47FF:FEE5:2671
```
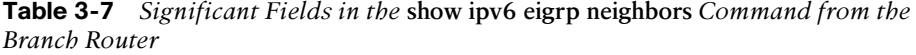

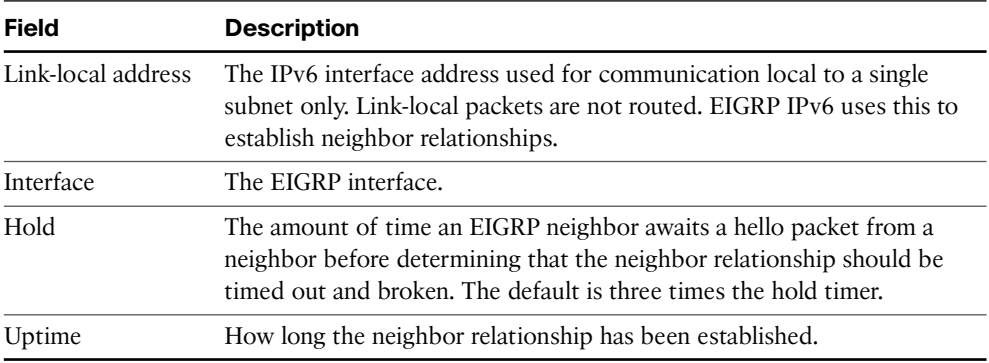

 The **show ipv6 eigrp topology** command displays the topology table of EIGRP for IPv6 routes, as demonstrated in Example 3-28 . All the routes are present in the topology table, but only the best ones are in the routing table.

#### **Example 3-28** *IPv6 Topology*

```
Branch# show ipv6 eigrp topology
EIGRP-IPv6 Topology Table for AS(100)/ID(209.165.201.1)
Codes: P - Passive, A - Active, U - Update, Q - Query, R - Reply,
               r - reply Status, s - sia Status
P 2001:DB8:D1A5:C900::/64, 1 successors, FD is 28160
         via Connected, GigabitEthernet0/1
P 2001:DB8:AC10:100::/64, 1 successors, FD is 156160
         via FE80::FE99:47FF:FEE5:2671 (156160/128256), GigabitEthernet0/1
```
 Example 3-29 displays output from the **show ipv6 route eigrp** command. Here, you are presented with a route that is learned by the EIGRP routing protocol.

**Example 3-29** *Verifying the EIGRP Routes in the Routing Table* 

```
Branch# show ipv6 route eigrp
IPv6 Routing Table - default - 4 entries
Codes: C - Connected, L - Local, S - Static, U - Per-user Static route
               B - BGP, R - RIP, I1 - ISIS L1, I2 - ISIS L2
              IA - ISIS interarea, IS - ISIS summary, D - EIGRP, EX - EIGRP external
              ND - ND Default, NDp - ND Prefix, DCE - Destination, NDr – Redirect
              O - OSPF Intra, OI - OSPF Inter, OE1 - OSPF ext 1, OE2 - OSPF ext 2
            ON1 - OSPF NSSA ext 1, ON2 - OSPF NSSA ext 2
D 2001:DB8:AC10:100::/64 [90/156160]
           via FE80::FE99:47FF:FEE5:2671, GigabitEthernet0/1
```
### [Troubleshooting EIGRP for IPv6](#page-11-0)

 When considering EIGRP for IPv6, there are many similarities to EIGRP for IPv4. The commands are comparable, the algorithm is the same, and the metrics work alike. However, being aware of some of the major differences and key points makes troubleshooting easier. The following points provide a brief summary:

- $\blacksquare$  EIGRP for IPv6 is directly designed on the interfaces over which it runs. This feature allows EIGRP for IPv6 to be configured without the use of a global IPv6 address. There is no network statement in EIGRP for IPv6.
- **In per-interface design at system startup, if EIGRP has been configured on an inter**face, then the EIGRP protocol may start running before any EIGRP router mode commands have been executed.
- $\blacksquare$  An EIGRP for IPv6 protocol instance requires a router ID before it can start running.
- EIGRP for IPv6 has a shutdown feature. The routing process should be in **no shutdown** mode in order to start running.
- When using a passive-interface configuration, EIGRP for IPv6 does not need to be configured on the interface that is made passive.
- Q EIGRP for IPv6 provides route filtering using the **distribute-list** command.

**Note** As with IPv4 EIGRP, distribute lists are explored in more detail in the Implementing Cisco IP Routing (ROUTE) course and the related texts for preparation for the Implementing Cisco IP Routing (ROUTE) exam.

## **[Chapter Summary](#page-11-1)**

 Dynamic routing protocols are defined by type, distance vector or link state. Distance vector protocols use a metric to determine the path through the network on a hop-byhop basis. Link-state protocols keep a topology of all routers and links in the network. Examples of distance vector protocols are EIGRP and RIP. Examples of link-state protocols are OSPF and BGP.

 Dynamic routing protocols are classified as Exterior Gateway Protocol (EGP) or Interior Gateway Protocol (IGP). An EGP is used between different autonomous systems, such as autonomous systems connected to the public Internet. IGPs are used inside a network. The only current EGP for IPv4 and IPV6 is BGP. Examples of IGPs are OSPF, EIGRP, and RIP.

 EIGRP is an IGP that is considered an advanced distance vector protocol because it has many added features, such as partial updates. EIGRP uses the DUAL algorithm for its topology and metric calculations. It is suitable for many network designs. It supports multiple protocols through separate processes, called protocol-dependent modules.

 EIGRP for IPv4 and EIGRP for IPv6 have very similar operating models, such as configuration and troubleshooting. The main deviations are where IPv4 and IPv6 differ as protocols. The primary differences are that IPv6 uses link-local addressing for EIGRP (IPv6) neighbor establishment; EIGRP for IPv6 is configured on an interface-by-interface basis; and the creation of passive interfaces in IPV6 is done not by configuring an interface but by adding configuration for the passive interface.

# **[Review Questions](#page-11-0)**

 Use the questions here to review what you learned in this chapter. The correct answers are located in Appendix A, "Answers to Chapter Review Questions."

- **1.** In which two ways does the configuration of EIGRP on IPv6 differ from the con[figuration of EIGRP on IPv4? \(Choose two.\) \(Source: "EIGRP for IPv6 Command](#page--1-0)  Syntax")
	- **a.** The **network** command is changed into the **ipv6 network** command for EIGRP for IPv6.
	- **b.** EIGRP for IPv6 can only be explicitly enabled with the **no shutdown** command. There is no **network** command.
	- **c.** EIGRP for IPv6 is configured per interface on Cisco routers.
	- **d.** If you run EIGRP for IPv6, you have to run EIGRP for IPv4; but if you run EIGRP for IPv4, you do not need to run EIGRP for IPv6.
- **2.** [Which command can you use to show if EIGRP for IPv6 is running? \(Source:](#page--1-0)  "EIGRP for IPv6 Command Syntax")
	- **a. show ipv6 interface**
	- **b. show ipv6 protocol**
	- **c. show ipv6 eigrp dual**
	- **d. show eigrp ipv6 dual**
- **3.** Which is not a valid IPv6 EIGRP command? (Source: EIGRP Basic Configuration)
	- **a. show ipv6 eigrp topology**
	- **b. show ipv6 route eigrp**
	- **c. show ipv6 eigrp status**
	- **d. show ipv6 eigrp interfaces**
- **4.** [Which of the following applies to EIGRP AS numbers? \(Source: "Troubleshooting](#page--1-0)  EIGRP Neighbor Issues")
	- **a.** Need to match between EIGRP neighbors only
	- **b.** Need to match OSPF area numbers if routes are being redistributed
	- **c.** Need to match between all EIGRP routers in the topology
	- **d.** Don't need to match at all
	- **e.** Must match BGP AS numbers
- **5.** [Which command is most useful for determining if an EIGRP neighbor relationship](#page--1-0)  is not established due to a connectivity issue? (Source: "Troubleshooting EIGRP Neighbor Issues")
	- **a. show ip protocols**
	- **b. show ip eigrp neighbors**
	- **c. show eigrp topology**
	- **d. show ip protocols**
	- **e. show ip interfaces brief**
- **6.** [Which of the following applies to an EIGRP passive interface? \(Source:](#page--1-1) "Troubleshooting EIGRP Neighbor Issues")
	- **a.** Only makes a neighbor relationship if a neighbor that is on a directly connected subnet initiates the connection
	- **b.** Can be seen by the **show ip eigrp passive-interfaces** command
	- **c.** Can be seen by the **show ip protocols** command
	- **d.** Can have a different AS number assigned to it
- **7.** [Route filtering can be done on which of the following? \(Source: "Issues Caused by](#page--1-1)  Route Filtering")
	- **a.** Inbound routes only
	- **b.** Outbound routes only
	- **c.** Either inbound or outbound routes
- **8.** [Where is automatic summarization performed? \(Source: Classful Routing Versus](#page--1-1)  Classless Routing)
	- **a.** At any contiguous network block
	- **b.** At classful network boundaries
	- **c.** Can be performed on the same classful boundary on more than one network segment at the same time
	- **d.** At the intersection of the classful and classless routing protocol.
- **9.** Which command correctly specifies that network 10.0.0.0 is directly connected to a router that is running EIGRP and should be advertised? (Source: "Implementing EIGRP for IPv6")
	- **a.** Router(config)# network 10.0.0.0
	- **b.** Router(config)# router eigrp 10.0.0.0
	- **c.** Router(config-router)# network 10.0.0.0
	- **d.** Router(config-router)# **router eigrp** 10.0.0.0
- **10.** Connect each EIGRP feature on the left with its description on the right. (Source: "Implementing EIGRP for IPv6")

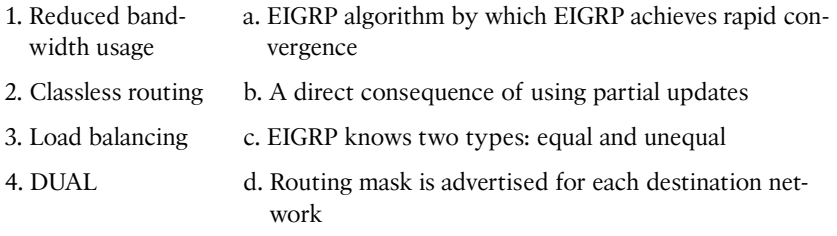

- **11.** [Which two criteria does EIGRP use by default to calculate its metric? \(Choose](#page--1-0)  two.) (Source: "Implementing EIGRP for IPv6")
	- **a.** Bandwidth
	- **b.** Reliability
	- **c.** Load
	- **d.** MTU
	- **e.** Delay

**12.** [Connect each term on the left to its description on the right. \(Source:](#page--1-0) "Implementing EIGRP for IPv6")

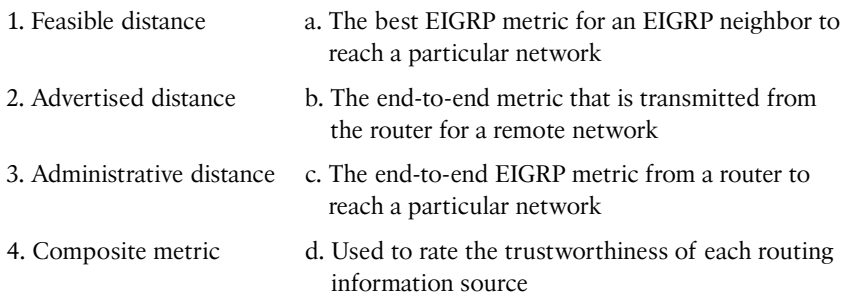

 **13.** Which letter is used to signify that a route in the **show ip routes** command origi[nates from EIGRP? \(Source: "Verification of EIGRP Configuration and Operation"\)](#page--1-0)

- **a.** A
- **b.** D
- **c.** E
- **d.** L
- **14.** [Which is not a valid command? \(Source: "Verification of EIGRP Configuration and](#page--1-0)  Operation")
	- **a. show ip eigrp dual process** *as\_number*
	- **b. show ip eigrp interfaces**
	- **c. show ip route**
	- **d. show ip eigrp neighbors**
- **15.** [All routing protocols support uneven-cost load balancing. True or False? \(Source:](#page--1-0)  "Load Balancing with EIGRP")
- **16.** Which interface(s) on the Branch router does not have an EIGRP neighbor? (Source: "Verification of EIGRP Configuration and Operation")
	- **a.** Gigabit0/0
	- **b.** Gigabit0/1
	- **c.** Gigabit0/2
	- **d.** Gigabit0/3
	- **e.** All interfaces have an EIGRP neighbor
	- **f.** No interfaces have an EIGRP neighbor

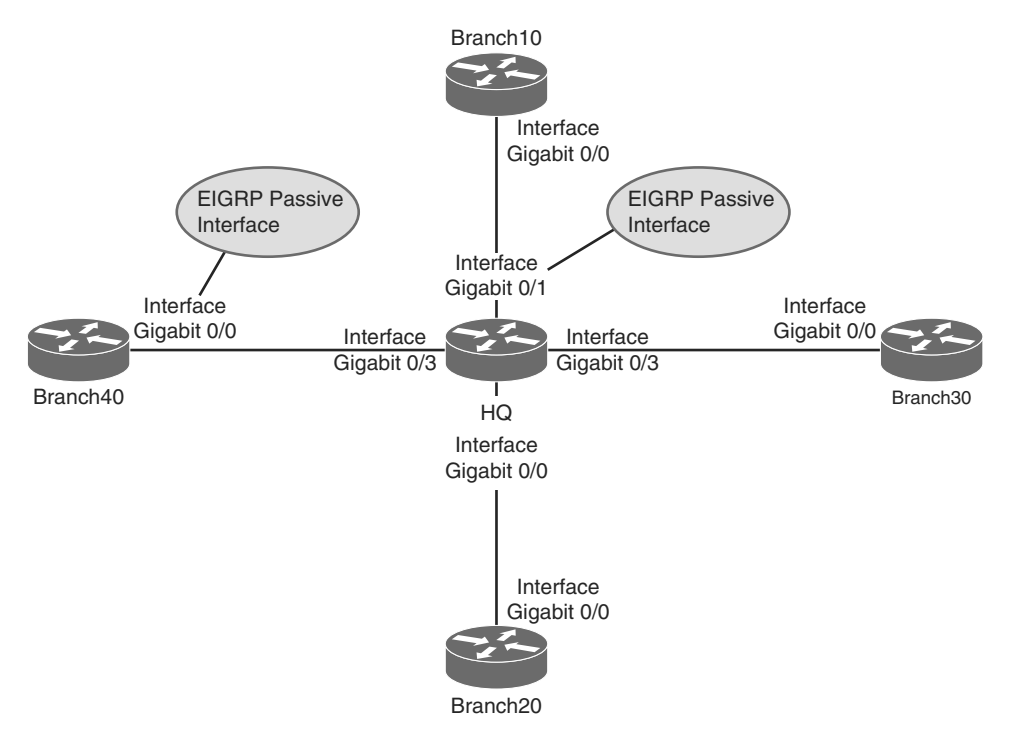

- **17.** Which two choices are *not* [a characteristic of EIGRP? \(Source: "Dynamic Routing](#page--1-1) Overview")
	- **a.** Determines distance to any destination in the network
	- **b.** Uses an algorithm called DUAL
	- **c.** Uses an algorithm called SPF
	- **d.** Has a map of every destination in the network
- **18.** [Which command would you use to investigate which interfaces are enabled for the](#page--1-1)  EIGRP routing process? (Source: "Troubleshooting EIGRP Neighbor Issues")
	- **a. show ip eigrp interfaces**
	- **b. show ip eigrp neighbors**
	- **c. show ip interfaces brief**
	- **d. show eigrp enabled interfaces**
- **19.** Which of the following statements are false? (Source: "Troubleshooting EIGRP for  $IPv6"$ 
	- **a.** In per-interface configuration at system startup, if IPv6 EIGRP has been configured on an interface, then the IPv6 EIGRP protocol may start running before any EIGRP router mode commands have been executed.
	- **b.** An EIGRP for IPv6 protocol instance does not need a router ID before it can start running. The router ID can be added later.
	- **c.** When using a passive-interface configuration, EIGRP for IPv6 does not need to be configured on the interface that is made passive.
	- **d.** EIGRP for IPv6 is not directly configured on the interfaces over which it runs. In the network statement in EIGRP for IPv6, the interface must be explicitly defined.
	- **e.** EIGRP for IPv6 has a shutdown feature. The routing process must be in **no shutdown** mode in order to start running.
	- **f.** EIGRP for IPv6 provides route filtering using the **distribute-list prefix-list** command. Use of the **route-map** command is not supported for route filtering with a distribute list.
	- **g.** EIGRP uses the advanced DUAL algorithm that maintains a database of every node on the network.
- **20.** [Which is not a basic component of EIGRP? \(Source: "EIGRP Features and](#page--1-0)  Function")
	- **a.** Topology database
	- **b.** DUAL algorithm
	- **c.** Protocol-dependent modules
	- **d.** Hello packets
- **21.** [Which is not a valid dynamic routing protocol classification? \(Source: "Dynamic](#page--1-0)  Routing Protocols")
	- **a.** Hybrid
	- **b.** Distance vector
	- **c.** Link state
- **22.** Connect each term on the left with its definition on the right. (Source: "Dynamic Routing Review")

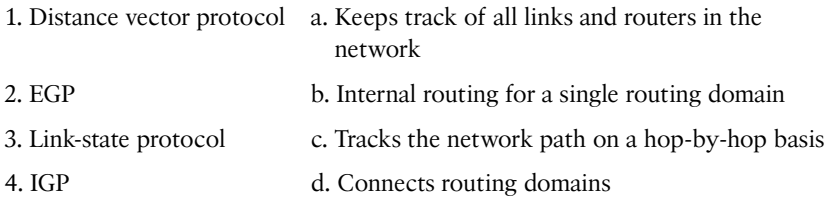

*This page intentionally left blank* 

# [Index](#page-15-0)

# **SYMBOLS**

 **% (percent sign), [83](#page--1-0)  . (dot), [54](#page--1-0)  : (colons), [75](#page--1-0)** 

# **A**

 **aborted transmissions, [62](#page--1-0)  ABRs (Area Boundary Routers), [152](#page--1-0)  abstraction, platform, [330](#page--1-0)  access**  CE (Customer Edge) routers, [264](#page--1-0)  local access rates, [235](#page--1-0)  MIBs (Management Information Bases), [275](#page--1-0)  NADs (network access devices), [195](#page--1-0)  remote-access VPNs, [253](#page--1-0)  SNMP (Simple Network Management Protocol), [276](#page--1-0)  WANs (wide-area networks), [194](#page--1-0)   **access control lists.** *See* **ACLs** 

 **access servers, CDP (Cisco Discovery Protocol), [58](#page--1-0)  ACLs (access control lists)**  counters, reviewing, [355](#page--1-0)  debugging, triggering, 351-356 filtering, [122](#page-53-0)  IPv4 (Internet Protocol version 4), 50, 71-72 IPv6 (Internet Protocol version 6), 84 - 86 OSPF (Open Shortest Path First),  [167](#page--1-0)  SNMP (Simple Network Management Protocol), [279](#page--1-0)  validation, [353](#page--1-0)   **ACs (attachment circuits), [263](#page--1-0)  activating PPP (Point-to-Point Protocol) links, [221](#page--1-0)  active routers, [37](#page--1-0)  AD (advertised distance), [102](#page-33-0)  Adaptive Security Appliance.** *See*  **ASAs** 

 **adding VLANs (virtual LANs), [5](#page--1-1)  Address Resolution Protocol.** *See*  **ARP addresses**  Frame Relay, mapping, 240-243 IP (Internet Protocol), DRs/BDRs,  [149](#page--1-1) IPv6 (Internet Protocol version 6), troubleshooting, [75](#page--1-1)-76 MAC (Media Access Control), 10.  [23 ,](#page--1-1) [58](#page--1-1)  unicast, troubleshooting, [76](#page--1-1)-77  **adjacencies, neighbors, [147 - 149](#page--1-1) administrative distance, routing protocols, [95 -](#page-26-0) [98](#page-29-0)  advantages of link-state routing protocols, [144](#page--1-1) advertised distance.** *See* **AD advertisements**  EIGRP (Enhanced Interior Gateway Protocol), [126](#page-57-0)  LSAs (link-state advertisements),  [144 - 145](#page--1-1)  verification, [172](#page--1-1)   **agents, SNMP (Simple Network Management Protocol), [270](#page--1-1)** . *See also* SNMP obtaining data from, [271](#page--1-1)  sending data to, [274](#page--1-1)   **aggregation, NetFlow, [285](#page--1-1)  algorithms**  DUAL, 99, 125 dynamic routing, [92](#page-23-0)  SPF (shortest path first), [94](#page-25-0), [145](#page--1-1)  **analog phone line interfaces, [201](#page--1-1) analyzing STP (Spanning Tree Protocol), [24 - 26](#page--1-1)** 

 **Antireplay protection, [256](#page--1-1) applications** . *See also* tools Cisco IOS. *See* IOS hypervisor, [72](#page--1-1)-74 point-to-point networks, [191](#page--1-1) Telnet, [55](#page--1-1)  terminal-emulation program, [346](#page--1-1)  WAAS (Wide Area Application Services), [300](#page--1-1)   **applying**  ACLs (access control lists), [71](#page--1-1)  Output Interpreter, [341](#page--1-1)  **architecture**  CRS (Carrier Routing System), [291](#page--1-1) NetFlow, 285-286 redundancy, [12](#page--1-1)  WANs (wide-area networks), [188](#page--1-1)  **Area Boundary Routers.** *See* **ABRs areas**  IDs, [148](#page--1-1) NSSAs (not-so-stubby areas), [156](#page--1-1)  OSPF (Open Shortest Path First)  *structures, [150](#page--1-1)  types, [150 - 153](#page--1-1)*  stub, 155-156 totally stub, [157](#page--1-1)   **ARP (Address Resolution Protocol),  [51 ,](#page--1-1) [57](#page--1-1)**  caches, [290](#page--1-1)  inverse, [236](#page--1-1)  **AS (autonomous systems), [92 ,](#page-23-0) [119](#page-50-0) ASAs (Adaptive Security Appliance),  [253](#page--1-1)  ASBRs (Autonomous System Boundary Routers), [152 - 153](#page--1-1)** 

 **ATM (Asynchronous Transfer Mode),  [198](#page--1-0) attachment circuits.** *See* **ACs Attempt state, [166](#page--1-0)  authentication**  CHAP (Challenge-Handshake Authentication Protocol), [222](#page--1-0)-223, [359](#page--1-0) EIGRP (Enhanced Interior Gateway Protocol), [114](#page-45-0)-115 IPSec, [256](#page--1-0) OSPF (Open Shortest Path First),  [149](#page--1-0) PAP (Password Authentication Protocol), [222](#page--1-0)  SNMP (Simple Network Management Protocol), [271](#page--1-0)   **autoconfiguration, [301](#page--1-0) automatic network summarization,  [123](#page-54-0) automatic trunk negotiation, [8](#page--1-0) Autonomous System Boundary Routers.** *See* **ASBRs autonomous systems.** *See* **AS auto-summary command, [124](#page-55-0)  avoidance, loops, [13](#page--1-0)** 

#### **B**

 **BackboneFast, [21 ,](#page--1-0) [28](#page--1-0) backbones, router configuration, [151](#page--1-0) backing up licenses, [325](#page--1-0) back-to-back routers, integrated CSU/DSU, [209 - 216](#page--1-0) backup designated routers.** *See* **BDRs**   **bandwidth**  EIGRP (Enhanced Interior Gateway Protocol), [103](#page-34-0) metrics, [126](#page-57-1) reduced bandwidth usage, [99](#page-30-1)  redundancy, 29-35 references  *modification, [147](#page--1-0)  verification, [176](#page--1-0)*  serial interfaces, [212](#page--1-0)  **bandwidth bandwidth\_kbps command, [224](#page--1-0) bandwidth bandwidth\_kilobits command, [213](#page--1-0) Barker, Keith, [72](#page--1-0)  basic connectivity, testing, [51](#page--1-0)  BDRs (backup designated routers),  [149](#page--1-0)  BGP (Border Gateway Protocol), [93 ,](#page-24-0)  [128](#page-59-0)  bidirectional communication, [147 - 148](#page--1-0) BIDs (bridge IDs), [14 ,](#page--1-0) [17 ,](#page--1-0) [22](#page--1-0) blocking ports, [14](#page--1-0)  booting routers, 292-293, 302 bootstrap code, [292 ,](#page--1-0) [295](#page--1-0) Border Gateway Protocol.** *See* **BGP BPDU Guard, [28](#page--1-0) BPDUs (bridge protocol data units),  [13 ,](#page--1-0) [16 ,](#page--1-0) [21](#page--1-0)  Branch Routers**  EIGRP (Enhanced Interior Gateway Protocol)  *configuration, [105](#page-36-0)  IPv6 configuration, [133](#page-64-0)*  Frame Relay configuration, [248](#page--1-0)

 GRE tunnel configurations, [259](#page--1-1)  OSPFv3 (Open Shortest Path First version 3), [178](#page--1-1) point-to-multipoint configuration,  [248](#page--1-1) point-to-point Frame Relay, [246](#page--1-1) SNMP configuration, [278](#page--1-1)  **Break key emulation, [314](#page--1-1) bridge IDs.** *See* **BIDs Bridge Priority field, [23](#page--1-1) bridge protocol data units.** *See*  **BPDUs bridging loops, [18 ,](#page--1-1) [26](#page--1-1) broadband, [198](#page--1-1) broadcasts**  replication, [238](#page--1-1) storms, [13](#page--1-1)   **buffers, packets, [290](#page--1-1) Bug Toolkit, [344](#page--1-1)  building**  LSDBs (links-state databases),  $149 - 150$  $149 - 150$  $149 - 150$ redundant switches topologies, [11](#page--1-1)

# **C**

#### **cablelength command, [217](#page--1-1)**

 **cables** . *See also* connections crossover, [196](#page--1-1) , [209](#page--1-1) Ethernet, [199](#page--1-1) fiber optic, 187-207 modems, [194](#page--1-1), [202](#page--1-1) serial, [195](#page--1-1) troubleshooting, [50](#page--1-1)

 **caches**  ARP (Address Resolution Protocol)  *RAM (random-access memory),  [290](#page--1-1) viewing, [57](#page--1-1)*  memory, [290](#page--1-1)  **calculations, metrics, [128](#page-59-1)  CAPEX (capital expenditure), [193](#page--1-1)  Carrier Routing System.** *See* **CRS carrier transitions, [61](#page--1-1) CDP (Cisco Discovery Protocol), [13 ,](#page--1-1)  [58](#page--1-1) - [60](#page--1-1) CE (Customer Edge) routers, [262](#page--1-1) central processing units.** *See* **CPUs Challenge-Handshake Authentication Protocol.** *See* **CHAP channel-group channel-no timeslots timeslot-list speed command, [217](#page--1-1)  channel service unit/data service unit.**  *See* **CSU/DSU channels, viewing ports, [35](#page--1-1) CHAP (Challenge-Handshake Authentication Protocol), [198 ,](#page--1-1)  [222 - 223 , 359](#page--1-1)**  configuration, [227](#page--1-1) PPP (Point-to-Point Protocol), [225 - 227](#page--1-1)  **character output, ping command, [54](#page--1-1) checking routing for networks output, [120](#page-51-0) CIDR (classless interdomain routing),  [76](#page--1-1) CIR (committed information rate),  [235](#page--1-1)  circuit-switched communication links,  [204](#page--1-1)** 

 **circuits**  ACs (attachment circuits), [263](#page--1-0)  T<sub>1</sub>/E<sub>1</sub>, 200-201  **Cisco Discovery Protocol.** *See* **CDP Cisco Feature Navigator, [308](#page--1-0)  Cisco IOS File System.** *See* **IFS Cisco IOS Software.** *See* **IOS Cisco IOS-XE, [330](#page--1-0)  Cisco IOS-XR, [329 - 330](#page--1-0)  Cisco License Manager.** *See* **CLM Cisco Licenses Registration Portal,  [318](#page--1-0)  Cisco NX-OS, [331](#page--1-0)  Cisco Prime Infrastructure, [270](#page--1-0)  Cisco Unified Border Element.** *See*  **CUBE Cisco Virtual Office.** *See* **CVO Claim Certificates, [316](#page--1-0)  classful routing, [94 -](#page-25-1) [95](#page-26-1)  classification of routing protocols, [93](#page-24-0) classless interdomain routing.** *See*  **CIDR classless routing, [94 -](#page-25-1) [95 ,](#page-26-1) [99](#page-30-1)  CLE (Common Language Equipment),  [319](#page--1-0)  clientless VPNs (virtual private networks), [206](#page--1-0)  CLM (Cisco License Manager), [318](#page--1-0)  clockrate clock\_rate\_bits command,  [213](#page--1-0)  clockrate clock\_rate\_bps command,  [224](#page--1-0)  codes**  bootstrap, 292, 295 IPv6 neighbor discovery table, [82](#page--1-0)   **collecting IOS device diagnostic information**, 340-341

 **Collector (NetFlow), [283](#page--1-0)  collisions, [61](#page--1-0)  colons (:), [75](#page--1-0) commands**  auto-summary, [124](#page-55-0)  bandwidth  *bandwidth\_kbps, [224](#page--1-0)  bandwidth\_kilobits, [213](#page--1-0)*  cablelength, [217](#page--1-0)  channel-group channel-no timeslots timeslot-list speed, [217](#page--1-0)  clockrate  *clock\_rate\_bits, [213](#page--1-0)  clock\_rate\_bps, [224](#page--1-0)*  controller type slot/port, [217](#page--1-0)  copy, [304](#page--1-0)  debug, [352](#page--1-0)  debug ip packet, 348, 352 EIGRP (Enhanced Interior Gateway Protocol), 105, 130-131 encapsulation  *frame-relay, [246 ,](#page--1-0) [249](#page--1-0)  ppp, [224 ,](#page--1-0) [227](#page--1-0)*  encapsulation frame-relay [cisco | ietf], [244](#page--1-0)  EXEC, [302](#page--1-0)  frame-relay  *interface dlci dlci, [244](#page--1-0) [- 246](#page--1-0)  lmi, [250](#page--1-0)  map, [252](#page--1-0)  map protocol protocol\_address dlci, [244 - 246 ,](#page--1-0) [249](#page--1-0)  pvc, [251](#page--1-0)*  framing framing\_type, [217](#page--1-0)  GET, [274](#page--1-0)  hostname hostname, [227](#page--1-0)

 interface  *interface, [244](#page--1-1)  interface.subinterface point-tomultipoint, [249](#page--1-1)  interface.subinterface point-topoint, [246](#page--1-1) serial interface\_number, [213](#page--1-1)  serial port/mod, [224 , 227](#page--1-1)  tunnel<tunnel\_number>, [259](#page--1-1)*  ip address  *ip\_address subnet\_mask, [244](#page--1-1)  ip\_v4\_address subnet\_mask,  [224 ,](#page--1-1) [227](#page--1-1)*  ip default-network, [67](#page--1-1) ip flow , [287](#page--1-1) ip flow-export  *destination ip-address udp-port, [287](#page--1-1)  version version, [287](#page--1-1)*  ip host name ip\_address, [69](#page--1-1)  ip ospf  *cost cost, [160](#page--1-1) process\_id area-id area\_id, [170](#page--1-1)*  ipv6  *router ospf process-id, [179](#page--1-1) router ospf process-id are area-id, [179](#page--1-1)*  license boot module, [323](#page--1-1) linecode code\_type, [217](#page--1-1)  netsh interface ipv6 show neighbor Windows, [80](#page--1-1)  network-clock-select priority t1 or e1 slot/port, [217](#page--1-1) network network wildcard\_mask area area\_id, [160](#page--1-1)  no debug, [350](#page--1-1)

no shutdown, 213, [224](#page--1-1) OSPFv3 (Open Shortest Path First version 3), [179](#page--1-1) passive-interface interface, [171](#page--1-1)  ping, [51](#page--1-1)   *EIGRP (Enhanced Interior Gateway Protocol), [118](#page-49-0) extended, [53](#page--1-1)  IPv6 (Internet Protocol version 6), [79](#page--1-1)  output characters, [54](#page--1-1)  static name resolution, [69](#page--1-1) triggering ACL (access control list) debugging, [355](#page--1-1)  troubleshooting ACLs (access control lists), [72](#page--1-1)*  ppp authentication chap, [227](#page--1-1)  redistribute, [153](#page--1-1) reload, [320](#page--1-1)  router-id router id, 179 router ospf process\_id, [160](#page--1-1)  serial interfaces, [213](#page--1-1) SET, [274](#page--1-1)  show  *access-lists, [71](#page--1-1)  buffers, [340](#page--1-1)  cdp neighbors, [59](#page--1-1)  controllers, [340](#page--1-1)  debug, [350](#page--1-1)  etherchannel port-channel, [35](#page--1-1) etherchannel summary, [34](#page--1-1) flash0:, [306](#page--1-1) glbp, [41](#page--1-1)  interface, [60 ,](#page--1-1) [104 ,](#page-35-0) [340](#page--1-1) interface interface switchport,  [10](#page--1-1)* 

 *interface port-channel, [34](#page--1-0) interfaces,* 7, 62, 249  *ip cache flow, [288](#page--1-0) ip eigrp neighbors, [106](#page-37-0) [- 107](#page-38-0) ip eigrp topology, [110](#page-41-0) [- 111](#page-42-0) ip flow interface, [287](#page--1-0) ip interface, [168 ,](#page--1-0) [260](#page--1-0) ip interface brief, [260](#page--1-0)  ip ospf interface, [170 , 175](#page--1-0) ip ospf neighbor, [172](#page--1-0) ip protocols, [120 ,](#page-51-1) [170](#page--1-0) ip route, [63 - 65](#page--1-0) , [108](#page-39-0) [- 109 ,](#page-40-0) [173](#page--1-0) ipv6 eigrp neighbors, [134](#page-65-0) license, [320 , 340](#page--1-0) license udi, [319](#page--1-0)  mac address-table, [58](#page--1-0) process cpu, [340](#page--1-0) processes memory, [340](#page--1-0) running-config, [302 , 340](#page--1-0) snmp additional\_options, [278](#page--1-0)  spanning-tree, [25](#page--1-0) stacks, [340](#page--1-0) startup-config, [302](#page--1-0)  tech, [341](#page--1-0) version, [298](#page--1-0) , [321](#page--1-0) , [340](#page--1-0) vlan, [5](#page--1-0)*  shutdown, [227](#page--1-0) snmp-server  *chassis-id serial\_no, [278](#page--1-0) community string [RO | RQ],  [278](#page--1-0) contact contact\_name, [278](#page--1-0)  host ip\_address trap community\_string, [278](#page--1-0) location location, [278](#page--1-0)* 

 switchport  *access vlan, [5](#page--1-0) nonegotiate interface, [9](#page--1-0)*  terminal monitor, [346](#page--1-0) traceroute, [51](#page--1-0), tracert, [52](#page--1-0) tunnel  *destination ip\_address, [259](#page--1-0) mode gre ip, [259](#page--1-0) source ip\_address, [259](#page--1-0)*  undebug, [350](#page--1-0) username username password password, [227](#page--1-0) vlan  *global configuration, [4](#page--1-0)  vlan\_id, [10](#page--1-0)*   **committed information rate.** *See* **CIR Common Language Equipment.** *See*  **CLE Common Spanning Tree.** *See* **CST components**  BPDUs (bridge protocol data units),  [16](#page--1-0) EIGRP (Enhanced Interior Gateway Protocol), 99, [115](#page-46-0)-118 end-to-end IPv4 (Internet Protocol version 4), 48-50 end-to-end IPv6 (Internet Protocol version 6), 78-80 IFS (Cisco IOS File System), [303](#page--1-0)  Interface and Hardware Component Configuration Guide, PPP (Point-to-Point Protocol), [220](#page--1-0) routers, [289](#page--1-0)-291  **confidentiality, [256](#page--1-0) , [271](#page--1-0)** 

 **configuration**  ABRs (Area Boundary Routers), [153](#page--1-1) ACLs (access control lists), [71](#page--1-1) CHAP (Challenge-Handshake Authentication Protocol), [227](#page--1-1) Cisco IOS, [300](#page--1-1)-302 EIGRP (Enhanced Interior Gateway Protocol), [105](#page-36-1)-106  *authentication, [114](#page-45-1) [- 115](#page-46-1) IPv6 (Internet Protocol version 6), [133](#page-64-1) [- 135](#page-66-0) verification, [106](#page-37-1) [- 108](#page-39-1)*  EtherChannel, 33-34 file management, 311-313 GRE (Generic Routing Encapsulation) tunnels, 256-261 hypervisor, [74](#page--1-1) integrated CSU/DSU, 215-216 IOS traps, [273](#page--1-1) L3VPN (Layer 3 VPN), [369](#page--1-1)-372 merging, [312](#page--1-1)  multilink PPP (Point-to-Point Protocol) over serial lines, [228](#page--1-1) [- 232](#page--1-1)  NetFlow, [286](#page--1-1)-287 network device management, [270](#page--1-1) NMS (Network Management System), [272](#page--1-1) OSPF (Open Shortest Path First), multiarea IPv4 implementation, 158-160 OSPFv3 (Open Shortest Path First version 3), [178](#page--1-1)-179 point-to-multipoint, 247-249 PPP (Point-to-Point Protocol), [223](#page--1-1) [- 227](#page--1-1)  registers, 291-295

 routers  *backbones, [151](#page--1-1) normal areas, [151](#page--1-1)*  running configuration files, [290](#page--1-1) serial interfaces, WANs, 209-214 SNMP (Simple Network Management Protocol), [276](#page--1-1)-279 switches, [4](#page--1-1) syslog, [281](#page--1-1) trunks, [7](#page--1-1) VLANs (virtual LANs), [3](#page--1-1) WANs (wide-area networks), 243-244, [249](#page--1-1)-252  **congestion, troubleshooting, [61](#page--1-1)  connections**  basic connectivity, testing, [51](#page--1-1) CPE (customer premises equipment),  [194](#page--1-1)  Frame Relay, [185](#page--1-1) , [198](#page--1-1)  IPv4 (Internet Protocol version 4)  *CDP (Cisco Discovery Protocol), [58](#page--1-1) - [60](#page--1-1) troubleshooting, [48](#page--1-1) verifying, [51](#page--1-1) [- 58](#page--1-1)*  IPv6 (Internet Protocol version 6), 78-80 Layer 3, [63](#page--1-1) physical connection issues, 60-63 routing domains, [93](#page-24-1) switch-to-switch connectivity, [6](#page--1-1)  troubleshooting, [47](#page--1-1)  WANs (wide-area networks), [187](#page--1-1)  **consoles, CDP (Cisco Discovery Protocol) messages, [60](#page--1-1) controller type slot/port command,  [217](#page--1-1)** 

 **conventions, IPv6 (Internet Protocol version 6) addresses, 75-76 convergence**  distance vector protocols, [94](#page-25-1)  rapid, [99](#page-30-1) STP (Spanning Tree Protocol), [21](#page--1-0)   **converting optical fiber, [194](#page--1-0) copy command, [304](#page--1-0)  copy tftp running-config command, core routers, WANs (wide-area networks), [193](#page--1-0)  costs**  interfaces, [175](#page--1-0) OSPF (Open Shortest Path First) modification, [147](#page--1-0)  **counters, reviewing ACLs (access control lists), [355](#page--1-0)  CPE (customer premises equipment),  [193](#page--1-0) CPUs (central processing units), [290](#page--1-0) crashes, [340](#page--1-0)** . *See also* troubleshooting  **CRC (cyclic redundancy check), [61](#page--1-0)  crossover cables, [196 ,](#page--1-0) [209](#page--1-0)  CRS (Carrier Routing System), [291](#page--1-0)  CST (Common Spanning Tree), [20](#page--1-0)  CSU/DSU (channel service unit/data service unit)**, 61, 212 integrated CSU/DSU  *back-to-back routers, [216](#page--1-0) [- 209](#page--1-0) configuration, [215](#page--1-0) [- 216](#page--1-0)*  integrated modules, [214](#page--1-0) WANs (wide-area networks), [192](#page--1-0)-193  **CUBE (Cisco Unified Border Element), [40](#page--1-0) current paths, identification of, [63 - 66](#page--1-0)** 

 **Customer Edge.** *See* **CE customer logical WANs, [263](#page--1-0)  customer networks, [262](#page--1-0)  customer premises equipment.** *See*  **CPE CVO (Cisco Virtual Office), [205](#page--1-0) cyclic redundancy check.** *See* **CRC** 

#### **D**

 **data centers, troubleshooting, [86](#page--1-0) data circuit-terminating equipment.**  *See* **DCE data integrity, [256](#page--1-0)  data-link connection identifiers.** *See*  **DLCIs data structures, link-state routing protocols, [145 - 146](#page--1-0)  data terminal equipment.** *See* **DTE database descriptors.** *See* **DBDs databases**  LSDBs (links-state databases), [144](#page--1-0) ,  [145](#page--1-0)  MAC (Media Access Control), [13](#page--1-0) VLANs (virtual LANs), [5](#page--1-0)   **DBDs (database descriptors), [149 ,](#page--1-0)  [164](#page--1-0)  DCE (data circuit-terminating equipment), [193 ,](#page--1-0) [196 ,](#page--1-0) [213](#page--1-0) dead intervals, [148](#page--1-0) debug command, [352](#page--1-0) debug ip packet command, [348 ,](#page--1-0) [352](#page--1-0)  debugging**  devices, [345](#page--1-0)  *capturing output, [345 - 350](#page--1-0)  conditionally triggered, [356](#page--1-0) [- 357](#page--1-0)* 

 *limiting output, [351](#page--1-1) protocol operations, [359](#page--1-1) [- 361](#page--1-1) triggering ACLs (access control lists), [351 - 356](#page--1-1) troubleshooting, [357 - 359](#page--1-1) verification, [350 - 351](#page--1-1)*  IP (Internet Protocol) packets, [350](#page--1-1)  **dedicated communication links, [204](#page--1-1) dedicated link extranets, [211](#page--1-1) default administrative distances, [96](#page-27-0) default configuration, switches, [4](#page--1-1) default gateways,**  IPv4 (Internet Protocol version 4), [66](#page--1-1) IPv6 (Internet Protocol version 6), 81-83 redundancy, [36](#page--1-1)-41  **defects, researching IOS, [343 - 345](#page--1-1) delay**  EIGRP (Enhanced Interior Gateway Protocol), [103](#page-34-1) metrics, [126](#page-57-0) polling data, monitoring in SNMP,  [272](#page--1-1)  **DELAY code, [82](#page--1-1) deployment**  HSRP (Hot Standby Router Protocol), [39](#page--1-1)-40 VPNs (virtual private networks), [252](#page--1-1)  **description message, [281](#page--1-1) designated port.** *See* **DP designated routers.** *See* **DRs desired paths, identification of, [63 - 66](#page--1-1) destination networks, path selection,  [146](#page--1-1) detection, applying Output Interpreter, [341](#page--1-1)** 

 **devices, [269](#page--1-1)** . *See also* network device management debugging, [345](#page--1-1)  *capturing output, [345](#page--1-1) [- 350](#page--1-1) conditionally triggered, [356 - 357](#page--1-1) limiting output, [351](#page--1-1) protocol operations, [359 - 361](#page--1-1) triggering ACLs (access control lists), [351](#page--1-1) [- 356](#page--1-1) troubleshooting, [357 - 359](#page--1-1) verification, [350](#page--1-1) [- 351](#page--1-1)*  IOS, collecting diagnostic informa-tion, [340](#page--1-1)-341 IPSec (IP Security), [255](#page--1-1)-256 NADs (network access devices), [195](#page--1-1) UDIs (universal device identifiers),  [319](#page--1-1) VLANs (virtual LANs), [2](#page--1-1) *. See also*  VLANs VoIP (Voice over IP), [58](#page--1-1) WANs (wide-area networks), 192-195  **diagnostics** . *See also* troubleshooting device information, collecting IOS,  [340 - 341](#page--1-1) routers, [340](#page--1-1)  **digital subscriber line.** *See* **DSL disabling**  automatic summarization, [124](#page-55-1) debugging,  $350-351$  ports, [14](#page--1-1)  **disadvantages of link-state routing protocols, [153](#page--1-1) discovery, neighbors, [238](#page--1-1) distance vector protocols, [93](#page-24-1)** 

 **distances**  AD (advertised distance), [102](#page-33-0) administrative, routing protocols,  [95 -](#page-26-1) [98](#page-29-1)  FD (feasible distance), [102](#page-33-0)   **distribute lists, filtering, [122](#page-53-0) DLCIs (data-link connection identifiers), [235](#page--1-0) DNS (Domain Name Server), [50](#page--1-0)**  dynamic name resolution, [69](#page--1-0)  hostname validation, [55](#page--1-0) lookup, [69](#page--1-0)  troubleshooting, [68](#page--1-0)  **domains**  classful routing, [95](#page-26-1)  routing, [92](#page-23-1)   **dot (.), [54](#page--1-0)  Down state, [166](#page--1-0) DP (designated port), [14 ,](#page--1-0) [19](#page--1-0)  drops, queues, [60](#page--1-0)  DRs (designated routers), [149](#page--1-0) DSL (digital subscriber line), [198](#page--1-0)**  modems, [193](#page--1-0) termination, [201](#page--1-0)   **DTE (data terminal equipment), [193 ,](#page--1-0)  [196 ,](#page--1-0) [213](#page--1-0)  DTP (Dynamic Trunking Protocol),  [8 - 9](#page--1-0)  DUAL algorithm, [99 ,](#page-30-1) [125](#page-56-1)  dynamic name resolution, [69](#page--1-0) [- 71](#page--1-0)**  dynamic routing, overview of, 92-106  **Dynamic Trunking Protocol.** *See* **DTP** 

#### **E**

 **echo requests (ICMP), [51](#page--1-0) EGP (Exterior Gateway Protocol), [93](#page-24-0) EIA/TIA-232 interfaces, [195](#page--1-0)  EIGRP (Enhanced Interior Gateway Protocol), [91](#page-22-0)**  authentication, 114-115 configuration, [105](#page-36-0)-108 dynamic routing, [92](#page-23-1)-106 features, [98](#page-29-1)-115 interfaces, enabling, [120](#page-51-1)  IPv6 (Internet Protocol version 6)  *command syntax, [130](#page-61-0) [- 131](#page-62-0)  configuration, [133](#page-64-0) [- 135](#page-66-1)  feasible successors, [128](#page-59-0) [- 129](#page-60-0)  implementation, [124](#page-55-0) [- 136](#page-67-0)  load balancing, [129](#page-60-0) theory of operation, [124](#page-55-0)  troubleshooting, [135](#page-66-1)  verification, [131](#page-62-0) [- 132](#page-63-0)*  load balancing, 110-112 metrics, [103](#page-34-0)-104, [126](#page-57-1) neighbors, [118](#page-49-1)-121, [134](#page-65-0) packet types, 100-101 passive interfaces, [108](#page-39-0)-111 path selection, 101, [126](#page-57-1) traffic sharing, [113](#page-44-0)-114 troubleshooting, 115-124  *automatic network summarization, [123](#page-54-0) components, [115](#page-46-0) [- 118](#page-49-1) route filtering, [122](#page-53-0) [- 124](#page-55-0)* 

 *routing tables, [121](#page-52-1)  unadvertised routes, [121](#page-52-1)*  variance, [112](#page-43-1)-113  **emulation**  Break key, [314](#page--1-1) terminal-emulation program, [346](#page--1-1)  **enabling**  debugging, [348](#page--1-1) EIGRP (Enhanced Interior Gateway Protocol) interfaces, [120](#page-51-0)  **encapsulation**  GRE (Generic Routing Encapsulation), 256-261 serial lines, [219](#page--1-1)   **encapsulation frame-relay [cisco | ietf] command, [244](#page--1-1)  encapsulation frame-relay command,  [246 ,](#page--1-1) [249](#page--1-1)  encapsulation ppp command, [224 ,](#page--1-1)  [227](#page--1-1) encryption, [256](#page--1-1)  end-to-end connections**  IPv4 (Internet Protocol version 4) components, 48-50 IPv6 (Internet Protocol version 6) components, 78-80  **End User License Agreement.** *See*  **EULA Enhanced Interior Gateway Protocol.**  *See* **EIGRP entries, troubleshooting inaccurate routing, [124](#page-55-1)  environments, virtual**  IPv4 (Internet Protocol version 4),  [72 - 74](#page--1-1)  IPv6 (Internet Protocol version 6), [86](#page--1-1) 

 **errors**  CRC (cyclic redundancy check), [61](#page--1-1) Ethernet, [62](#page--1-1)  framing, [62](#page--1-1) input, [61](#page--1-1) user-reported, [49](#page--1-1)  **EtherChannel**  bandwidth, increasing, 29-35 configuration, 33-34 protocols, [31](#page--1-1)   *LACP (Link Aggregation Control Protocol), [32](#page--1-1) [- 33](#page--1-1)  PAgP (Port Aggregation Protocol), [31 - 32](#page--1-1)*  verification, [34](#page--1-1)-35  **Ethernet, [198](#page--1-1)**  cable, [199](#page--1-1)  crossover cables, [196](#page--1-1) interfaces, trunks, [6](#page--1-1)  links, troubleshooting, [62](#page--1-1)  Metro, [209](#page--1-1)   **EULA (End User License Agreement),  [316](#page--1-1)  evaluation license installation, [273 - 322](#page--1-1)  exchange protocols, [164](#page--1-1) exchange state, [166](#page--1-1)  EXEC command, [302](#page--1-1) EXEC mode, [314 ,](#page--1-1) [341](#page--1-1) exstart state, [166](#page--1-1)  extended ping, [53](#page--1-1) Extended System ID field, [23](#page--1-1) extensibility (Cisco NX-OS), [331](#page--1-1)  Exterior Gateway Protocol.** *See* **EGP extranets, [209](#page--1-1)** 

# **F**

 **facility message, [281](#page--1-0) failures** . *See also* troubleshooting link-state routing protocols, [144](#page--1-0)  STP (Spanning Tree Protocol), 26-28  **FD (feasible distance), [102](#page-33-0)**  feasible successors, 128-129  **features of EIGRP (Enhanced Interior Gateway Protocol), [98](#page-29-1) [- 115](#page-46-0)**  fiber optic cabling, 207-187  **filenames, interpreting Cisco IOS images, [305 - 306](#page--1-0) files**  configuration, managing, 311-313 repositories, [304](#page--1-0)  running configuration, [290](#page--1-0)   **filters**  BPDUs (bridge protocol data units),  [21](#page--1-0)  NetFlow, [285](#page--1-0) routes, troubleshooting EIGRP, [122](#page-53-0)-124  **flash memory, [290 ,](#page--1-0) [303](#page--1-0) Flexible NetFlow** . *See* NetFlow  **flow**  control, Layer 2, [197](#page--1-0) interfaces, NetFlow, [287](#page--1-0) messages, CHAP, [222](#page--1-0)  SFTP (Secure File Transfer Protocol),  [274](#page--1-0)  **flowcharts, troubleshooting EIGRP,  [115](#page-46-0) formatting.** *See also* configuration IPv6 (Internet Protocol version 6) addresses, 56-76 syslog messages, [281](#page--1-0) 

 **Frame Relay**  connections, [185 ,](#page--1-0) [198](#page--1-0) WANs (wide-area networks), [233](#page--1-0)  *configuration, [243 - 244](#page--1-0) mapping addresses,* [240](#page--1-0)-243  *overview of, [233](#page--1-2) [- 236](#page--1-0)  point-to-multipoint configuration, [247 - 249](#page--1-0)  point-to-point subinterface configuration, [245 - 246](#page--1-0)  signaling, [239](#page--1-0) [- 240](#page--1-0)  topologies, [236](#page--1-0) - [237](#page--1-0)  troubleshooting, [237 - 239](#page--1-0) verifying configuration, [249 - 252](#page--1-0)*   **frame-relay interface dlci dlci command, [244](#page--1-0) [- 246](#page--1-0)  frame-relay lmi command, [250](#page--1-0)  frame-relay map command, [252](#page--1-0) frame-relay map protocol protocoladdress dlci command, [244 -246,](#page--1-0)  [249](#page--1-0) frame-relay pvc command, [251](#page--1-0)  frames, multiple frame transmission,  [13](#page--1-0)  framing errors, [62](#page--1-0)  framing framing\_type command, [217](#page--1-0) FTP (File Transfer Protocol), [303](#page--1-0) full-mesh networks**  Frame Relay, [236](#page--1-0)  WANs (wide-area networks),  [189 - 191](#page--1-0)   **full state, [166](#page--1-0) functions of WANs (wide-area networks), [186](#page--1-0)** 

#### **G**

 **Gateway Load-Balancing Protocol.**  *See* **GLBP gateways, default**  IPv4 (Internet Protocol version 4), [66](#page--1-1) IPv6 (Internet Protocol version 6), 81 [- 83](#page--1-1) redundancy, [36](#page--1-1)-41  **Generic Routing Encapsulation.** *See*  **GRE GET command, [274](#page--1-1) GLBP (Gateway Load-Balancing Protocol), [40](#page--1-1) [- 41](#page--1-1) global key chains, [115](#page-46-1) global unicast addresses, [76](#page--1-1) GRE (Generic Routing Encapsulation), [256](#page--1-1) [- 261](#page--1-1) groups, standby, [37](#page--1-1) guards, BPDUs (bridge protocol data units), [21](#page--1-1)** 

# **H**

 **HDLC (High-Level Data Link Control) protocol, [197 , 218 - 220](#page--1-1) Hello**  intervals, [148](#page--1-1) protocol, [163](#page--1-1)  **hierarchies, link-state routing protocols, [150](#page--1-1) High-Level Data Link Control protocol.** *See* **HDLC protocol hops, [94](#page-25-0) hostname hostname command, [227](#page--1-1) hostnames**  ping command, [69](#page--1-1) validation, [55](#page--1-1)

 **hosts**  nslookup, [70](#page--1-1) operating systems, verification, [307](#page--1-1)  **Hot Standby Router Protocol.** *See*  **HSRP HQ Routers**  EIGRP (Enhanced Interior Gateway Protocol)  *configuration, [105](#page-36-1) IPv6 configuration, [133](#page-64-1)*  Frame Relay configuration, [248](#page--1-1) GRE tunnel configurations, [259](#page--1-1) OSPFv3 (Open Shortest Path First version 3), [178](#page--1-1) point-to-multipoint configuration,  [248](#page--1-1) point-to-point Frame Relay, [246](#page--1-1)  **HSRP (Hot Standby Router Protocol),  [37 - 38](#page--1-1)**  interface tracking, [38](#page--1-1) in IPv6, [40](#page--1-1) load balancing, [39](#page--1-1) in service deployments, [39](#page--1-1)-40  **hub-and-spoke networks**  Frame Relay, [237](#page--1-1) L3VPNs, [370](#page--1-1) WANs (wide-area networks), 188-189  **hypervisor, [72 - 74](#page--1-1)** 

#### **I -J**

 **IANA (Internet Assigned Numbers Authority), [76](#page--1-1) ICMP (Internet Control Messaging Protocol), [51](#page--1-1)** 

 **identification of paths**  IPv4 (Internet Protocol version 4), 63-66 IPv6 (Internet Protocol version 6), [81](#page--1-0)   **IDs**  areas, [148](#page--1-0)  routers, [148](#page--1-0)  tags, [319](#page--1-0)   **IFS (Cisco IOS File System), [302](#page--1-0)  IGP (Interior Gateway Protocol), [91 -](#page-22-0) [93](#page-24-0)  images, IOS**  loading, 297-300 locating to load, 295-297 managing, [305](#page--1-0)  upgrading, 308-311  **implementation**  EIGRP (Enhanced Interior Gateway Protocol), [91](#page-22-0)   *IPv6 (Internet Protocol version [6\),](#page--1-0) [124 -](#page-55-0) [136](#page-67-0)  troubleshooting, [115 -](#page-46-0) [124](#page-55-0)*  EtherChannel, [31](#page--1-0)  scalable medium-sized networks, [1](#page--1-0)   *configuring trunks, [7](#page--1-0)  creating VLANs (virtual LANs),  [4 - 6](#page--1-0)  DTP (Dynamic Trunking Protocol*), 8-9  *overview of VLANs (virtual LANs), [2](#page--1-0)  troubleshooting VLANs (virtual LANs), [9 - 10](#page--1-0)  trunk operations, 6-7, 10-11*  scalable multiarea networks with OSPF, [143](#page--1-0)  VPNs (virtual private networks), [185](#page--1-0) 

 **INCMP (Incomplete) code, [82](#page--1-0)  incoming filtering, [122](#page-53-0)  increasing bandwidth with**  EtherChannel, 29-35  **infrastructure**  Cisco Prime Infrastructure, [270](#page--1-0)  MPLS (Multiprotocol Label Switching), 261-264  **INIT state, [166](#page--1-0)  input**  errors, [61](#page--1-0)  queue drops, [60](#page--1-0)   **In-Service Software Upgrade.** *See*  **ISSU installing Cisco IOS**  evaluation license, 273-322 permanent licenses, 321-322  **integrated CSU/DSU**  back-to-back routers, 209-216 configuration, 215-216 modules, [214](#page--1-0)   **Integrated Service Router.** *See* **ISR Integrated Services Digital Network.**  *See* **ISDN integrity, [256 ,](#page--1-0) [271](#page--1-0)  interconnections, [191](#page--1-0)** . *See also* connections  **interface interface command, [244](#page--1-0)  interface interface.subinterface pointto-multipoint command, [249](#page--1-0)  interface interface.subinterface pointto-point command, [246](#page--1-0)  interface serial interface\_number command, [213](#page--1-0)  interface serial port/mod command,  [224 ,](#page--1-0) [227](#page--1-0)** 

 **interface tunnel<tunnel\_number> command, [259](#page--1-1)  interfaces**  analog phone lines, [201](#page--1-1) authentication, configuration, [114](#page-45-1) costs, [175](#page--1-1)  EIA/TIA-[232,](#page--1-1) [195](#page--1-1)  EIGRP (Enhanced Interior Gateway Protocol)  *enabling, [120](#page-51-0)  verification, [134](#page--1-1)*  EtherChannel. *See* EtherChannel Ethernet trunks, [6](#page--1-1) LMIs (Local Management Interfaces), [236 ,](#page--1-1) [249](#page--1-1) multilink PPP (Point-to-Point Protocol), 230-232 NetFlow, [287](#page--1-1) OSPF (Open Shortest Path First),  [148](#page--1-1) passive  *EIGRP (Enhanced Interior Gateway Protocol), [108](#page-39-1) [- 111](#page-42-1) OSPF (Open Shortest Path First), [170](#page--1-1)*  resets, [61](#page--1-1)  routers, [291](#page--1-1)  serial, [209](#page--1-1)-214 status, [63](#page--1-1) tracking, [38](#page--1-1)  V.35, [195](#page--1-1) WICs (WAN interface cards), [196](#page--1-1)  **Interior Gateway Protocol.** *See* **IGP Intermediate System-to-Intermediate System.** *See* **IS-IS internal component review, routers,  [289](#page--1-1) [- 291](#page--1-1)** 

 **Internet Assigned Numbers Authority (IANA), [76](#page--1-1)  Internet-based extranets, [210](#page--1-1)  Internet Control Messaging Protocol.**  *See* **ICMP Internet Protocol.** *See* **IP Internet Protocol version 4.** *See* **IPv4 Internet Protocol version 6.** *See* **IPv6 interpreting Cisco IOS image filenames, [305 - 306](#page--1-1) intervals, [148](#page--1-1)  inverse ARP (Address Resolution Protocol), [236](#page--1-1)  IOS**  configuration, [300](#page--1-1)-302 defects, researching, [343](#page--1-1)-345 devices, collecting diagnostic infor-mation, [340](#page--1-1)-341 images  *interpreting filenames, [305 - 306](#page--1-1) loading, [297 - 300](#page--1-1)  locating to load, [295](#page--1-1) [- 297](#page--1-1) managing, [305](#page--1-1)  upgrading, [308](#page--1-1) [- 311](#page--1-1)*  licensing, [315](#page--1-1)  *backing up, [325](#page--1-1) Cisco IOS 15 licensing and packaging, [316](#page--1-1) evaluation license installation,  [273 - 322](#page--1-1)  obtaining, [318 - 319](#page--1-1) overview of, [315](#page--1-1) permanent license installation,  [321 - 322](#page--1-1) prior to Cisco IOS 15, [316](#page--1-1) [- 317](#page--1-1) rehosting, [327 - 328](#page--1-1)* 

 *uninstalling permanent licenses, [325 - 327](#page--1-0)  verification, [287 - 321](#page--1-0)*  loading, [293](#page--1-0)  password recovery, [313](#page--1-0)  trap configuration, [273](#page--1-0)   **IP (Internet Protocol)**  addresses, DRs/BDRs, [149](#page--1-0)  packets, debugging, [350](#page--1-0)  ports to Telnet, [55](#page--1-0)  routing tables, 67, 290  **ip address ip\_address subnet\_mask command, [244](#page--1-0)  ip address ip\_v4\_address subnet\_ mask command, [224 ,](#page--1-0) [227](#page--1-0)  ip default-network command, [67](#page--1-0)  ip flow-export destination ip-address udp-port command, [287](#page--1-0)  ip flow-export version version command, [287](#page--1-0)  ip flow command, [287](#page--1-0)  ip host name ip\_address command,  [69](#page--1-0) ip ospf cost cost command, [160](#page--1-0)  ip ospf process\_id area-id area\_id command, [170](#page--1-0)  IPSec (IP Security), [255 - 256](#page--1-0)  IPv4 (Internet Protocol version 4)**  EIGRP (Enhanced Interior Gateway Protocol), [125](#page-56-1)  multiarea IPv4 implementation, [154](#page--1-0)  troubleshooting  *ACLs (access control lists), [71 - 72](#page--1-0)  CDP (Cisco Discovery Protocol), [58](#page--1-0) - [60](#page--1-0)* 

 *connections, [48](#page--1-0)  default gateway issues, [66](#page--1-0)  end-to-end components, 48-51 identification of paths, [63 - 66](#page--1-0)  name resolution issues, [68](#page--1-0)  physical connection issues,  [60](#page--1-0) - [63](#page--1-0)  verifying connections, 51-58 virtual environments, [72 - 74](#page--1-0)*   **IPv6 (Internet Protocol version 6)**  EIGRP (Enhanced Interior Gateway Protocol)  *command syntax, [130](#page-61-0) [- 131](#page-62-0)  configuration, [133 -](#page-64-0) [135](#page-66-1)  feasible successors, [128 -](#page-59-0) [129](#page-60-0)  implementation, [124 -](#page-55-0) [136](#page-67-0)  load balancing, [129](#page-60-0)  theory of operation, [124](#page-55-0)  troubleshooting, [135](#page-66-1)  verification, [131 -](#page-62-0) [132](#page-63-0)*  HSRP (Hot Standby Router Protocol), [40](#page--1-0)  troubleshooting, [75](#page--1-0)   *ACLs (access control lists), [84](#page--1-0) [- 86](#page--1-0)  construction of addresses, [75 - 76](#page--1-0)  default gateway issues, [81 - 83](#page--1-0)  end-to-end connections, [78](#page--1-0) - [80](#page--1-0)  identification of paths, [81](#page--1-0)  name resolution issues, [83](#page--1-0)  neighbor discovery in, 80-82 unicast addresses, [76](#page--1-0) [- 77](#page--1-0)  virtual environments, [86](#page--1-0)*   **ipv6 router ospf process-id are areaid command, [179](#page--1-0)** 

 **ipv6 router ospf process-id command, [179](#page--1-1)  ISDN (Integrated Services Digital Network), [199](#page--1-1)  IS-IS (Intermediate System-to-Intermediate System), [93](#page-24-1) isolation, memory, [330](#page--1-1)  ISR (Integrated Service Router), [340](#page--1-1)  ISSU (In-Service Software Upgrade),  [330](#page--1-1) ITU-T (International Telecommunication Union-Telecommunication), [195](#page--1-1)** 

# **K**

 **K values, [127](#page-58-0)**  EIGRP (Enhanced Interior Gateway Protocol), [103](#page-34-1)   **keys**  chains, [114](#page-45-1)  PAK (Product Activation Key),

#### **L**

[316](#page--1-1) - [318](#page--1-1) 

 **L3VPN (Layer 3 VPN) configuration,  [369](#page--1-1) [- 372](#page--1-1) LACP (Link Aggregation Control Protocol), [32 - 33](#page--1-1)  LANE (LAN Emulation), [198](#page--1-1) last-mile links, [207](#page--1-1)  late collisions, [61](#page--1-1)  Layer 2**  flow control, [197](#page--1-1) MPLS (Multiprotocol Label Switching), [263](#page--1-1)  WANs (wide-area networks), 197-199  **Layer 3**  connections, troubleshooting, [63](#page--1-1)  MPLS (Multiprotocol Label Switching), [263](#page--1-1) reachability, [168](#page--1-1)   **Layer 3 VPN.** *See* **L3VPN layouts.** *See* **formatting learning, [14](#page--1-1) leased dark fiber, [208](#page--1-1)  leased lines, [212](#page--1-1) levels of syslog logging, [279](#page--1-1)  license boot module command, [323](#page--1-1)  licensing, Cisco IOS, [315](#page--1-1)**  backing up, [325](#page--1-1) Cisco IOS 15 licensing and packaging, [316](#page--1-1)  evaluation license installation, [273 - 322](#page--1-1)  obtaining, [318](#page--1-1)-319 overview of, [315](#page--1-1) permanent license installation, [321 - 322](#page--1-1)  prior to Cisco IOS 15, [316](#page--1-1)-317 rehosting, 327-328 uninstalling permanent licenses, [325 - 327](#page--1-1)  verification, 287-321  **linecode code\_type command, [217](#page--1-1)  lines, serial, [63](#page--1-1) Link Aggregation Control Protocol.**  *See* **LACP link-state acknowledgments.** *See*  **LSAcks link-state advertisements.** *See* **LSAs link-state protocols, [94](#page-25-0)  link-state requests.** *See* **LSRs** 

link-state routing protocols, 144-146,  **[150](#page--1-0)  link-state updates.** *See* **LSUs links**  circuit-switched communication, [204](#page--1-0)  dedicated communication, [204](#page--1-0)  EtherChannel, [31](#page--1-0)  Ethernet, troubleshooting, [62](#page--1-0)  last-mile, [207](#page--1-0)  packet-switched communication,  [205](#page--1-0)  point-to-point, [6](#page--1-0)  PPP (Point-to-Point Protocol), [221](#page--1-0)  serial communication, [210](#page--1-0)  switched communication, [204](#page--1-0)  WANs (wide-area networks), [203](#page--1-0)   **links-state databases.** *See* **LSDBs Linux, [330](#page--1-0)  listening, [14](#page--1-0)  lists**  ACLs (access control lists). *See*  ACLs distribute, filtering, [122](#page-53-0)   **LMIs (Local Management Interfaces),  [236 ,](#page--1-0) [249](#page--1-0)  load balancing**  EIGRP (Enhanced Interior Gateway Protocol), 99, 103, 110-112, 129 GLBP (Gateway Load-Balancing Protocol), 40-41 HSRP (Hot Standby Router Protocol), [39](#page--1-0)   **loading**  Cisco IOS images, 297-300 IOS, [293](#page--1-0)  state, [166](#page--1-0) 

 **local access rates, [235](#page--1-0)  Local Management Interfaces.** *See*  **LMIs locations**  Cisco IOS images to load, 295-297 VLANs (virtual LANs), [2](#page--1-0)   **logging, syslog.** *See* **syslog lookup, DNS (Domain Name Server),  [69](#page--1-0)  loopback**  plugs, T1 lines, [216](#page--1-0) unicast addresses, [76](#page--1-0)   **loop-free classless routing, [99](#page-30-1)  loops**  avoidance, 13 bridging,  $18, 26$  guards, [21](#page--1-0)  STP (Spanning Tree Protocol), [13](#page--1-0)   **LSAcks (link-state acknowledgments),  [150](#page--1-0)  LSAs (link-state advertisements), [144 - 145](#page--1-0)**  OSPF (Open Shortest Path First),  [153](#page--1-0)  OSPFv3 (Open Shortest Path First version 3), 177-178  **LSDBs (links-state databases), [144 - 145 ,](#page--1-0) [149 - 150](#page--1-0)  LSRs (link-state requests), [149](#page--1-0)  LSUs (link-state updates), [150](#page--1-0)** 

#### **M**

 **MAC (Media Access Control)**  addresses, 10, 23, 58 Address fields, [23](#page--1-0)  databases, troubleshooting, [13](#page--1-0)   **management, [269](#page--1-1)** . *See also* network device management  **Management Information Bases.** *See*  **MIBs managers, SNMP (Simple Network Management Protocol), [270](#page--1-1)  MANs (metropolitan-area networks),  [207 - 209](#page--1-1)  maps**  addresses, Frame Relay, 240-243 topologies, [145](#page--1-1)   **masks**  networks, [148](#page--1-1)  subnet  *classful routing, [94](#page-25-0)  VLSMs (variable-length subnet masks), [99](#page-30-0)*   **MEC (MultiChassis EtherChannel),  [31](#page--1-1) Media Access Control.** *See* **MAC memory**  caches, [290](#page--1-1)  flash, 290, 303 isolation, [330](#page--1-1)  NVRAM (nonvolatile RAM), [291](#page--1-1)  RAM (random-access memory), [290](#page--1-1)  ROM (read-only memory), [290](#page--1-1)   **merging configurations, [312](#page--1-1)  messages**  CDP (Cisco Discovery Protocol), [60](#page--1-1)  description, [281](#page--1-1) dynamic routing, [92](#page-23-0)  facility, [281](#page--1-1)  flow, [222](#page--1-1)  MNEMONIC, [281](#page--1-1)  seq no, [281](#page--1-1)

 severity, [281](#page--1-1)  syslog, 279-281 timestamp, [281](#page--1-1)   **metrics**  calculations, [128](#page-59-1)  EIGRP (Enhanced Interior Gateway Protocol), 103-104, 126 OSPF (Open Shortest Path First), 146-147 viewing, [112](#page-43-1)   **Metro Ethernet, [209](#page--1-1)  metropolitan-area networks.** *See*  **MANs MIBs (Management Information Bases), [270](#page--1-1)**  polling data, monitoring, [272](#page--1-1) SNMP (Simple Network Management Protocol), 275-276  **mismatch**  trunks, [11](#page--1-1)  VLANs (virtual LANs), [59](#page--1-1)   **MNEMONIC message, [281](#page--1-1)  modems** . *See also* connections cable, [194](#page--1-1)  DSL (digital subscriber line), [193](#page--1-1)  WANs (wide-area networks), [192](#page--1-1)   **modes**  DTP (Dynamic Trunking Protocol), [8](#page--1-1)  EXEC, [314 ,](#page--1-1) [341](#page--1-1)  LACP (Link Aggregation Control Protocol), [33](#page--1-1)  PAgP (Port Aggregation Protocol),  [32](#page--1-1)  read-only, [274](#page--1-1)   **modification**  bandwidth references, [147](#page--1-1)  configuration registers, [294](#page--1-1)

 neighbors, [123](#page-54-0)  OSPF (Open Shortest Path First) costs, [147](#page--1-0)   **modules**  integrated CSU/DSU, [214](#page--1-0)  protocol-dependent, [99](#page-30-1)  WAAS (Wide Area Application Services), [300](#page--1-0)   **monitoring**  polling data in SNMP, [272](#page--1-0)  traps in SNMP, [273](#page--1-0)   **Morris, Scott, [72](#page--1-0)  MPLS (Multiprotocol Label Switching), [199 - 200 ,](#page--1-0) [261 - 264](#page--1-0)  multiarea IPv4 implementation**  OSPF (Open Shortest Path First),  [154](#page--1-0)   *components of troubleshooting, [165 - 168](#page--1-0)  configuration, [158 - 160](#page--1-0)  neighbors, [168 - 172](#page--1-0)  neighbor states, [162 - 165](#page--1-0)  NSSAs (not-so-stubby areas),  [156](#page--1-0)  planning implementation, [158](#page--1-0)  single-area vs., [155](#page--1-0)  stub areas, [155 - 156](#page--1-0)  totally stub areas, [157](#page--1-0)  troubleshooting, [162](#page--1-0)  verification, 160-162*  OSPFv3 (Open Shortest Path First version 3), 176-180  **multicast replication, [238](#page--1-0)  MultiChassis EtherChannel.** *See* **MEC**   **multilink PPP (Point-to-Point Protocol) over serial line configuration, [228 - 232](#page--1-0)  multiple frame transmission, [13](#page--1-0)  multiple syslog destinations, [282](#page--1-0)  Multiprotocol Label Switching.** *See*  **MPLS** 

## **N**

 **NADs (network access devices), [195](#page--1-0)  name resolution**  dynamic name resolution, 69-71 IPv4 (Internet Protocol version 4), [68](#page--1-0)  IPv6 (Internet Protocol version 6), [83](#page--1-0)  static name resolution, 68-69  **NAT (Network Address Translation),  [74 ,](#page--1-0) [94](#page-25-1)  navigation, Cisco Feature Navigator,  [308](#page--1-0)  NBMA (nonbroadcast multiaccess) networks, [166 ,](#page--1-0) [238](#page--1-0)  NDP (nondesignated port), [14](#page--1-0)  negotiation, automatic trunk, [8](#page--1-0)  neighbors**  adjacencies, 147-149 discovery, [99](#page-30-1)   *Frame Relay, [238](#page--1-0)  in IPv6 (Internet Protocol version 6), [80 - 82](#page--1-0)*  EIGRP (Enhanced Interior Gateway Protocol), 106, 118-121, 134 link-state routing protocols, 145-146 modification, [123](#page-54-0)  OSPF (Open Shortest Path First),  [168 - 172](#page--1-0)  states, multiarea OSPF, 162-165

**NetFlow, 283-288** architecture, [285](#page--1-1)-286 configuration, [286](#page--1-1)-287 verification, [287](#page--1-1)-288  **netsh interface ipv6 show neighbor Windows command, [80](#page--1-1) network access devices.** *See* **NADs Network Address Translation.** *See*  **NAT network-clock-select priority t1\_or\_e1 slot/port command, [217](#page--1-1)  network device management, [269](#page--1-1)**  Cisco IOS-XE, [330](#page--1-1)  Cisco IOS-XR, [329](#page--1-1)-330 Cisco NX-OS, [331](#page--1-1) configuration, [270](#page--1-1) IOS licensing, [315](#page--1-1)   *backing up, [325](#page--1-1) Cisco IOS [15](#page--1-1) licensing and packaging, [316](#page--1-1) evaluation license installation,  [322](#page--1-1) [- 273](#page--1-1) obtaining, [318](#page--1-1) [- 319](#page--1-1) overview of, [315](#page--1-3)  permanent license installation,  [321 - 322](#page--1-1) prior to Cisco IOS [15, 316](#page--1-1) [- 317](#page--1-1) rehosting, [327](#page--1-1) [- 328](#page--1-1) uninstalling permanent licenses, [325](#page--1-1) [- 327](#page--1-1) verification, [287 - 321](#page--1-1)*  routers, [288](#page--1-1)  *Cisco IOS password recovery,  [313](#page--1-1) configuration files, [311](#page--1-1)-313 configuration registers, [293](#page--1-1) [- 295](#page--1-1)* 

 *IFS (Cisco IOS File System),  [302](#page--1-1) internal component review,  [289 - 291](#page--1-1)  interpreting Cisco IOS image filenames, [305](#page--1-1) [- 306](#page--1-1) loading Cisco IOS images, [297](#page--1-1) [- 300](#page--1-1) locating Cisco IOS images to load, [295 - 297](#page--1-1) managing Cisco IOS images,  [305](#page--1-1) power-up sequences, [292](#page--1-1) [- 293](#page--1-1) ROM (read-only memory), [291](#page--1-1) [- 292](#page--1-1) selecting/loading configurations, [300](#page--1-1) [- 302](#page--1-1) upgrading Cisco IOS images,  [308 - 311](#page--1-1)*  SNMP (Simple Network Management Protocol)  *configuration, [276](#page--1-1) [- 279](#page--1-1) message formats (syslog), [281](#page--1-1) MIBs (Management Information Bases), 275-276 NetFlow, [283](#page--1-1) [- 288](#page--1-1) obtaining data from agents,  [271](#page--1-1) overview of syslog, [279](#page--1-1) [- 280](#page--1-1) polling data, monitoring in,  [272](#page--1-1) sending data to agents, [274](#page--1-1) syslog configuration, [281](#page--1-1) traps, monitoring in, [273](#page--1-1) versions, [270 - 271](#page--1-1)*   **network interface cards.** *See* **NICs** 

 **Network Management System.** *See*  **NMS network network wildcard\_mask area area\_id command, [160](#page--1-0)  networks** . *See also* connections automatic summarization, [123](#page-54-0) customer, [262](#page--1-0)  destination, path selection, [146](#page--1-0)  failures, troubleshooting, [63](#page--1-0) interfaces, analog phone lines, [201](#page--1-0)  ISDN (Integrated Services Digital Network), [199](#page--1-0)  MANs (metropolitan-area networks), 207-209 masks, [148](#page--1-0)  MPLS (Multiprotocol Label Switching), 261-264 NBMA (nonbroadcast multiaccess),  [166](#page--1-0) provider, [241](#page--1-0) PVST+ (Per-VLAN Spanning Tree Plus), 21-23 scalable medium-sized. *See* scalable medium-sized networks SONET (Synchronous Optical Network), [198](#page--1-0)  two-router IPv6, [133](#page-64-0)  VPNs (virtual private networks). *See*  VPNs WANs (wide-area networks), [185](#page--1-0) [- 186](#page--1-0) *. See also* WANs wireless, 194, 199  **Nexus Operating System.** *See* **NX-OS NICs (network interface cards), [6](#page--1-0)  NMS (Network Management System),  [270](#page--1-0)**  configuration, [272](#page--1-0)  traps, monitoring, [273](#page--1-0) 

 **no debug command, [350](#page--1-0) no shutdown command, [213 ,](#page--1-0) [224](#page--1-0) nonbackbone areas, [151](#page--1-0)  nonbroadcast multiaccess.** *See*  **NBMA non-Cisco equipment, running CDP on, [58](#page--1-0) nondesignated port.** *See* **NDP nonvolatile RAM.** *See* **NVRAM normal areas, [151](#page--1-0) notation, CIDR (classless interdomain routing), [76](#page--1-0)  not-so-stubby areas.** *See* **NSSAs nslookup**  IPv4 (Internet Protocol version 4), [70](#page--1-0) IPv6 (Internet Protocol version 6), [84](#page--1-0)  **NSSAs (not-so-stubby areas), [156](#page--1-0)  numbers, AS (autonomous systems),  [119](#page-50-1)  NVRAM** (nonvolatile RAM), 291-293  **NX-OS (Nexus Operating System),  [340](#page--1-0)** 

# **O**

 **Object IDs.** *See* **OIDs obtaining IOS licensing, [318 - 319](#page--1-0)  OIDs (Object IDs), [275](#page--1-0) one-line summary per channel group,  [35](#page--1-0)  Open Shortest Path First.** *See* **OSPF operating expense.** *See* **OPEX operating systems**  Cisco NX-OS, [331](#page--1-0)  host verification, [307](#page--1-0)  RAM (random-access memory), [290](#page--1-0) 

 **operations**  protocols, verification, [359](#page--1-1)-361 trunks,  $6-7$  **OPEX (operating expense), [193](#page--1-1) optical fiber converters, [194](#page--1-1)**  *<u>optimizing redundancy, 29-35*</u>  **options**  OSPF (Open Shortest Path First),  [149](#page--1-1) WANs (wide-area networks)  *links, [203](#page--1-1) private connection,* [204](#page--1-1)-205 *public connection,* 205-207  **OSPF (Open Shortest Path First), [93](#page-24-1)**  areas  *structures, [150](#page--1-1) types, [150 - 153](#page--1-1)*  AS (autonomous systems), [151](#page--1-1) costs, modification, [147](#page--1-1) link-state routing protocols, 144-146 LSAs (link-state advertisements), [153](#page--1-1) LSDBs (links-state databases), building,  $149 - 150$ metrics, 146-147 multiarea IPv4 implementation, [154](#page--1-1)  *components of troubleshooting, [165 - 168](#page--1-1) configuration, [158 - 160](#page--1-1) neighbor states, [162 - 165](#page--1-1) NSSAs (not-so-stubby areas),  [156](#page--1-1) planning implementation, [158](#page--1-1) single-area vs.[, 155](#page--1-1) stub areas, [155 - 156](#page--1-1) totally stub areas, [157](#page--1-1)* 

 *troubleshooting, [162](#page--1-1) verification,* 160-162 neighbors  *adjacencies, [147 - 149](#page--1-1) troubleshooting, [168 - 172](#page--1-1)*  overview of, [144](#page--1-1) path selection, troubleshooting, 174-176 routing tables, troubleshooting, [172 - 174](#page--1-1) scalable multiarea networks, implementation, [143](#page--1-1)  **OSPFv3 (Open Shortest Path First version 3), 176-180 output**  characters, ping command, [54](#page--1-1) debugging  *capturing, [345 - 350](#page--1-1) limiting, [351](#page--1-1)*  queue drops, [61](#page--1-1)  **Output Interpreter, applying, [341](#page--1-1)** 

#### **P**

 **P (Provider) routers, [262](#page--1-1) packaging**  Cisco IOS 15 licensing and, [316](#page--1-1) prior to Cisco IOS 15, [316](#page--1-1)-317  **packet-switched communication links,  [205](#page--1-1) packets**  buffers, [290](#page--1-1) DBDs (database descriptors), [149](#page--1-1) IP (Internet Protocol), debugging,  [350](#page--1-1) LSAcks (link-state acknowledgments), [150](#page--1-1)

 LSDBs (links-state databases), updating, [149](#page--1-0)  LSRs (link-state requests), [149](#page--1-0)  LSUs (link-state updates), [150](#page--1-0)  metrics. *See* metrics NetFlow, [284](#page--1-0)  types, EIGRP, 100-101  **PAgP (Port Aggregation Protocol),  [31 - 32](#page--1-0)  PAK (Product Activation Key), [316 ,](#page--1-0)  [318](#page--1-0)  PAP (Password Authentication Protocol), [198 ,](#page--1-0) [222](#page--1-0)  partial-mesh networks**  Frame Relay, [236](#page--1-0)  WANs (wide-area networks), [189](#page--1-0)   **passive-interface interface command,  [171](#page--1-0)  passive interfaces**  EIGRP (Enhanced Interior Gateway Protocol), 108-111 OSPF (Open Shortest Path First),  [170](#page--1-0)   **Password Authentication Protocol.**  *See* **PAP password recovery, IOS, [313](#page--1-0)  paths**  identification of  *IPv4 (Internet Protocol version 4), [63 - 66](#page--1-0)  IPv6 (Internet Protocol version 6), [81](#page--1-0)*  selection  *destination networks, [146](#page--1-0)  EIGRP (Enhanced Interior Gateway Protocol), [101 ,](#page-32-0) [126](#page-57-1)* 

 *OSPF (Open Shortest Path First), troubleshooting, [174 - 176](#page--1-0)*   **PCMCIA (Personal Computer Memory Card International Association), [291](#page--1-0)  percent sign (%), [83](#page--1-0)  permanent IOS license installation,  [321 - 322](#page--1-0)  permanent virtual circuits.** *See* **PVCs PE (Provider Edge) routers, [262](#page--1-0)  Personal Computer Memory Card International Association.** *See*  **PCMCIA Per-VLAN Spanning Tree Plus.** *See*  **PVST+ physical connection issues, troubleshooting, [60 - 63](#page--1-0)  physical interfaces** . *See* interfaces  **physical locations, VLANs (virtual LANs), [2](#page--1-0)  PIDs (product IDs), [319](#page--1-0)  ping command, [51](#page--1-0)**  ACLs (access control lists)  *triggering debugging, [355](#page--1-0)  troubleshooting, [72](#page--1-0)*  EIGRP (Enhanced Interior Gateway Protocol), troubleshooting, [118](#page-49-1)  extended, [53](#page--1-0)  IPv6 (Internet Protocol version 6), [79](#page--1-0)  output characters, [54](#page--1-0)  static name resolution, [69](#page--1-0)   **placement of routers, troubleshooting, [87](#page--1-0)  plain old telephone system (POTS), [194](#page--1-0)**

 **planning OSPF multiarea IPv4 implementations, [158](#page--1-1) platform abstraction, [330](#page--1-1) plugs, loopback, [216](#page--1-1)  point-to-multipoint configuration,  [247 - 249](#page--1-1) point-to-point links, [6](#page--1-1) point-to-point networks, WANs, [191](#page--1-1)  Point-to-Point Protocol.** *See* **PPP point-to-point subinterface configuration, [245 - 246](#page--1-1) polling data, monitoring in SNMP,  [272](#page--1-1) populating routing tables, [64](#page--1-1) Port Aggregation Protocol.** *See* **PAgP Portfast, [20 , 28](#page--1-1)  ports**  channels, viewing, [35](#page--1-1) disabled, [14](#page--1-1) EtherChannel, [34](#page--1-1)  IP (Internet Protocol), Telnet to, [55](#page--1-1) MAC (Media Access Control) address tables, [58](#page--1-1)  **POST (power-on self-test), [292](#page--1-1) POTS (plain old telephone system),  [194](#page--1-1) power-on self-test.** *See* **POST power-up sequences, routers, [292 - 293 ,](#page--1-1) [302](#page--1-1) PPP (Point-to-Point Protocol), [198](#page--1-1)**  configuration, [223](#page--1-1)-227 WANs (wide-area networks),  [220](#page--1-1) [- 221](#page--1-1)   **ppp authentication chap command,  [227](#page--1-1) prevention, bridging loops, [18](#page--1-1)** 

 **priority routers, [149](#page--1-1) private connection options, WANs,  [204 - 205](#page--1-1) private dark fiber, [208](#page--1-1) private (link-local) unicast addresses,  [76](#page--1-1) privileged EXEC mode, [314](#page--1-1)  PROBE code, [82](#page--1-1)  processes, dynamic routing, [92](#page-23-0) Product Activation Key.** *See* **PAK protocol-dependent modules, [99](#page-30-0) protocols**  ARP (Address Resolution Protocol), 51, 57, [236](#page--1-1) BGP (Border Gateway Protocol), 93,  [128](#page-59-1)  CDP (Cisco Discovery Protocol), [13](#page--1-1) ,  [58](#page--1-1) [- 60](#page--1-1) CHAP (Challenge-Handshake Authentication Protocol), 198,  [359](#page--1-1)  distance vector, [93](#page-24-1) DTP (Dynamic Trunking Protocol),  [8 - 9](#page--1-1) EIGRP (Enhanced Interior Gateway Protocol). *See* EIGRP EtherChannel, [31](#page--1-1) exchange, [164](#page--1-1) FTP (File Transfer Protocol), [303](#page--1-1) GLBP (Gateway Load-Balancing Protocol), 40-41 HDLC (High-Level Data Link Control), [197](#page--1-1) Hello, [163](#page--1-1) HSRP (Hot Standby Router Protocol), 37-38  *interface tracking, [38](#page--1-1) in IPv6, [40](#page--1-1)* 

 *load balancing, [39](#page--1-0)  in service deployments, [39 - 40](#page--1-0)*  IGP (Interior Gateway Protocol), 91,  [93](#page-24-0)  LACP (Link Aggregation Control Protocol), [32](#page--1-0)-33 link-state, [94](#page-25-1) operations, verification, 359-361 PAgP (Port Aggregation Protocol), 31-32 PAP (Password Authentication Protocol), [198](#page--1-0)  PPP (Point-to-Point Protocol), [198](#page--1-0)  RIP (Routing Information Protocol),  [93](#page-24-0)  routing, [92](#page-23-1)   *administrative distances, [95 -](#page-26-1) [98](#page-29-1) classification of, [93](#page-24-0)  Frame Relay, [237 - 239](#page--1-0)  hierarchies, link-state, [150](#page--1-0)  link-state, [144](#page--1-0) [- 146](#page--1-0) OSPF (Open Shortest Path First).* See *OSPF*  RTP (Reliable Transport Protocol),  [99](#page-30-1)  SDLC (Synchronous Data Link Control), [197](#page--1-0) SFTP (Secure File Transfer Protocol),  [274](#page--1-0) SNMP (Simple Network Management Protocol), [270](#page--1-0)  STP (Spanning Tree Protocol), 12  *analysis, [24 - 26](#page--1-0)  failures, [26](#page--1-0) [- 28](#page--1-0)  types, [20](#page--1-0) - [21](#page--1-0)* 

 WANs (wide-area networks)  *CHAP (Challenge-Handshake Authentication Protocol),  [222 - 223](#page--1-0)  HDLC (High-Level Data Link Control), [218](#page--1-0) [- 220](#page--1-0)  Layer 2, [197 - 199](#page--1-0)  PAP (Password Authentication Protocol), [222](#page--1-0) PPP (Point-to-Point Protocol),  [220](#page--1-0) [- 221](#page--1-0)*   **Provider.** *See* **P Provider Edge.** *See* **PE provider networks, [241](#page--1-0) Pseudowire, [369](#page--1-0)  public connection options, WANs,  [205 - 207](#page--1-0)  PVCs (permanent virtual circuits),  [235 , 251](#page--1-0)  PVST+ (Per-VLAN Spanning Tree Plus), [20 - 23](#page--1-0)** 

#### **Q**

 **QoS (quality of service), [61](#page--1-0)**  WANs (wide-area networks), [200](#page--1-0)  **queries, nslookup, [70](#page--1-0)  queues, drops, [60](#page--1-0)** 

#### **R**

 **RAM (random-access memory), [290](#page--1-0)  rapid convergence, [99](#page-30-1)  Rapid STP.** *See* **RSTP RCP (Remote Copy Protocol), [303](#page--1-0)** 

 **RCS (Real Time Control System), [191](#page--1-1) reachability, [92](#page-23-0)**  Frame Relay, [237](#page--1-1)-239 Layer 3, [168](#page--1-1) OSPF (Open Shortest Path First),  [168](#page--1-1)  **REACH (Reachable) code, [82](#page--1-1) read-only memory.** *See* **ROM read-only mode, SNMP, [274](#page--1-1) Real Time Control System.** *See* **RCS recovery**  neighbor discovery, [99](#page-30-0) passwords, IOS, [313](#page--1-1)  **redistribute command, [153](#page--1-1) reduced bandwidth usage, [99](#page-30-0) redundancy**  bandwidth, increasing with EtherChannel, 29-35 Cisco IOS-XR, [330](#page--1-1) default gateways, [36](#page--1-1)-41 topologies  *overview of, [12 - 15](#page--1-1) switches, [11](#page--1-1)*  WANs (wide-area networks), [191](#page--1-1)  **references, bandwidth**  modification, [147](#page--1-1) verification, [176](#page--1-1)  **Regional Internet Registries (RIR), [76](#page--1-1) registers, configuration, [291 - 295](#page--1-1) registration, Cisco Licenses Registration Portal, [318](#page--1-1) rehosting IOS licenses, [327 - 328](#page--1-1) relationships, neighbors, [168](#page--1-1) reliability, EIGRP, [103](#page-34-1) Reliable Transport Protocol.** *See* **RTP** 

 **reload command, [320](#page--1-1) remote-access VPNs, [253](#page--1-1) Remote Copy Protocol.** *See* **RCP remote sites, interconnections, [191](#page--1-1) repositories, files, [304](#page--1-1) Request for Comments.** *See* **RFCs researching Cisco IOS software defects, [343 - 345](#page--1-1) reserved unicast addresses, [76](#page--1-1) resets, interfaces, [61](#page--1-1) resiliency, [331](#page--1-1) restarting routers, [321](#page--1-1) results, applying Output Interpreter,  [341](#page--1-1) reviewing**  ACL (access control list) counters,  [355](#page--1-1) EIGRP (Enhanced Interior Gateway Protocol) neighbors, [134](#page-65-1) licenses, [318](#page--1-1) STP (Spanning Tree Protocol), 24-26  **RFCs (Request for Comments), [91](#page-22-1) RIP (Routing Information Protocol),  [93](#page-24-1) RIR (Regional Internet Registries), [76](#page--1-1) RJ-45 straight-through cable, [196](#page--1-1) ROM** (read-only memory), 290-292  **ROMmon (ROM monitor), [292 ,](#page--1-1) [313](#page--1-1) Root Guard, [21 , 28](#page--1-1) root port.** *See* **RP router-id router\_id command, [179](#page--1-1)**  router ospf process id command,  **[160](#page--1-1) routers**  ABRs (Area Boundary Routers), [152](#page--1-1) active, [37](#page--1-1)

 ARP (Address Resolution Protocol) caches, [57](#page--1-0)  ASBRs (Autonomous System Boundary Routers), 152-153 autoconfiguration, [301](#page--1-0)  backbone configuration, [151](#page--1-0)  back-to-back, integrated CSU/DSU, 209-216 Branch Routers  *EIGRP configuration, [105](#page-36-0)  EIGRP IPv6 configuration, [133](#page-64-0)  Frame Relay configuration, [248](#page--1-0)  GRE tunnel configurations, [259](#page--1-0) OSPFv3 (Open Shortest Path First version 3), [178](#page--1-0)  point-to-multipoint configuration, [248](#page--1-0)  point-to-point Frame Relay,  [246](#page--1-0) SNMP configuration, [278](#page--1-0)*  CDP (Cisco Discovery Protocol), [58](#page--1-0)  CE (Customer Edge), [262](#page--1-0) HQ Routers  *EIGRP configuration, [105](#page-36-0)  EIGRP IPv6 configuration, [133](#page-64-0)  Frame Relay configuration, [248](#page--1-0)  GRE tunnel configurations, [259](#page--1-0) OSPFv3 (Open Shortest Path First version 3), [178](#page--1-0)  point-to-multipoint configuration, [248](#page--1-0)  point-to-point Frame Relay,  [246](#page--1-0)*  IDs, [148](#page--1-0)  interfaces, [291](#page--1-0)  ISR (Integrated Service Router), [340](#page--1-0) 

 neighbor OSPF, [147](#page--1-0)  network device management, [288](#page--1-0)   *Cisco IOS password recovery,  [313](#page--1-0)  configuration files, 311-313 configuration registers, [293 - 295](#page--1-0)  IFS (Cisco IOS File System),  [302](#page--1-0)  internal component review,  [289 - 291](#page--1-0)  interpreting Cisco IOS image filenames, [305 - 306](#page--1-0)  loading Cisco IOS images, [297 - 300](#page--1-0)  locating Cisco IOS images to load, [295 - 297](#page--1-0)  managing Cisco IOS images,  [305](#page--1-0)  power-up sequences, [292 - 293](#page--1-0)  ROM (read-only memory),  [291 - 292](#page--1-0)  selecting/loading configurations, [300](#page--1-0) [- 302](#page--1-0)  upgrading Cisco IOS images,  [308 - 311](#page--1-0)*  normal area configuration, [151](#page--1-0)  P (Provider), [262](#page--1-0)  PE (Provider Edge), [262](#page--1-0)  placement, troubleshooting, [87](#page--1-0)  priority, [149](#page--1-0)  restarting, [321](#page--1-0)  sources, determination of, [172](#page--1-0)  standby, [37](#page--1-0)  troubleshooting, [340](#page--1-0)   *applying Output Interpreter,  [341](#page--1-0)* 

 *collecting IOS device information, [340 - 341](#page--1-1) researching Cisco IOS software defects, [343 - 345](#page--1-1)*  types, 150-153 virtual, redundancy, [36](#page--1-1) WANs (wide-area networks), [192](#page--1-1)  **routes**  feasible successor, [103](#page-34-1) filtering, troubleshooting EIGRP,  [122](#page-53-1) [- 124](#page-55-1) path selection, [101](#page-32-1) unadvertised, troubleshooting EIGRP, [121](#page-52-1)  **routing**  classful, [94](#page-25-0) [- 95](#page-26-0) classless, [94](#page-25-0)-95 CRS (Carrier Routing System), [291](#page--1-1) domains, [92](#page-23-0) dynamic, overview of, [92](#page-23-0)-106 entries, troubleshooting inaccurate,  [124](#page-55-1) GRE (Generic Routing Encapsulation), 256-261 protocols, [92](#page-23-0)  *administrative distances, [95](#page-26-0) [- 98](#page-29-0) classification of, [93](#page-24-1) Frame Relay, [237 - 239](#page--1-1) hierarchies, link-state, [150](#page--1-1) link-state, [144 - 146](#page--1-1) OSPF (Open Shortest Path First). See* OSPF tables, [92](#page-23-0)  *IP (Internet Protocol), [67](#page--1-1) OSPF (Open Shortest Path First), [172 - 174](#page--1-1)* 

 *reviewing using passive interfaces, [109](#page-40-1) Unicast, [64](#page--1-1)*  updating, 95, [108](#page-39-1)  **Routing Information Protocol.** *See*  **RIP RP (root port), [14](#page--1-1) , [17](#page--1-1) RSTP (Rapid STP), [20](#page--1-1) RTP (Reliable Transport Protocol), [99](#page-30-0) rules, ACLs (access control lists), [85](#page--1-1) running**  configuration files, RAM, [290](#page--1-1) traceroute, [52](#page--1-1)  **runts, [61](#page--1-1)** 

#### **S**

 **scalable medium-sized networks**  DTP (Dynamic Trunking Protocol),  [8 - 9](#page--1-1) implementing, [1](#page--1-1) trunks  *configuring, [7](#page--1-1) operations, [6](#page--1-1) [- 7](#page--1-1) troubleshooting,* 10-11 VLANs (virtual LANs)  *creating, [4](#page--1-1) [- 6](#page--1-1) overview of, [2](#page--1-1) troubleshooting, [9 - 10](#page--1-1)*   **scalable multiarea networks, OSPF implementation, [143](#page--1-1) scaling delay, [127](#page-58-0) SDLC (Synchronous Data Link Control) protocol, [197](#page--1-1) searching Cisco IOS images to load,  [295](#page--1-1) [- 297](#page--1-1)** 

 **Secure File Transfer Protocol.** *See*  **SFTP Securing the Data Plane Configuration Guide Library, Cisco IOS Release 15M&T, [72](#page--1-0)  security**  IPSec (IP Security), 255-256 SNMP (Simple Network Management Protocol), [271](#page--1-0)  VPNs (virtual private networks), [185](#page--1-0)   **selection**  Cisco IOS configurations, 300-302 DP (designated port), [19](#page--1-0)  paths, 101, 146. See also paths, selection  **sending data to SNMP agents, [274](#page--1-0)  seq no message, [281](#page--1-0)  serial cabling, WANs, [195](#page--1-0)  serial communication links, [210](#page--1-0)  serial encapsulation, WANs, [232](#page--1-0) serial interfaces, WANs, [209 - 214](#page--1-0) serial lines, [63](#page--1-0)**  encapsulation, [219](#page--1-0)  multilink PPP (Point-to-Point Protocol) configuration, 228-232  **serial numbers.** *See* **SNs servers**  SFTP (Secure File Transfer Protocol),  [274](#page--1-0)  Telnet, [55](#page--1-0)   **service provider demarcation points, WANs, [200](#page--1-0)  services**  HSRP (Hot Standby Router Protocol), 39-40 ISDN (Integrated Services Digital Network), [199](#page--1-0) 

 WAAS (Wide Area Application Services), [300](#page--1-0)  WANs (wide-area networks), [187](#page--1-0)   **SET command, [274](#page--1-0)  settings.** *See* **configuration severity message, [281](#page--1-0)  SFTP (Secure File Transfer Protocol),  [274](#page--1-0)  sharing traffic, EIGRP, [113](#page-44-0) [- 114](#page-45-0)  shortest path first.** *See* **SPF show commands**  show access-lists command, [71](#page--1-0)  show buffers command, [340](#page--1-0)  show cdp neighbors command, [59](#page--1-0)  show controllers command, [340](#page--1-0)  show debug command, [350](#page--1-0)  show etherchannel port-channel command, [35](#page--1-0)  show etherchannel summary command, [34](#page--1-0)  show flash0: command, [306](#page--1-0)  show glbp command, [41](#page--1-0)  show interface command, 60, 104,  [340](#page--1-0)  show interface interface switchport command, [10](#page--1-0)  show interface port-channel command, [34](#page--1-0)  show interfaces command, 7, 62, 249 show ip cache flow command, [288](#page--1-0)  show ip eigrp neighbors command, 106-107 show ip eigrp topology command, 110 - 111 show ip flow interface command,  [287](#page--1-0) 

 show ip interface brief command,  [260](#page--1-1)  show ip interface command, 168,  [260](#page--1-1)  show ip ospf interface command, 170, 175 show ip ospf neighbor command,  [172](#page--1-1)  show ip protocols command, 120,  [170](#page--1-1)  show ip route command, 63-65, 108-109, 173 show ipv6 eigrp neighbors command, [134](#page-65-1)  show license command, 320, 340 show license udi command, [319](#page--1-1)  show mac address-table command,  [58](#page--1-1)  show process cpu command, [340](#page--1-1)  show processes memory command,  [340](#page--1-1)  show running-config command, 302,  [340](#page--1-1)  show snmp additional options command, [278](#page--1-1)  show spanning-tree command, [25](#page--1-1)  show stacks command, [340](#page--1-1)  show startup-config command, [302](#page--1-1) show tech command, [341](#page--1-1)  show version command, 298, 321,  [340](#page--1-1)  show vlan command, [5](#page--1-1)   **shutdown command, [227](#page--1-1)  signaling, Frame Relay, 239-240 SIMMs (single in-line memory modules), [291](#page--1-1)** 

 **Simple Network Management Protocol.** *See* **SNMP single-area OSPF, [155](#page--1-1)  single in-line memory modules.** *See*  **SIMMs site-to-site VPNs, [253](#page--1-1)  SNMP (Simple Network Management Protocol), [270](#page--1-1)**  network device management  *configuration, [276](#page--1-1) [- 279](#page--1-1)  message formats (syslog), [281](#page--1-1)  MIBs (Management Information Bases*), 275-276  *NetFlow, [283 - 288](#page--1-1)  obtaining data from agents,  [271](#page--1-1)  overview of syslog, [279](#page--1-1) [- 280](#page--1-1)  polling data, monitoring in,  [272](#page--1-1)  sending data to agents, [274](#page--1-1)  syslog configuration, [281](#page--1-1)  traps, monitoring in, [273](#page--1-1)*  versions, 270-271  **snmp-server chassis-id serial\_no command, [278](#page--1-1) snmp-server community string [RO | RQ] command, [278](#page--1-1)  snmp-server contact contact\_name command, [278](#page--1-1)  snmp-server host ip\_address trap community\_string command, [278](#page--1-1)  snmp-server location location command, [278](#page--1-1) SNs (serial numbers), [319](#page--1-1)  software** . *See also* applications Cisco IOS. *See* IOS defects, researching, 343-345

 licenses. *See* licensing VPNs (virtual private networks), [205](#page--1-0)  **SONET (Synchronous Optical Network), [198](#page--1-0)  sources, determination of routers,  [172](#page--1-0) Spanning Tree Protocol.** *See* **STP SPF (shortest path first), [94 ,](#page-25-1) [145](#page--1-0) split horizons, [238](#page--1-0) spoke networks, [188](#page--1-0)** . *See also* huband-spoke networks  **STALE code, [82](#page--1-0)  standby**  groups, [37](#page--1-0)  routers, [37](#page--1-0) state, [13](#page--1-0)  **starting routers, [292 - 293 ,](#page--1-0) [302](#page--1-0)  states**  HSRP (Hot Standby Router Protocol), [38](#page--1-0) multiarea OSPF neighbors, [162](#page--1-0)-165  **static name resolution, [68](#page--1-0) - [69](#page--1-0)  statistics, NetFlow, [288](#page--1-0)  status**  interfaces, [63](#page--1-0)  NetFlow, [288](#page--1-0) protocols, verification of EIGRP neighbors, [118](#page-49-1)  **STP (Spanning Tree Protocol) , [12](#page--1-0)**  analysis, [24](#page--1-0)-26 failures, 26-28 types, 20-21  **structures, OSPF areas, [150](#page--1-0) stub areas, [155 - 156](#page--1-0)** 

 **subinterfaces**  NBMA (nonbroadcast multiaccess) networks, [238](#page--1-0) point-to-point configuration,  [245 - 246](#page--1-0)   **subnet masks**  classful routing, [94](#page-25-1) VLSMs (variable-length subnet masks), [99](#page-30-1)   **summarization, automatic network,  [123](#page-54-0)  SVCs (switched virtual circuits), [235](#page--1-0) switched communication links, [204](#page--1-0) switched virtual circuits.** *See* **SVCs switches**  CDP (Cisco Discovery Protocol), [58](#page--1-0)  default configuration, [4](#page--1-0)  MPLS (Multiprotocol Label Switching), 200, 261-264 redundancy, 11-15 WANs (wide-area networks), 185,  [192](#page--1-0)   **switchport access vlan command, [5](#page--1-0)  switchport nonegotiate interface command, [9](#page--1-0)  switch-to-switch connectivity, [6](#page--1-0) Synchronous Data Link Control protocol.** *See* **SDLC protocol Synchronous Optical Network.** *See*  **SONET syslog**  configuration, [281](#page--1-0) messages, formatting, [281](#page--1-0)  overview, [279](#page--1-0)-280

# **T**

 **T1 lines**  crossover cables, [209](#page--1-1) integrated CSU/DSU, [215](#page--1-1) loopback plugs, [216](#page--1-1) WANs (wide-area networks), [200](#page--1-1)-201  **tables**  MAC (Media Access Control) addresses, [10](#page--1-1), [58](#page--1-1) routing, [92](#page-23-0)  *IP (Internet Protocol), [67](#page--1-1) OSPF (Open Shortest Path First), [172 - 174](#page--1-1) reviewing using passive interfaces, [109](#page-40-1) Unicast, [64](#page--1-1)*   **TAC (Technical Assistance), [339 , 345](#page--1-1) tags, ID, [319](#page--1-1) Technical Assistance.** *See* **TAC Telnet, [55](#page--1-1)**  to IP ports, [55](#page--1-1) IPv6 (Internet Protocol version 6) connections, [67](#page--1-1)  **terminal-emulation program, [346](#page--1-1) terminal monitor command, [346](#page--1-1) termination**  cable modems, [202](#page--1-1) DSL (digital subscriber line), [201](#page--1-1) WANs (wide-area networks), [203](#page--1-1)  **testing basic connectivity, [51](#page--1-1) timestamp message, [281](#page--1-1) Time to Live.** *See* **TTL** 

 **tools**  Bug Toolkit, [344](#page--1-1) nslookup  *IPv4 (Internet Protocol version 4), [70](#page--1-1) IPv6 (Internet Protocol version 6), [84](#page--1-1)*  ping command, [51](#page--1-1)-53 traceroute, [51](#page--1-1)  *IPv6 (Internet Protocol version 6), [79](#page--1-1) running, [52](#page--1-1)*   **topologies**  EtherChannel, [29](#page--1-1)-35 IPv6 (Internet Protocol version 6),  [135](#page-66-0) maps, [145](#page--1-1) redundancy  *overview of, [12 - 15](#page--1-1) switches, [11](#page--1-1)*  STP (Spanning Tree Protocol), [15](#page--1-1) WANs (wide-area networks)  *Frame Relay, [236 - 237](#page--1-1) full-mesh networks, [189 - 191](#page--1-1) hub-and-spoke networks, [188 - 189](#page--1-1) partial-mesh networks, [189](#page--1-1) point-to-point networks, [191](#page--1-1)*   **totally stub areas, [157](#page--1-1) traceroute, [51](#page--1-1)**  IPv6 (Internet Protocol version 6), [79](#page--1-1) running, [52](#page--1-1)  **tracert command, [52](#page--1-1) tracking interfaces, [38](#page--1-1) traffic sharing, EIGRP, [113](#page-44-1) [- 114](#page-45-1)**
**transitions**  carrier, [61](#page--1-0)  from exstart to full state, [162](#page--1-0)   **transmissions, aborted, [62](#page--1-0)  traps, monitoring SNMP, [273](#page--1-0)  triggering debugging**  ACLs (access control lists), 351-356 conditionally, 356-357  **troubleshooting, [339](#page--1-0)**  ACLs (access control lists), 71-72 cables, [50](#page--1-0)  connections, [47](#page--1-0)  data centers, [86](#page--1-0)  default gateways, [66](#page--1-0)  devices, debugging, 345, 357-359 DNS (Domain Name Server), [50](#page--1-0)  EIGRP (Enhanced Interior Gateway Protocol), 115-124  *automatic network summarization, [123](#page-54-0)  components, [115 -](#page-46-0) [118](#page-49-0)  IPv6 (Internet Protocol version 6), [135](#page-66-0)  neighbors, [118 -](#page-49-0) [121](#page-52-0)  route filtering, [122 -](#page-53-0) [124](#page-55-0)  routing tables, [121](#page-52-0)  unadvertised routes, [121](#page-52-0)*  Ethernet links, [62](#page--1-0)  IPv4 (Internet Protocol version 4), [48](#page--1-0)   *ACLs (access control lists), [71 - 72](#page--1-0)  CDP (Cisco Discovery Protocol), [58 - 60](#page--1-0)  default gateway issues, [66](#page--1-0)  end-to-end components, 48-51* 

 *identification of paths, [63 - 66](#page--1-0)  name resolution issues, [68](#page--1-0)  physical connection issues,  [60 - 63](#page--1-0)  verifying connections, 51-58 virtual environments, [72 - 74](#page--1-0)*  IPv6 (Internet Protocol version 6), [75](#page--1-0)   *ACLs (access control lists), [84 - 86](#page--1-0)  construction of addresses, [75 - 76](#page--1-0)  default gateway issues, [81 - 83](#page--1-0)  end-to-end connections, [78 - 80](#page--1-0)  identification of paths, [81](#page--1-0)  name resolution issues, [83](#page--1-0)  neighbor discovery in, 80-82 unicast addresses, [76 - 77](#page--1-0)  virtual environments, [86](#page--1-0)*  Layer 3 connections, [63](#page--1-0)  MPLS (Multiprotocol Label Switching), name resolution issues  *dynamic name resolution, [69 - 71](#page--1-0)  static name resolution, [68 - 69](#page--1-0)*  NBMA (nonbroadcast multiaccess) networks, [238](#page--1-0)  OSPF (Open Shortest Path First)  *components, [165 - 168](#page--1-0)  multiarea IPv4 implementation, [162](#page--1-0)  neighbors, [168 - 172](#page--1-0)  path selection, [174 - 176](#page--1-0)  routing tables, [172 - 174](#page--1-0)*  overview of, [86](#page--1-0) 

 routers, [340](#page--1-1)  *applying Output Interpreter,  [341](#page--1-1) collecting IOS device information, [340](#page--1-1) [- 341](#page--1-1) placement, [87](#page--1-1) researching Cisco IOS software defects, [343 - 345](#page--1-1)*  STP (Spanning Tree Protocol), [24](#page--1-1)-26 trunks, 10-11 virtual environments, [72](#page--1-1)-74 VLANs (virtual LANs), 9-10 VPNs (virtual private networks), [74](#page--1-1)  WANs (wide-area networks)  *Frame Relay, [237 - 239](#page--1-1) serial encapsulation, [232](#page--1-1)*   **trunks, [1](#page--1-1)**  configuration, [7](#page--1-1) operations, [6](#page--1-1)-7 troubleshooting, [10](#page--1-1)-11  **TTL (Time to Live), [13](#page--1-1) tunnel destination ip\_address command, [259](#page--1-1) tunnel mode gre ip command, [259](#page--1-1)  tunnel source ip\_address command,  [259](#page--1-1) tunnels, GRE (Generic Routing Encapsulation), [256](#page--1-1) [- 261](#page--1-1) two-router IPv6 networks, [133](#page-64-0) two-way state, [166](#page--1-1)  types**  OSPF (Open Shortest Path First) areas, 150-153 of packets, [100](#page-31-0)-101 of routers, 150-155 STP (Spanning Tree Protocol), 20-21

 of unicast addresses, [76](#page--1-1) of VPNs (virtual private networks),  [253](#page--1-1) 

## **U**

 **UDIs (universal device identifiers),  [319](#page--1-1) unadvertised routes, troubleshooting EIGRP, [121](#page-52-1) undebug command, [350](#page--1-1) unicast addresses, troubleshooting,  [76 - 77](#page--1-1) Unicast routing tables, [64](#page--1-1)  uninstalling permanent licenses, [325](#page--1-1) [- 327](#page--1-1) universal device identifiers.** *See* **UDIs unspecified unicast addresses, [76](#page--1-1) updating**  packets, LSDBs, [149](#page--1-1)  passive interfaces, [108](#page-39-0) routing, [95](#page-26-0)  **upgrading**  Cisco IOS images, 308-311 ISSU (In-Service Software Upgrade),  [330](#page--1-1)   **UplinkFast, [20](#page--1-1) username username password password command, [227](#page--1-1) user-reported errors, [49](#page--1-1) utilities.** *See* **tools** 

## **V**

 **V.35 interfaces, [195](#page--1-1) validation**  ACLs (access control lists), [353](#page--1-1) hostnames, [55](#page--1-1) 

L3VPN (Layer 3 VPN), 370-372 serial line encapsulation, [219](#page--1-0)   **values**  configuration register, [294](#page--1-0)-295 K, 103, 127  **variable-length subnet masks.** *See*  **VLSMs variance, EIGRP (Enhanced Interior Gateway Protocol), [112 -](#page-43-0) [113](#page-44-0)  VCs (virtual circuits), [235](#page--1-0)  verification**  advertisements, [172](#page--1-0)  bandwidth references, [176](#page--1-0)  CHAP (Challenge-Handshake Authentication Protocol) configuration, [227](#page--1-0)  devices, debugging, 350-351 EIGRP (Enhanced Interior Gateway Protocol) *configuration, 106-108 IPv6 (Internet Protocol version 6), [131](#page-62-0) [- 132](#page-63-0)  AS numbers, [119](#page-50-0)*  EtherChannel, [34](#page--1-0)-35 GRE (Generic Routing Encapsulation) tunnels, [260](#page--1-0)  host operating systems, [307](#page--1-0) IOS licensing, 287-321 IPv4 (Internet Protocol version 4) connections, 51-58 IPv6 (Internet Protocol version 6)  *addresses, [80](#page--1-0)  connections, [79 - 80](#page--1-0)*  L3VPN (Layer 3 VPN), [369](#page--1-0)  NetFlow, 287-288

 OSPF (Open Shortest Path First) multiarea IPv4 implementation, 160-162 OSPFv3 (Open Shortest Path First version 3), [179](#page--1-0)-180 protocol operations, 359-361 SNMP (Simple Network Management Protocol), 276-279 VLANs (virtual LANs), configuration,  $4-6$  WANs (wide-area networks), Frame Relay, 249-252  **versions of SNMP (Simple Network Management Protocol), [270](#page--1-0) [- 271](#page--1-0)  video collaboration, [191](#page--1-0)  viewing**  ARP (Address Resolution Protocol) caches, [57](#page--1-0)  metrics, [112](#page-43-0) port channels, [35](#page--1-0)  routing tables, [67](#page--1-0) UDIs (universal device identifiers),  [319](#page--1-0)  VLANs (virtual LANs), [5](#page--1-0)   **virtual circuits.** *See* **VCs virtual environments**  IPv4 (Internet Protocol version 4),  [72 - 74](#page--1-0)  IPv6 (Internet Protocol version 6), [86](#page--1-0)   **virtual LANs.** *See* **VLANs Virtual Private LAN Services.** *See*  **VPLS virtual routers, redundancy, [36](#page--1-0)  virtualization, Cisco NX-OS, [331](#page--1-0)  vlan global configuration command, [4](#page--1-0)  vlan vlan\_id command, [10](#page--1-0)** 

 **VLANs (virtual LANs)**  configuration, [3](#page--1-1)  creating, 4-6 mismatch, [59](#page--1-1)  overview of, [2](#page--1-1) troubleshooting, 9-10  **VLSMs (variable-length subnet masks), [99](#page-30-0) voice collaboration, [191](#page--1-1)  VoIP (Voice over IP) devices, [58](#page--1-1) VPLS (Virtual Private LAN Services),  [369](#page--1-1) VPNs (virtual private networks), [74](#page--1-1)**  clientless, [206](#page--1-1) implementation, [185](#page--1-1)  software, [205](#page--1-1) WANs (wide-area networks)  *GRE (Generic Routing Encapsulation) tunnels, [256](#page--1-1) [- 261](#page--1-1)  IPSec (IP Security), [255 - 256](#page--1-1) MPLS (Multiprotocol Label Switching), [261 - 264](#page--1-1) overview of, [252 -](#page--1-2) [255](#page--1-1)* 

### **W**

 **WAAS (Wide Area Application Services), [300](#page--1-1) WAN interface cards.** *See* **WICs WANs** (wide-area networks), 185-186 architecture, [188](#page--1-1) CHAP (Challenge-Handshake Authentication Protocol), [222](#page--1-1) - [223](#page--1-1)  core routers, [193](#page--1-1) customer logical, [263](#page--1-1)

devices, [192](#page--1-1)-195 extranets, [209](#page--1-1) Frame Relay, [233](#page--1-1)   *configuration, [243 - 244](#page--1-1) mapping addresses,* [240](#page--1-1)-243  *multipoint/point-to-point, [244](#page--1-1)  overview of, [233](#page--1-1) [- 236](#page--1-1)  point-to-multipoint configuration, [247 - 249](#page--1-1)  point-to-point subinterface configuration, [245 - 246](#page--1-1)  signaling, [239](#page--1-1) [- 240](#page--1-1)  topologies, [236](#page--1-1) [- 237](#page--1-1)  troubleshooting, [237 - 239](#page--1-1) verifying configuration, [249 - 252](#page--1-1)*  full-mesh networks, [189](#page--1-1)-191 HDLC (High-Level Data Link Control) protocol, [218](#page--1-1)-220 hub-and-spoke networks, 188-189 integrated CSU/DSU  *back-to-back routers, [216](#page--1-1) [- 209](#page--1-1)  configuration, [215 - 216](#page--1-1) modules, [214](#page--1-1)*  ISDN (Integrated Services Digital Network), [199](#page--1-1) Layer 2 protocols, 197-199 MANs (metropolitan-area networks), 207-209 MPLS (Multiprotocol Label Switching), [200](#page--1-1) options  *link, [203](#page--1-1) private connection, [204](#page--1-1) [- 205](#page--1-1)*  overview of, [186](#page--1-1)-188 PAP (Password Authentication Protocol), [222](#page--1-1)

 partial-mesh networks, [189](#page--1-0) point-to-point networks, [191](#page--1-0) PPP (Point-to-Point Protocol), [220](#page--1-0) [- 221](#page--1-0)   *configuration, [223](#page--1-0) [- 227](#page--1-0) multilink over serial line configuration, [228](#page--1-0) [- 232](#page--1-0)*  public connection options, 205-207 routers, [192](#page--1-0) serial cabling, [195](#page--1-0) serial encapsulation, troubleshooting, [232](#page--1-0)  serial interface configuration, [209](#page--1-0)-214 service provider demarcation points,  [200](#page--1-0) switches, [192](#page--1-0) T1 line loopback plugs, [216](#page--1-0) T<sub>1</sub>/E<sub>1</sub>, [200](#page--1-0)-201 termination  *cable modem, [202](#page--1-0) DSL (digital subscriber line),  [201](#page--1-0) Ethernet, [203](#page--1-0)*  VPNs (virtual private networks)  *GRE (Generic Routing Encapsulation) tunnels, [256](#page--1-0) [- 261](#page--1-0) IPSec (IP Security), 255-256 MPLS (Multiprotocol Label Switching), [261](#page--1-0) [- 264](#page--1-0) overview of, [252 - 255](#page--1-0)*  X.25, [199](#page--1-0)  **WICs (WAN interface cards), [196](#page--1-0) Wide Area Application Services.** *See*  **WAAS** 

 **wide-area networks.** *See* **WANs wireless access points, CDP, [58](#page--1-0)  wireless networks, [194](#page--1-0) , [199](#page--1-0)**  MANs (metropolitan-area networks),

# **X -Z**

 [209](#page--1-0) 

#### **X.25, [199](#page--1-0)**

 **zeros, IPv6 (Internet Protocol version 6) addresses, [75](#page--1-0)**